# 8080/8085 SIMULATOR MANUAL

 $\sim$ 

 $\sim$  $\tilde{\mathcal{A}}$  $\mathcal{A}^{\mathcal{A}}$  $\mathbf{r}$ 

Microtec P.O. Box 60337 Sunnyvale, CA 94088

408-733-2919

J.

 $\mu_{\rm{max}}=2$ 

# TABLE OF CONTENTS

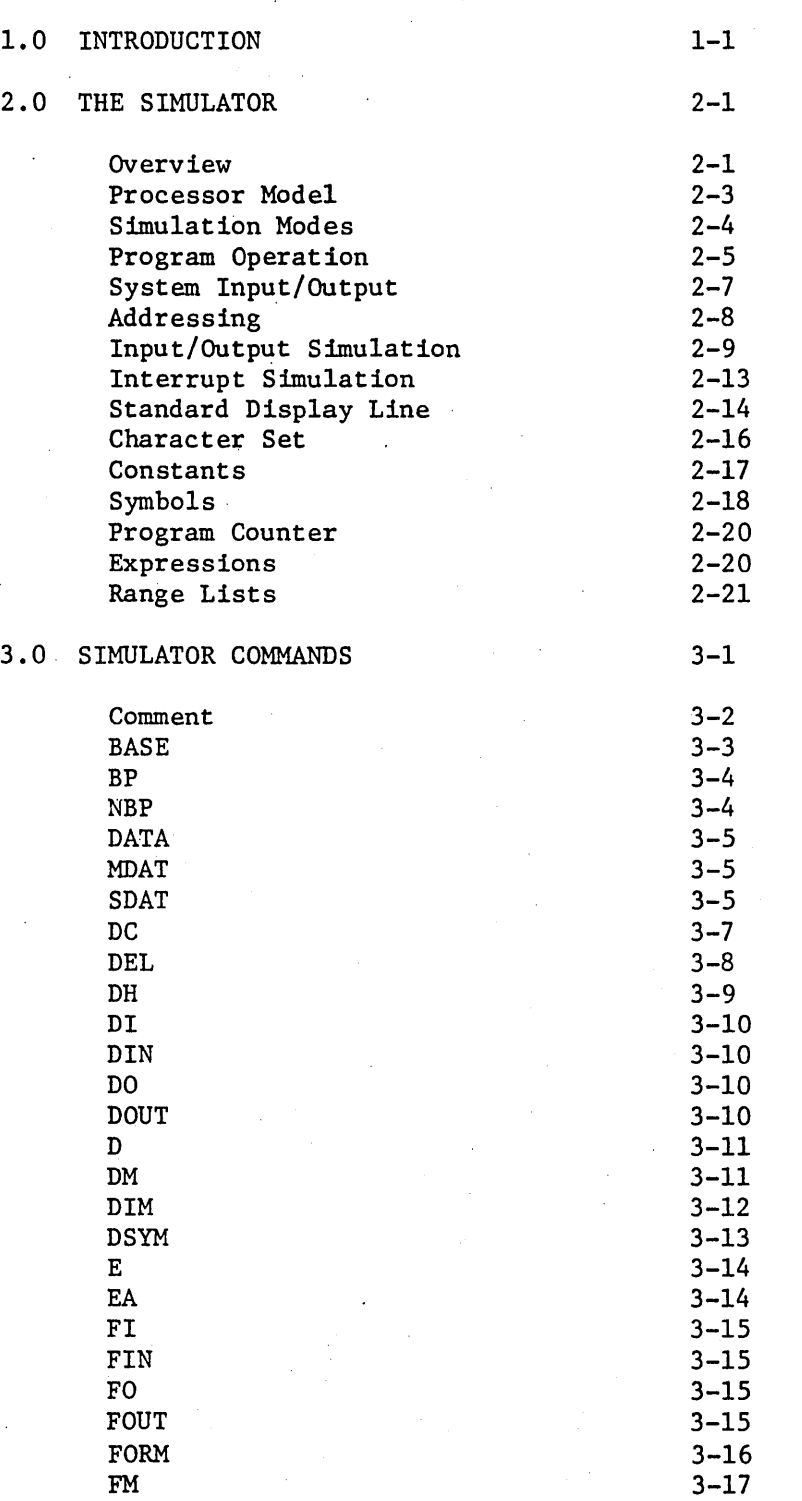

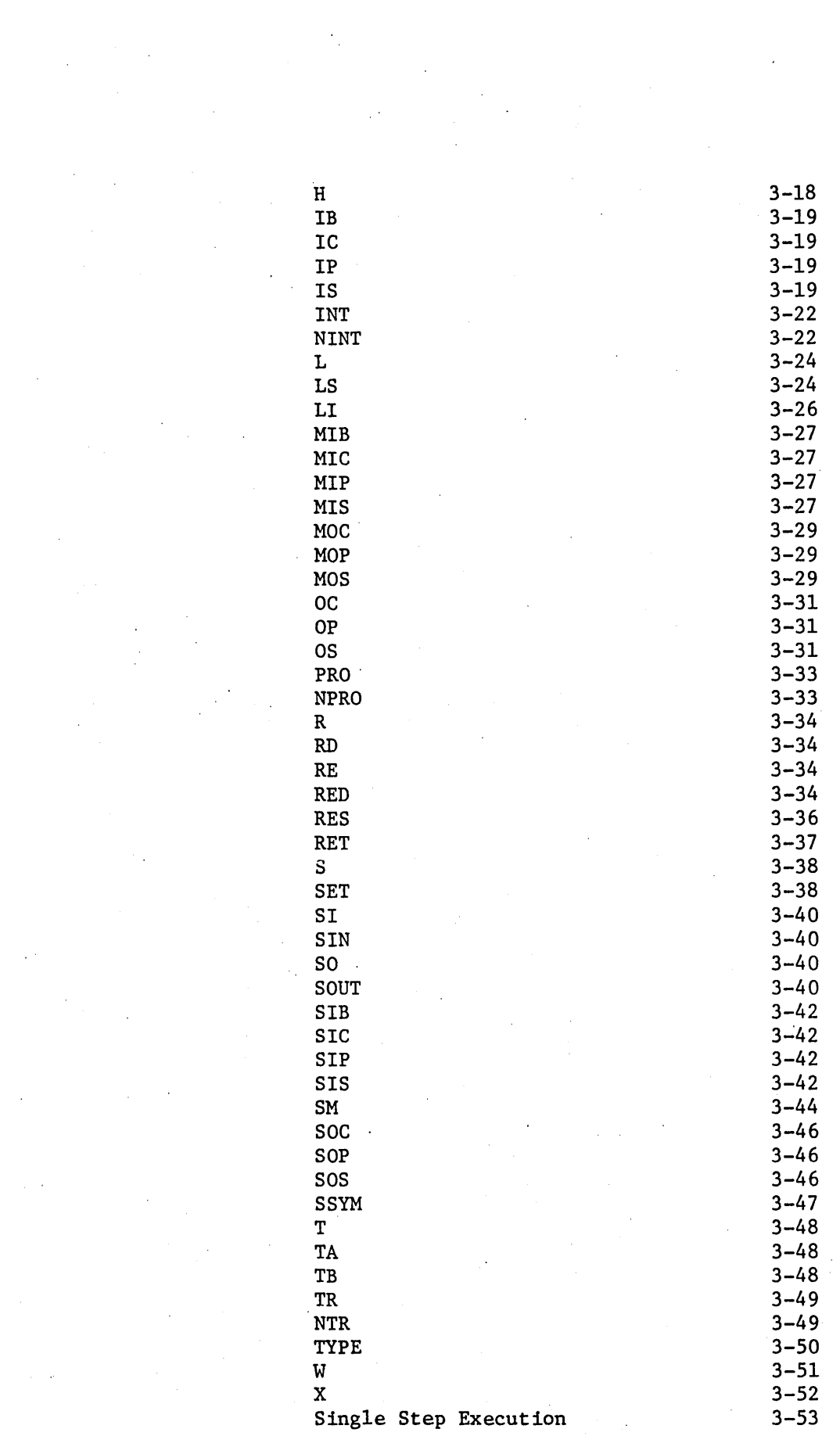

 $\label{eq:2.1} \begin{split} \mathcal{L}_{\text{max}}(\mathbf{r},\mathbf{r}) = \mathcal{L}_{\text{max}}(\mathbf{r},\mathbf{r}) \mathcal{L}_{\text{max}}(\mathbf{r},\mathbf{r}) \\ = \mathcal{L}_{\text{max}}(\mathbf{r},\mathbf{r}) \mathcal{L}_{\text{max}}(\mathbf{r},\mathbf{r}) \mathcal{L}_{\text{max}}(\mathbf{r},\mathbf{r}) \mathcal{L}_{\text{max}}(\mathbf{r},\mathbf{r}) \mathcal{L}_{\text{max}}(\mathbf{r},\mathbf{r}) \mathcal{L}_{\text{max}}(\mathbf{r},\math$ 

 $\label{eq:2.1} \frac{1}{\sqrt{2\pi}}\left(\frac{1}{\sqrt{2\pi}}\right)^{2/3}\frac{1}{\sqrt{2\pi}}\left(\frac{1}{\sqrt{2\pi}}\right)^{2/3}\frac{1}{\sqrt{2\pi}}\left(\frac{1}{\sqrt{2\pi}}\right)^{2/3}\frac{1}{\sqrt{2\pi}}\left(\frac{1}{\sqrt{2\pi}}\right)^{2/3}\frac{1}{\sqrt{2\pi}}\left(\frac{1}{\sqrt{2\pi}}\right)^{2/3}\frac{1}{\sqrt{2\pi}}\frac{1}{\sqrt{2\pi}}\frac{1}{\sqrt{2\pi}}\frac{1}{\sqrt{2\$ 

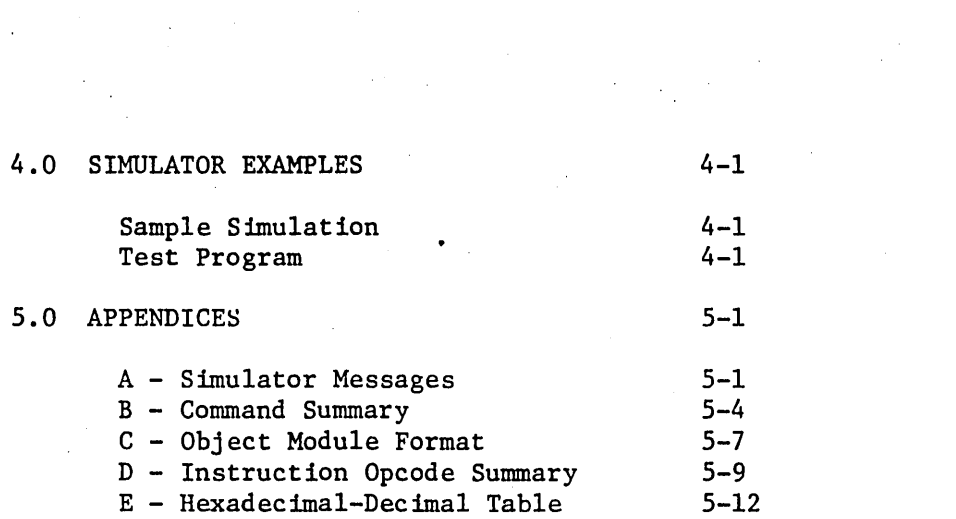

 $\label{eq:2.1} \frac{1}{\sqrt{2}}\left(\frac{1}{\sqrt{2}}\right)^{2} \left(\frac{1}{\sqrt{2}}\right)^{2} \left(\frac{1}{\sqrt{2}}\right)^{2} \left(\frac{1}{\sqrt{2}}\right)^{2} \left(\frac{1}{\sqrt{2}}\right)^{2} \left(\frac{1}{\sqrt{2}}\right)^{2} \left(\frac{1}{\sqrt{2}}\right)^{2} \left(\frac{1}{\sqrt{2}}\right)^{2} \left(\frac{1}{\sqrt{2}}\right)^{2} \left(\frac{1}{\sqrt{2}}\right)^{2} \left(\frac{1}{\sqrt{2}}\right)^{2} \left(\$ 

 $\sim$   $\sim$ 

 $\hat{\mathcal{A}}_{\text{max}}$ 

 $\label{eq:2.1} \mathcal{L}^{\text{max}}_{\text{max}}(\mathbf{r},\mathbf{r}) = \mathcal{L}^{\text{max}}_{\text{max}}(\mathbf{r},\mathbf{r})$ 

 $\mathcal{L}_{\text{max}}$  and  $\mathcal{L}_{\text{max}}$ 

 $\sim$ 

 $\label{eq:2.1} \frac{1}{\sqrt{2}}\int_{\mathbb{R}^3} \frac{1}{\sqrt{2}}\left(\frac{1}{\sqrt{2}}\right)^2 \frac{1}{\sqrt{2}}\left(\frac{1}{\sqrt{2}}\right)^2 \frac{1}{\sqrt{2}}\left(\frac{1}{\sqrt{2}}\right)^2.$ 

 $\frac{1}{2} \frac{1}{2} \frac{$ 

 $\label{eq:2} \frac{1}{2} \left( \frac{1}{2} \frac{d^2}{d^2} \right)^2 \, .$ 

 $\mathcal{F}^{\mathcal{A}}_{\mathcal{A}}$  and  $\mathcal{F}^{\mathcal{A}}_{\mathcal{A}}$  are the set of the set of  $\mathcal{F}^{\mathcal{A}}_{\mathcal{A}}$ 

 $\label{eq:2.1} \frac{1}{\sqrt{2}}\left(\frac{1}{\sqrt{2}}\right)^{2} \left(\frac{1}{\sqrt{2}}\right)^{2} \left(\frac{1}{\sqrt{2}}\right)^{2} \left(\frac{1}{\sqrt{2}}\right)^{2} \left(\frac{1}{\sqrt{2}}\right)^{2} \left(\frac{1}{\sqrt{2}}\right)^{2} \left(\frac{1}{\sqrt{2}}\right)^{2} \left(\frac{1}{\sqrt{2}}\right)^{2} \left(\frac{1}{\sqrt{2}}\right)^{2} \left(\frac{1}{\sqrt{2}}\right)^{2} \left(\frac{1}{\sqrt{2}}\right)^{2} \left(\$ 

 $\frac{1}{2} \sum_{i=1}^{n} \frac{1}{2} \sum_{j=1}^{n} \frac{1}{2} \sum_{j=1}^{n} \frac{1}{2} \sum_{j=1}^{n} \frac{1}{2} \sum_{j=1}^{n} \frac{1}{2} \sum_{j=1}^{n} \frac{1}{2} \sum_{j=1}^{n} \frac{1}{2} \sum_{j=1}^{n} \frac{1}{2} \sum_{j=1}^{n} \frac{1}{2} \sum_{j=1}^{n} \frac{1}{2} \sum_{j=1}^{n} \frac{1}{2} \sum_{j=1}^{n} \frac{1}{2} \sum_{j=1}^{n$ 

 $\mathcal{L}^{\text{max}}_{\text{max}}$  and  $\mathcal{L}^{\text{max}}_{\text{max}}$ 

#### INTRODUCTION

Microtec has developed an Interactive Simulator for the 8080/8085 microprocessor. The Simulator program is written in FORTRAN IV to achieve compatibility with most computer systems. The program is approximately 4200 FORTRAN statements in length, twenty percent of which are comments. The program is written in ANSI standard FORTRAN IV and no facility peculiar to anyone computer was utilized. This was done in order to eliminate FORTRAN compatibility problems. The program is modular and may be executed in an overlay mode should memory restrictions make that necessary.

Although the Simulator is most effective in an interactive  $environment,$  it may also be used in a batch mode.

The program simulates all aspects of the microprocessor, including interrupts. The full 64K byte microprocessor memory is simulated. The Simulator provides for the unlimited setting of instruction breakpoints and the ability to trace or single step the execution of each instruction. A very extensive I/O capability is provided that allows the user to perform  $I/O$  simulation interactively or from files and Data Tables. Symbolic debugging is also provided; the Simulator can read in symbol values from the assembler, and the user may then use these symbols as command arguments instead of absolute addresses.

This manual provides the information pertinent to the operation and use of the Simulator, but it does not describe programming techniques or the operation of the 8080/8085 microprocessor. The reader may consult the manufacturer's literature for this information.

#### THE SIMULATOR

#### OVerview

This program simulates the operation of the 8080/8085 microprocessor by implementing, in software, the registers and logic control functions of the actual microprocessor. Like the actual microprocessor, the Simulator's simulated memory must be loaded with an object module which contains the program to be debugged. The Load or LS command is used to do this. The object program may be generated through use of any appropriate Assembler Program, but it must be in standard Intel Hexadecimal format (see' Appendix C). Microtec's MASM80 Assembler will perform this function.

After the object module has been loaded, the user may use the Simulator commands to initialize the various registers and status bits. The RES command may be used to simulate an actual microprocessor Reset, or the simulated Program Counter may be set to a specific address to debug a particular subroutine. Simulation is initiated through use of the Execute or Trace commands. When program execution begins, the Simulator fetches the instruction pointed to by the Program Counter from the simulated memory and executes it. Memory Registers and Status Bits are then changed to reflect the results of the instruction execution.

The Simulator offers several advantages over other methods of program debugging. One of the most obvious ones is that program debugging may be performed before the hardware is actually built, or when it is not available because someone else is using it to debug his program. Another advantage of the Simulator is that program execution can be controlled precisely. Microprocessor registers and flags, not normally accessable, may be examined and modified. By using appropriate commands, the user may trace program flow, examine and modify memory locations, feed test data to input ports, view output data, and as a result, determine the correct operation of the program under test.

Another useful feature implemented in the Simulator is symbolic debugging. Symbols (labels) from the Assembly program may be read into the Simulator. The symbols may then be used as command arguments when performing functions such as setting breakpoints. This reduces the need to refer to absolute addresses, especially helpful when debugging code written in a higher level language.

The program can be executed in a batch or interactive mode. Provision is made for extensive Input/Output capability with the host ,computer. Commands may be read from disk files or any logical device (card reader) as well as from the controlling terminal. Simulator output may be written to a disk file or any logical device (line printer) as well as to the controlling terminal.

#### Processor Model

As previously mentioned, the Simulator has internal variables and arrays that correspond to all of the microprocessor registers and status bits. These elements may be initialized through use of the Simulator's SET Command.

The full 64K word microprocessor memory is simulated and kept on a disk file. However, segments or pages of the memory that are being accessed are kept in an array in main memory. By only keeping the pages being accessed in main memory, the size of the simulation program on the host computer is kept down to a reasonable limit. A multi-page scheme keeps disk page swapping to a minimum, allowing rapid Simulator execution.

Memory may be made to have the characteristics of Read Only Memory (ROM) through use of the Protect Command. Protected memory may not be written to. The Protect Command description discusses this feature further.

There is also an Input/Output memory inside the Simulator that 'holds the last value read from an Input Port and the last value written to an Output Port. The output values are placed in this array as well as written to the file or logical device specified by the Output Port Commands. Likewise, data values written to and read from memory mapped I/O ports are saved in the corresponding memory locations as well as written to the file or logical device specified. The last values read from and written to the serial port are saved and may be examined with the DIM command.

Inputs on the Reset and Interrupt Pins may be simulated through use of the Reset and Interrupt Commands. Further details are given in the command explanations.

The Simulator keeps a cumulative cycle count of the total number of microprocessor cycles executed. This count may be used to calculate routine execution times. The SET command may be used to initialize this count.

#### Simulation Modes

The following terms describe those conditions or modes in which the Simulator operates and which are referred to throughout this manual. Modes are not exclusive. The Simulator may be in the Command Mode and the Read Mode.

Command Mode - the program is considered to be in the command mode whenever it is requesting and executing user input commands. It leaves the command mode only when a command is recognized that requires instruction execution.

Execute Mode - this mode is entered from the command mode. Any of the following commands cause the Simulator to enter the execute mode: T, TA, TB, E, EA. When simulated program execution is complete, the command mode is returned to. Also, any errors that occur during the execution mode will cause the program to return to the command mode.

Read Mode - the Simulator enters the read mode with respect to I/O input assignments whenever the user specifies a R, RO, RE, or RED command to change the current command input device. Note that the program is said to be in the read mode even if the device assignment specified in one of the read commands is the standard input device.

Write Mode - the Simulator enters the write mode with respect to I/O output assignments whenever the user specifies the W command. This is the case even if the device assignment specified in the command is the standard output device.

Standard I/O refers to those I/O device assignments which were defined in the program at compile time. They are the I/O device assignments that will be used when the program is first executed.

#### Program Operation

When the Simulator is executed, a header is printed on the standard output device (usually a terminal) indicating that the Simulator has been entered. Commands are initially read from this device but may be read from other devices or files through use of the "R" and "RE" commands. When a command is entered, it is checked for validity and then executed. Any output (trace information, I/O messages, etc.) is written to the standard output device or to an alternate I/O device or file if specified by a "w" command.

If an error occurs during command interpretation or execution, an appropriate error message will be written to the current output device and to the standard output device (usually a CRT terminal in the interactive mode). The current output device could be a line printer. An error will also cause all I/O device assignments to be returned to the "standard I/O devices." This means that if an error occurs after an "R" or "RE" command has been specified causing commands to be read from an alternate device, the program will return to reading commands from the standard input device.

The program may be installed to run in an interactive or batch mode. The differences are:

- 1. In the interactive mode a prompt character will be displayed to request each command. This feature may be eliminated by the user if the host system also displays a prompt. If the user has specified a "R" or "RE" command, changing the command input device, the prompt will not be displayed in the interactive mode. No prompt character is displayed in the batch mode.
- 2. Command or execution errors in the interactive mode cause all standard I/O device assignments to become active and cause the Simulator to prompt for the next command from the

standard interactive input device. Command errors in the batch mode are fatal.

- 3. If an end-of-file (EOF) is detected during a "R" or "RE" command, the Simulator will return to the standard input device to read commands in both batch and interactive modes. If an EOF is detected while reading commands from the standard input device, the program will terminate in the batch mode. In the interactive mode, the Simulator will execute only one instruction. A blank line is treated the same as detecting an EOF in both the batch and interactive modes. This allows users who cannot detect an EOF to enter a space followed by a carriage return to simulate an EOF condition.
- 4. During the simulation of an input instruction, the program will sometimes display the message "\*INPUT PORT N =". to request the input value from the user. This will only be done in the interactive mode when not in read mode. In the batch mode the program will read the input value from the specified *1/0* device without displaying any message.
- 5. In the batch mode, commands read from the standard input device will be echoed to the current output device. In the interactive mode, commands will not be echoed unless specified by the "RE" command.

#### System Input/Output

There are several commands in the program which utilize the I/O capabilities of the host computer. Object modules and Simulator commands are read from the host computer's logical devices or disk files. Simulator output may be written to any logical device or disk file.

At compile time, a set of I/O devices called the "standard I/O devices" are defined. These are defined for Command input, Object Module input, and Simulator output. These are the devices used by the Simulator when it is first executed. Through use of the Read and Write Commands, I/O may be performed with disk files and logical devices different from the standard devices. The following three paragraphs summarize the types of I/O the Simulator can perform:

- 1. I/O is performed with the standard I/O devices defined at compile time. This is the standard method of performing I/O and is in effect if no Read or Write commands are specified.
- 2. I/O is performed with an alternate I/O device such as a card reader or line printer. To do this the user must specify the appropriate logical device number as the Read or Write command argument. The unit number specified may even be one of the standard I/O devices.
- 3. I/O is performed with a system file. To do this the user must specify the file name as the Read or Write Command argument. File names must begin with an alphabetic character, not a number. The Simulator will open the file and perform the required I/O.

The Input device or file currently being used to read Simulator commands is called the "Current Input Device." Likewise, the output device that the Simulation listing is being written to is called the "Current Output Device."

# Addressing

Many of the simulator commands require operands which are memory addresses. Some software simulators distinguish between instruction and operand addresses when setting and checking for trace and breakpoint control bits. This one does not. If an instruction accesses an operand in memory, the user may stop the simulation by setting a breakpoint at the instruction address or at the operand address. This allows the user the greatest amount of flexability.

Remember, the Trace and Execute (T,TA,TB,E,EA,TR) instructions deal with addresses and do not distinguish whether they are instruction or operand addresses.

#### Input/Output Simulation

The Simulator provides complete control over any simulated' I/O that occurs during program execution. In addition to controlling the source and destination of data for the standard input and output ports and the serial port, the user may define any number of memory locations to be I/O locations and control the source and destination of data for these ports. Memory locations are declared to. be I/O locations through use of the MIB, MIC, MIP, MIS, MOC, MOP, or MOS commands.

Input data values for standard input or memory mapped input ports may be obtained from the standard input device, from the current input device (controlled by Read commands), from a predefined data value, or from an input data buffer. The user may specify the source of input data for each input port.

Output data values from standard ports or memory mapped output ports may be written to the standard output device, the current output device (controlled by Write commands), or to an output data latch which can be examined with the DOUT, DIM, or DM commands. The user may specify where the output data is to be written for each output port.

#### Port Input

Requests for input data from the terminal by an input instruction will be indicated by the following message:

\*PPPP INPUT ON PORT  $N =$ where: PPPP - is the porgram counter and

N - is the port number

This message is only displayed when input data is requested from the standard input device and only in the interactive mode. If the input is requested at a memory mapped port, the message would read " PPPP INPUT ON MEMORY PORT  $N = "$ . Likewise, for

the serial port, the message would be " PPPP INPUT OR SERIAL PORT = ". Any valid expression may be entered as the input value. An invalid expression or a value greater than 255 will cause the input message to be displayed again. The invalid input data is ignored. A blank line or no input (carriage return) response to the message will cause the Simulator to stop program execution and return control to the command mode. This feature may be used to advantage in certain situations.

Data values read in the batch mode from the standard or current input device or from the current device in the interactive mode must be supplied in the command stream where required. For example, assume the program is reading commands from the current input device in the batch mode and a "T 50" command is encountered, causing 50 instructions to be traced. If five input instructions are executed in these 50 instructions that request data from the current input device, these input values must follow the "T 50" command. When data values are supplied in this manner, more' than one value may be specified on a line provided the data values are separated by commas. The following two methods of providing input data values are equivalent:

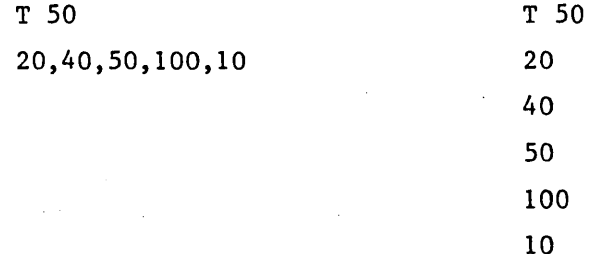

,If the user specifies an input port as begin preset (IP, SIP, or MIP commands), all data read from this port will be obtained from the predefined input latch and no message will be displayed asking for input data. The input latch value may be set by the SIN, SET SID, or SM commands. Note, the input port latch for memory mapped input is the memory location. This input mode is particularly useful for input data whose values do not typically change during

simulation, such as the status of a UART.

Input data values may also be read from an input data buffer (IB, SIB, and MIB commands). Each request for input data reads the next value in the buffer associated with that port. When all of the data values have been used, the values are used again. A user may thus supply a recurring sequence of data values for a particular port. See the DATA command for a further discussion of this capability.

Regardless of the type of input port specified, the last input value for a port is saved in the input port latch. This value may be examined by the DIN command.

#### Port Output.

When an output instruction is executed, the following message is displayed:

\*PPPP OUTPUT ON PORT N = VV where: PPPP - is the program counter and

N - is the port number and

VV - is the port value

As with the corresponding INPUT message, slight variations indicate if the input is from a memory mapped port or a serial port. The user controls whether this message is written to the current output device (OC, SOC, and MOC commands) or the standard output device (OS, SOS, and MOS commands).

The user may specify an output port as latched only (OP, SOP, and MOP commands). In this case all data output written to this port will be placed into the output port latch and no message will be displayed. Note the output port latch for memory mapped output is the memory location.

Regardless of the type of output port specified·by the user, the last output value is always saved in the output port latch.

This value can be examined by the DOUT, DIM, or DM commands and may be modified by the SOUT, SET SOD, or SM commands.

#### Input Errors

The response to input data errors is dependent upon the Simulation mode. In the interactive mode, if input was requested by the input message and an input error occurs, the message will be displayed again. If input is being read from a device other than the standard input device in the interactive mode and an error occurs, an error message will be displayed and the Simulator will return to the command mode. If an error occurs in the batch mode, an error message will be displayed and the program will terminate. '

# File Input

The RD and RED (read with delay) commands have been implemented so that the user may specify that I/O input data is to be read from an alternate I/O device, and then start program execution before the device switch is made. This would be done as follows:

#### RD 5 T 100

In this case the user has specified that additional input should be read from I/O device 5. It is assumed that this file probably contains input data. The user then specifies that 100 instructions should be traced. If the read command had gone into effect immediately, the user would not have been able to start instruction execution except by having the T command as the first command in the input stream on device 5. If the user had merely wanted to read commands from an alternate I/O device, the following command could be specified:

R 1

# Interrupt Simulation

The Simulator allows the user complete freedom when simulating Normal 8080, Restart, or Trap Interrupts. An interrupt can be initiated after a certain number of cycles, or an interrupt can be initiated at a particular address.

As with the actual 8080/8085 microprocessor, the response of the Simulator to an interrupt is dependent on the internal enable bit, IE, and the interrupt mask bits. These bits are set and reset by microprocessor instructions just as they are in the actual microprocessor. These" bits may also be initialized by the SET Command.

Interrupt Simulation is explained in detail in the description of the INT and NINT commands.

# Standard Display Line

Throughout this manual, reference is made to the "Standard Display Line." This is the line that is displayed when the user is tracing through a program or uses the DC command. An example of the standard display line is shown below, preceded by a heading which is controlled by the H command:

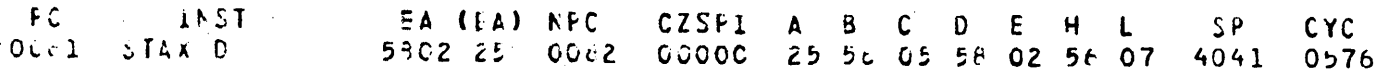

The standard display line consists of the following information. This information is displayed after the instruction whose mnemonic is displayed is executed.

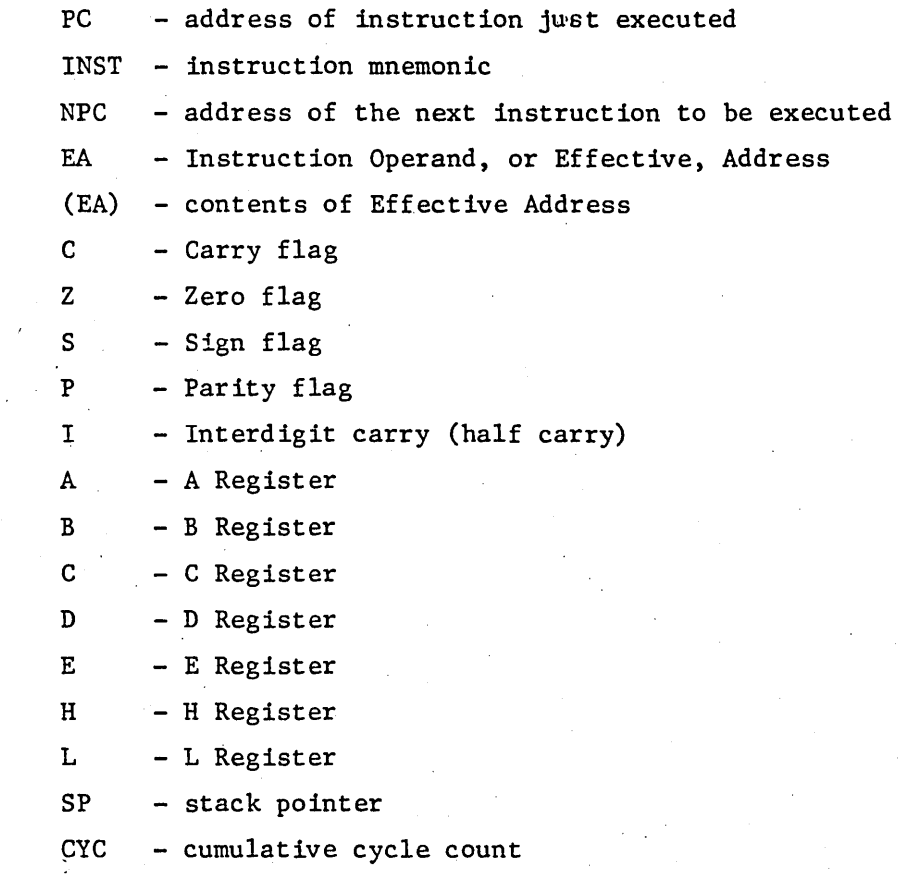

The following line shows the short format of the standard display line. This form of the standard display line is listed when the "FORM S" command is specified. The line consists of the Program Counter, the Instruction Mnemonic, and Register A.

# 0000 MVI A,Ol 01

#### Character Set

The following list describes the characters that the simulator will recognize. Use of any other characters will cause the simulator to generate errors. Most of the special characters have no particular meaning in the simulator and may only appear within quote marks to denote an ASCII character.

## Alphabetic Characters

ABCDEFGHIJKLMNOPQRSTUVWXYZ

## Numeric Characters

o 1 2 345 6 7 8 9

# Special Characters

- > Greater Than 1999 . Period
- < Less Than & Ampersand
- $\bullet$
- $\bullet$
- 
- 
- 
- \$ Dollar Sign = Equal
- 
- \* Asterisk <br>
2 Question Mark<br>
2 Question Mark<br>
2 Question Mark<br>
2 Question Mark ( Left Parenthesis
- Exclamation Tab
- <sup>~</sup>Blank Character ) Right Parenthesis
	-
	-
	- Single Quote  $\qquad$  " Double Quote
	- Comma # Sharp
- + Plus % Percent
- Minus : Colon
- / Slash ; Semi-colon
	-
	-
	-

#### Constants

A constant is an invariant quantity which may be an arithmetic value or an ASCII character code. There are several ways of specifying constants in the simulator.

Decimal constants can be defined as a sequence of numeric characters optionally preceded by a plus or a minus sign. If unsigned, the value is assumed to be positive. Other constants are defined by placing a one letter descriptor after the constant. If the descriptor is hexadecimal, a leading  $\emptyset$  must be added to values that start with A-F (unless the user has specified the "BASE RS" command). This will distinguish a hexadecimal number from a symbol. The legal descriptors and their corresponding bases are shown below. If no descriptor is given, the number is assumed to be decimal.

- B Binary
- $0 -$  Octal
- $0 Octal$
- D Decimal
- H Hexadecimal

An ASCII character constant may be specified by enclosing a character in single quotes. (For example, 'A'.) The character constant may be used anywhere that a numeric constant may be used.

Through use of the BASE command, the user may specify that all numeric constants are in hexadecimal. This is useful for those who debug their programs in hexadecimal, since it makes it unnecessary to specify the "H" after each constant. (See BASE command for further details.)

#### Symbols

A symbol is a sequence of characters, the first of which must be alphabetic or one of the special characters ? or @. Except for these two special characters, only alphanumeric characters may be used in a symbol.

Only the first six characters of a symbol define the symbol and are retained by the Simulator in the symbol table. Additional characters may be added to a symbol for documentation. The parameter in the program that dictates the length of a symbol may be changed by the user at compile time (see Installation Notes).

Typically, a user will use those symbols that were defined during the assembly of the program being simulated and that were read into the Simulator along with the object data. However, a user may define new symbols or change the value of a symbol with the SSYM command.

Since some assemblers and higher level languages allow the definition of the same symbol more than once in a program (in macros, for example), a method is required to uniquely specify such a redundant symbol to the Simulation program.

The Simulator enables the user to uniquely specify a redundant symbol by allowing the specification of a "symbol string" in place of a symbol. For example, assume that the label "CALR" is a valid, though redundant, symbol, and the user wishes to refer to a particular occurence of that symbol in the program. This may be done by specifying a unique symbol string in a command argument consisting of one or more symbols whieh preceed the symbol of interest in the symbol table.

In the example just mentioned, assume that the symbol "LOOP2" preceeds the symbol "CALR" in the symbol table at the occurrence the user wishes to refer to. Then specifying "LOOP2/CALR" will

uniquely specify the occurence of the symbol "CALR" desired. Slash characters are used to separate, concatonate, symbols in a symbol string. Such a concatenated symbol string may be used anywhere a simple symbol is permitted. A symbol string of the form "CALR/CALR" is permitted and would indicate the second occurrence of the symbol "CALR". The DSYM command may be used to display the symbol table and determine the sequence of symbols in the table. Typically, duplicate symbols will not be present, and a single symbol will be sufficient to uniquely define that symbol.

The general format of the symbol string is:

# $sym_1/sym_2/sym_3/...$ /sym<sub>n</sub>+expression

This causes a search for sym<sub>1</sub> followed by a search for sym<sub>2</sub> and so on until sym<sub>n</sub> is found. A symbol string can be used in any expression that a single symbol may be used since it evaluates to a single symbol value. A constant may be added or subtracted from the final symbol in the concatedated string as if the string were a solitary symbol.

#### Program Counter

By use of the symbol "\$", the user may include the current value of the simulated program counter in any expression. "\$" always represents the address of the next instruction to be executed or the new value of the program counter if it has been modified by the SET command. For example, the following commands are valid:

> SET PC=\$+20 RA \$+2 10

## Expressions

An expression is a sequence of one or more symbols, constants, or the location counter symbol, "\$", joined by the arithmetic operators + and -. Parenthesis are not allowed and all expressions are evaluated from left to right.

Expressions may be used anywhere a numeric value is required. All arithmetic is performed using 16 bit values and hence all values are modulo 65536.

#### Range Lists

Many of the simulator commands accept operands that may consist of a single value or a contiguous range of values. This is called a Range List. Typically, a Range List specifies a range of addresses for a command. For example, to display a group of memory addresses, the user may type:

#### DM 0 0FFH

The address range specified is a Range List. In general, a Range List consists of a single expression or two expressions without a separating comma. Thus the above command will display all memory locations from  $\emptyset$  to  $\emptyset$ FFH, while the command

## DM Ø, ØFFH

would display only locations  $\emptyset$  and  $\emptyset$ FFH. From the above examples it can be seen that a separating comma determines whether a range list consists of a single value or a range of values. It should be noted that the comma must immediately follow the first value but blanks may exist between the comma and successive values.

In a range list, the second expression, if present, must be a value greater then or equal to the first expression, otherwise an error message will be generated.

Remember, commas separate ranges and blanks separate values within a range.

# SIMMULATOR COMMANDS

This section describes the simulator commands. A command begins in the first column of the input line. Only one command may be placed on a line; however, many commands allow multiple arguments. At least one blank or tab must separate the command from any operands. In general, command operands may be separated by blanks, tabs, or commas. For some commands a blank or tab as the separator will perform a different function than a comma. Remember that range lists are separated by a blank or a tab. Individual addresses are separated by commas. Multiple command arguments are separated by commas.

The following nomenclature is used in the command descriptions:

- { } denotes an optional operand or part of the command name
- R indicates a Range List
- A denotes a memory address
- N denotes an expression
- $V -$  denotes an expression and typically represents a byte value

- Comment Line  $\frac{\star}{\cdot}$ 

A comment may be included among Simulator Commands by placing an "\*" or ";" as the first character on a command line. In some cases a comment may be included on the same line as a command but only if the command requires a definite number of parameters and they have all been specified.

Comments are useful to document and describe blocks of commands or data values that seldom change.

Example:

- \* THIS SIMULATION TESTS THE BINARY TO BCD CONVERSION
- PROGRAM. FOR THE Z80 MICROPROCESSOR

#### BASE - Set Numeric Input Base

#### BASE  $\{D,H,HS\}$

All numeric values specified as input data or command arguments are assumed to be decimal unless a descriptor is used to indicate a different base. The user may specify hexadecimal, decimal, octal, or binary be placing the descriptors H, D, 0 or Q, or B after the value. For example: 37Q.

The BASE command may be used to specify that all numeric values will be treated as hexadecimal values. There are two hexadecimal modes that can be specified. The "H" operand specifies that all input values will be treated as hexadecimal; values that start With A-F must begin with a zero in this mode. The "HS" operand specifies that all input values will be hexadecimal and, in addition, the values do not have to start with a leading zero. In this case, input data values beginning with A-F are first assumed to be symbols. If no corresponding symbol is in the symbol table, the input data is assumed to be a numeric. If the base is set to either the "H" or "HS" mode, the descriptor H after a numeric data value is optional. Thus lFH could also· be specified as IF.

The "D" command argument may be used to switch back to the decimal default mode.

Note, when in one of the hexadecimal modes, values other than hexadecimal may not be entered by appending a descriptor after the value. Except for the descriptor "H", any other descriptor will either cause an error to be generated or cause the input data to be recognized as a value not intended by the user.

Example:

BASE D BASE HS

Error Conditions:

1. Operand specified and not D, H, or HS

 $BP - Set Breakpoint$ NBP - Clear Breakpoint

#### {N}BP  $\{R\{R, R, R, \ldots\}\}\$

The BP and NBP are used to set or clear an instruction or operand breakpoint. During execution of instructions by the E, EA, or TB commands, the encountering of a breakpoint will cause program execution to terminate. The standard display line is then displayed. Breakpoints may be set for any memory location. The memory location may contain an instruction, an instruction operand, or may even be an I/O location.

The BP command is used to set a breakpoint at an address or <sup>a</sup> range of addresses. The NBP command enables the user to negate the effect of the BP command. Any addresses specified in the NBP command will have their breakpoint flags permanently cleared so that no breakpoint will occur when these addresses are accessed.

These commands may also be specified without any operands. In this case, the command affects only the master breakpoint flag. When the NBP command is used without any operands, all checks for breakpoints are inhibited during the E, EA, or TB commands, but the breakpoint flags previously set will remain set. "The BP command with no operands may then be used to reactivate the breakpoints. This feature is useful When the user thinks a section of code is completely debugged and ready for final checkout, but is not completely sure the code is valid for all possible inputs. The user may turn off breakpoints, run several test cases, and, if a problem is encountered, turn the master breakpoint . flag back on for further debugging.

#### Example:

NBP BP NBP 77H, l00H l0FH,5 lBH

Error Conditions:

- 1. Invalid operand
- 2. Ending address less than starting address in range list

DATA MDAT SDAT Specify Input Buffer Data

DATA DATA SDAT {\*}  $N \{V, V, \ldots\}$  $\{V, V, \ldots\}$ 

The DATA, MDAT, and SDAT commands are used to enter data into the Simulator's input data buffer. This FIFO buffer may be used to supply data values as required to any of the input ports. The DATA directive specifies values for normal ports, the MDAT directive specifies values for memory mapped I/O ports, and the SDAT directive specifies values for the serial port. A port can be made to read data from the Data Buffer through the use of the IB, MIB, and SIB commands. The DATA, MDAT, and the SDAT commands may also be used to vary the parameters associated with the input data buffer. The commands may be used in the ways described below to perform the stated functions. The port number parameter, N, is not specified for the SDAT command.

- 1. If no argument is specified, the input data buffer table is cleared of data for all ports. This variation of the command is typically used when the user wishes to change the data in the buffer. The user would specify the command without any operand followed by the command with operands. The second command would be used to fill the buffer with  $i$  data. Any of the three commands may be used to clear the buffer for all types of ports.
	- 2. If an "\*" is specified as the operand, then any port requesting data will obtain the first data value associated with the port. In this case, the "pointers" associated with each port are reset to point to the first data value entered.
	- 3. "DATA N" acts in a similar manner to "DATA \*" except only the "pointer" for port N is reset. This form does not apply for the SDAT command •.

4. "DATA N V ..." is used to enter data values for port N into the buffer. The order in which· the data is entered is the same order in which the data will be "read" by microprocessor input instructions. Therefore, the buffer is refered to as a FIFO (first-in-first-out) buffer.

Input data values for different ports may be entered into the buffer in any order; all data for a particular port does not have to be entered consecutively. The user may enter 5 bytes for port  $\emptyset$  followed by 3 bytes for port 2 followed by another 2 bytes for port  $\emptyset$ . Only the data associated with a particular port can be "read" by that port.

If the program "reads" more data values from a port than have been entered into the buffer, the data values. specified will be used again, starting with the first data value entered for that port. In other words, the data "pointers" are automatically reset when necessary. This feature can be advantageous when an input port supplies the same data values repeatedly.

If the program being simulated attempts to read input data from the buffer and no data has been entered for that port, a warning will be printed. The contents of the registers will not change.

No data values will be entered into the buffer unless the input line is error free. This avoids the problem of the user knowing if any of the input data values were entered when an input error occurs.

Example:

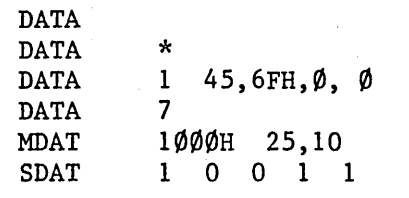

Error Conditions:

- 1. Port number greater than 255, 65535 for memory ports
- 2. Data value greater than 255, 1 for serial port
- 3. Invalid operand
- 4. Data buffer filled

### DC - Display CPU

DC {\*}

This command is used to display the standard display line immediately. The long form of the display line is used even if the command "FORM S" has been specified. This command is typically used after instruction execution with the short display line or if the user is using a terminal and the listing is routed to another device, making the results of the last instruction execution unavailable.

The line displayed by the DC command will always contain the address and instruction mnemonic of the last instruction executed. If the user has modified the program counter, execution will commence at the new address displayed in the NPC field. Any modifications to the other elements of the display line (PSW, registers, etc.) will be immediately reflected by the command.

The registers displayed by this command will be from the currently selected register bank. The user may examine the alternate register bank values by specifying "\*" as the command operand.

The DC command does not modify any of the heading parameters or counts. A heading is never displayed with this command.

Example:

DC  $DC \rightarrow$ 

Error Conditions:

1. Invalid operand

#### DEL - Delete Symbols

DEL {symbol string{, symbol string, ...}}

The DEL command is used to delete a few symbols from the symbol table or to delete all symbols from the symbol table. If no operand is specified, then all symbols in the table are deleted. If a symbol(s) is specified, only that symbol(s) is deleted from the symbol table.

A deleted symbol will provide additional room in the symbol table, which may be of advantage if the user has encountered the "SYMBOL TABLE FULL" message.

Example:

DEL DEL TABLE, LABEL/ONE

Error Conditions:

1. Invalid symbol string

# $DH - Display$  History

# DH {V}

The DH command may be used to display the addresses of previous instructions executed by the simulator. "V" instruction addresses will be displayed. Each line of the display consists of the address of the instruction executed, starting' with the instruction executed "V" instructions ago.

If no operand is specified, 32 instruction addresses will be displayed. If the operand is greater than 32, only 32 instruction addresses will be displayed. An example of the DR command may be found in the sample simulations.

At the start of simulation, if "V" is greater than the number of instructions executed, "\*\*\*\*" will be displayed for instruction addresses not executed.

Example: DH 7 DIN - Display Input Port  $\overline{DOUT}$   $-$  Display Output Port

DIN R {, R, R, ...}<br>DOUT R {, R, R, ...} R  $\{ , R, R, \ldots \}$ 

The DIN and DOUT commands are used to display the contents of the processor input and output ports. The last value read from an input port is always saved in the input port latch and may be examined by this command. The DIN command also allows the user to examine the value to which an input port has been preset by the SIN or FIN command.

The last value written to an output port is saved in the output port latch and may be examined by the DOUT command. This command also allows the user to display the value to which an output port has been set by the"SOUT command.

The maximum value of any operand is 255.

Example:

DIN  $\emptyset, 1$ DOUT Ø 16

Error Conditions:

- 1. Operand not specified
- 2. Port number out of range
- 3. Invalid operand
# Display Memory  $\frac{DM}{D}$

 $D{M}$  R {, R, R, ...}

This command is used to display the contents of the simulated memory. The operands are ranges of addresses which are to be displayed. Each range will be displayed starting on a new line. Up to 16 bytes will be displayed on each line. An example of the DM command may be seen in the sample programs.

The maximum value of any operand may be ØFFFFH or the maximum memory size set at compile time if smaller.

This command may also be used to examine memory mapped. input port preset values or the last value read at a memory mapped port that is not preset. Likewise, the command can be used to examine the last value to be written to a memory mapped output port.

Example:

DM Ø 3FH, 100H, 200H DM 300 3FF

- 1. Operand not specified
- 2. Address out of range
- 3. Invalid operand
- 4. Ending address of range less than starting address

#### DIM - Display Interrupt Mask

DIM

This command is used to display the Interrupt Status and serial input bits, 1M, read by the RIM instruction; the serial output bit, SOD; and the edge triggered Restart 7.5 flipflop.

The output generated by this command is shown below.

 $IM = 10000000$  SOU = 1 INT7.5 = 0

The Binary bits shown in the interrupt mask correspond exactly to those read into the A register by the RIM instruction. The bits are:

Bit 7 - Serial input data Bit 6 - Interrupt Pending, Restart 7.5 Bit 5 - Interrupt Pending, Restart 6.5 Bit 4 - Interrupt Pending, Restart 5.5 Bit 3 - Interrupt Enable Flag Bit 2 - Interrupt Mask Bit, Restart 7.5 Bit 1 - Interrupt Mask Bit, Restart 6.5 Bit o - Interrupt Mask Bit, Restart 5.5

#### DSYM - Display Symbols

DSYM {symbol string {, symbol string, ...}}

This command is used to display the value of a symbol or the values of all the symbols in the symbol table. If no operand is specified, then each symbol in the symbol table along with its value is displayed, one symbol per line. If operands are specified, each symbol specified along with its value is displayed.

If there are no symbols in the symbol table, the command with no operand will display no information. If a symbol is specified but it is not in the symbol table, the message "UNDEFINED SYMBOL" will be displayed.

Example:

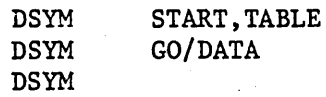

- 1. Undefined symbol present in argument list
- 2. Invalid symbol terminator

- Execute Instructions EA - Execute Instructions until Address

 $E \qquad \{N\}$  $EA$   $A \{N\}$ 

. The E and EA commands cause the program to begin execution of instructions. The execution begins at the address contained in the simulated Program Counter. The standard display line is not displayed for instructions executed unless the trace flag for that instruction has been set by the TR command. This distinguishes these commands from the T and TA commands.

These commands will terminate program execution and display the standard display line for the final instruction executed if anyone of the following conditions is met:

1. A breakpoint is encountered

- 2. An illegal instruction is executed
- 3. The number of instructions specified by the LI command is executed.

For the E command, the optional "N" parameter specifies the number of instructions that should be executed before the command terminates. This value overrides the value specified by the LI command.

The EA command is similar to the E command except that the program will continue to execute instructions until the instruction at address "A" is executed. If "N" is also specified, the instruction at address "A" must be executed "N" times before the command terminates. In either case, the EA command will also terminate program execution if anyone of the three conditions" mentioned above is met.

Example:

E EA 20 3FH 4

Error Conditions:

1. Address not specified for EA command

2. Invalid operand specified

.3-14

 $FIN$  -  $Fill$  Input Port FOUT - Fill Output Port

FIN  $A_{s}$   $A_{e}$  V {,  $A_{s}$   $A_{e}$   $V$ , ... } FOUT  $A_{\rm s}$   $A_{\rm e}$   $V$   $\{A_{\rm s}$   $A_{\rm e}$   $V$   $\ldots\}$ 

The FIN and FOUT commands are used to fill a group of input or output ports will a specified value. " $A_{\rm g}$ " specifies a starting port number and "A<sub>e</sub>" specifies the ending port number that will be filled with the value "V". All ports starting at " $A_S$ " up to and including " $A_{e}$ " will be set to the value "V". As many port ranges as desired may be set to the specified values with a single command.

The maximum value that may be specified for a port number is 255. The maximum value of the data that can be placed in a port buffer is 0FFH.

The FIN command may be used to specify the Preset value used when an input port is specified as preset with the IP command. Although no microprocessor instruction can read the values set into an output port latch, the user may wish to initialize these values with the FOUT command before executing a section of code that writes data to these ports.

#### Example:

FIN  $\emptyset$  7 .FOUT 4 7 0FFH 3, 0 2 4FH

- 1. Port number too large
- 2. Ending port number less than starting port number
- 3. Port value too large
- 4. Operand error

#### FORM - Set Display Line Format

# FORM  ${L}{S}$

The standard display line consists of the Program Counter, instruction mnemonic, Next Program Counter, status bits, registers, and the cumulative cycle count. For users in an interactive mode and with slow terminals, the listing of a standard display line requires a reasonable amount of time and contains more information than is needed. These users may use the FORM command to turn on the short display line listing option. The short standard display line consists of the Program Counter, instruction mnemonic, and the A register. Whenever a standard display line is required, only this information is displayed. The one exception to this is the DC command, which always displays the long form of the standard display line.

When it is necessary only to follow the flow of the program and the values of the registers are not of interest, the short display line format is particularly useful.

Users may modify the information that is displayed with the short display line option to suit their particular needs. How to modify the contents of this line is discussed in the Simulator Installation Notes.

The "L" operand requests the long display format while the "S" operand requests the short format. The default is the long format.

Example:

FORM S FORM L

- 1. Operand not specified
- 2. Operand not L or S

#### FM - Fill Memory

# FM  $A_{S}$   $A_{e}$  V {,  $A_{S}$   $A_{e}$  V, ...}

The FM command is used to fill a range of memory locations with a specified value. " $A_{S}$ " specifies the starting memory address and  $"A_{e}$ " specifies the ending memory address that will be filled with the value "V". All memory locations starting at " $A_S$ " up to and including " $A_e$ " will be set to the value " $V$ ". As many blocks of memory as desired may be set to a given value with a single command. This command is useful when the user desires to read a new object module into simulated memory after already having done some simulation with a different object module. In this case, the user could fill the complete Memory with the halt opcode value. The simulator initially sets the Memory to this value so that, if the program counter gets out of range, the program will halt.

The maximum value that may be specified for any memory addresses is ØFFFFH or the maximum memory size set at compile time, if that is smaller (see Installation Notes).

#### Example:

FP Ø OFFFFH 76H

- 1. Memory Address too large
- 2. Ending address less than starting address
- 3. Memory value too large
- 4. Operand error

# $H -$  Specify heading count

H {N}

This command is used to specify the heading display count. The heading, which can be seen in· the sample program, describes the information on the standard display line.

If no operand is specified on the command, then no headings will be displayed during further instruction execution and listing. If the heading count is specified as  $\emptyset$ , then a heading is generated immediately but no other parameters set by previous H commands are affected. "H' 0" is typically used when the user has turned the heading off, but when the user would like a single heading before generating trace information.

If the heading count is greater than  $\hat{\varphi}$ , a heading will be displayed after every Nth instruction has been traced. The default is "H 10".

Example: H H 25

Errors:

1. Invalid operand specified

 $\frac{IB}{IC}$  - Read Port Input Data from Data Buffer<br> $\overline{IC}$  - Read Port Input Data from Current inp - Read Port Input Data from Current input device  $IP$  - Read Port Input Data from preset data latch  $\overline{IS}$  - Read Port Input Data from Standard input device

Ix  $R \{ R, R, ... \}$ 

These four commands allow the user wide flexibility in the simulation of microprocessor input instructions. Each port may "read"'its data from one of the sources described below. Of course, the source of a port's input data can be altered at any time during the simulation.

IB - any port specified by this command will "read" data from the input buffer table (see DATA command). If more data is "read" than has been entered in the table, the data is re-read. An attempt to read from the buffer, by a port for which no data has been entered, will result in a warning message. In the batch mode, the input instructions will be executed but the accumulator will not change. If in the interactive mode, the Simulator will return to the command mode.

IC - a port specified in this command will "read" data from the current input device. This device may be either the standard input device or a device or file specified by the R or RE commands. If the current device is the same as the standard device, this command has the same effect as the IS command.

IS - a port specified in this command will "read" data from the standard input device that was set at compile time. If the program is in the interactive mode, the following message will be displayed to request the input value from the user:

\

\*PPPP INPUT ON PORT  $N =$ 

where PPPP is the address of the input instruction and N is

3-19

the port number. If the program is in the batch mode, no message will be displayed. In the batch mode, data bytes must be included in the command stream where required.

 $\ddot{\phantom{a}}$ 

IP - a port specified in this command will "read" data from the preset data latch. The value in this latch may be specified by the SIN command. This input mode is typically used for those ports which contain data which will not change during the simulation, such as an I/O status value.

When the Simulator is first entered, all ports are initialized as though they were set by the IC command. When reading data in the batch mode or in a read mode, from a port set by the IC command (also by IS in batch mode), the user must provide the data values in the command stream where needed. For example, if a T or E instruction . causes five 'input values to be read, these five values must follow the T or E command. The user may specify more than one data byte per line. The data bytes are separated by blanks.

If an End-of-fi1e (EOF) condition is encountered while reading input data for ports in the IC or IS mode, the Simulator will return to the command mode. This is especially useful in the interactive mode as a way to stop program simulation. If invalid data is read by the Simulator or a value is out of range, the response will depend upon the mode of the Simulator. If the user was prompted by the message requesting input data as shown under the IS command description, the user will be prompted again for the correct data. If the user was in any other mode, an error message will be displayed and the Simulator will return to the command mode. An error does not cause the program counter to be updated. This allows the user to easily continue processing at the same input instruction.

 $3 - 20$ 

Example:

IB 2 IS 0 2,7

- 1. Input port greater than 255
- 2. No operand specified

# INT - Set Interrupt NINT - Clear Interrupt

INT **NTNT** type cycles {instruction or address}

These commands may be used to simulate the interrupt mechanism of the microprocessor. Normal 8080, Restart, or Trap interrupts can be simulated. Only one interrupt may be pending at any time. If the INT command is used to specify an interrupt, any previously specified interrupt that has not occurred is cancelled. For a Normal 8080 or Restart interrupt to be recognized, the interrupt enable bit must be set. For a Restart interrupt to be recognized, the interrupt must not be masked. If these bits are not set, the interrupt will not be recognized at the specified time. However, the interrupt will still be pending and, unless cleared, will occur as soon as the interrupt enable bit is set.

"Type" specifies which kind of interrupt is to occur:

- I Normal 8080 Interrupt
- T Trap Interrupt
- 5 Restart 5.5 Interrupt
- 6 Restart 6.5 Interrupt
- 7 Restart 7.5 Interrupt

"Cycles" specifies the number of cycles after the current instruction at which the interrupt is to occur. A cycle count of  $\emptyset$  will cause an interrupt to occur immediately, as if the interrupt had actually occured during the previous instruction execution. Remember, if an interrupt occurs during the execution of an instruction, that instruction execution is completed before the interrupt is recognized.

For a Normal 8080 interrupt, the user may specify any 8080/8085 instruction with the interrupt command. The bytes of multi-byte

instructions are separated by blanks. The instruction field is ignored for Restart and Trap interrupts.

If no instruction or data byte is specified, the last one specified is used.

As with the actual 8080/8085, the interrupt enable bit is reset when the Simulator is reset and when the simulation program is first executed.

Although the interrupt simulation mechanism is based on a cycle count, it is also easy to simulate an interrupt at a particular address. The user may set a breakpoint at the address he wishes to simulate the interrupt and when that address is reached, he can specify an interrupt command with a cycle count of O.

Examples (Mode 0 assumed):

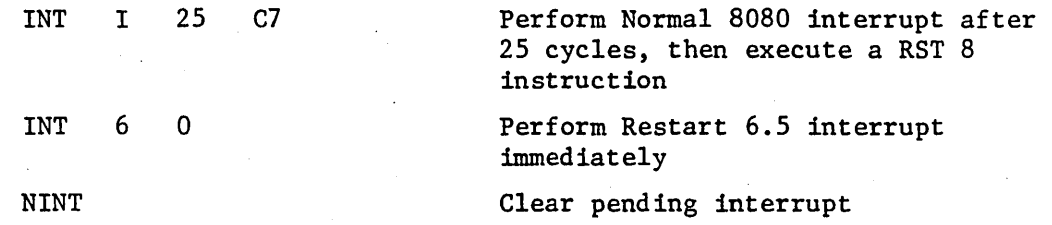

- 1. Invalid Operand
- 2. Operand Not Specified

# Load Object Module  $\overline{L}S$  -  $\overline{L}$ oad Object Module with Symbol Table

## $L{S}$   ${*}$   ${I/0}$  device}  ${file name}$ .

The L command is used to load an object module into simulated memory while the LS command is used to load an object module into simulated memory, and additionally, load any' symbol table information present in the object module. Note that although symbols may be present in an object module read by the L command, these symbols will not be placed into the symbol table. This feature is useful since the symbols in an object module are placed into the symbol table . even if the same symbol already exists. Thus the L command avoids having many duplicate symbols, reducing the possibility of symbol table overflow.

The object module may be read into simulated memory from the logical I/O device number or file name specified in the operand field. The operands are:

- \* the object module is read from the standard object module unit that was specified in the program at compile time. This would typically be a paper tape reader or some default file name. This method avoids the problem of users having to know the device numbers of peripherals.
- I/O device ~ this is a numeric value which specifies that the object module will be read from the logical unit specified.
- file name specifies that the object module will be read from the file specified. If the file does not exist, the message "FILE NOT FOUND" will be printed.

If the user does not specify any operand, it is the same as if "\*" was specified. After reading the object module, the program will<br>display the message "NUMBER OF BYTES READ = ". If the number of bytes read is  $\emptyset$ , it is possible that the information read was not in the proper format for an object module. In this case the message

"END OF FILE ENCOUNTERED" is displayed. The Simulator's Program Counter will be set to the starting address specified in the load module.

Note that in the batch mode, both commands and object module may be read from the same unit.

Example:

L LS L \* 5 TESTZ8

- 1. Object module contains invalid hexadecimal characters
- 2. Object module contains invalid symbol information
- 3. Symbol table overflow. In this case, all remaining symbols in the object module are ignored and all data is processed and placed into simulated memory.
- 4. Checksum error encountered in object module
- 5. Address out of range. A load address specified in the object module was larger than the simulated memory.

LI - Set Instruction Execution Limit

LI N

This command is used to specify a limit to the number of instructions that will be executed during an E, EA, T, TA, or TB command. When this limit is reached, the message "LIMIT REACHED" is displayed and control returns to the command mode. This limit may be changed for the duration of the command by specifying an optional limit on the E, T or TB commands. The above message is only displayed when no limit was specified on the E, T, or TB command and the limit set by this command has been reached. There is no inherent limit parameter for the EA or TA commands, so the only limit which applies is set by this command.

This limit applies only for the duration of the current command and is not cumulative for all commands. When running in the batch mode or a read mode, it may be necessary to increase the limit to enable a large program to execute to completion with one E or T command. The default for this command is 1000 instructions.

Example:

LI 100

Error Conditions:

1. No limit specified

2. Error in limit specified

MIB - Read Memory Mapped input data from Data Buffer MIC - Read Memory Mapped input data from Current input device MIP - Read Memory Mapped input data from preset data latch MIS - Read Memory Mapped input data from Standard input device

## MIx  $R \{ ,R, R, \ldots \}$

These four commands allow the user wide flexability in the simulation of Memory Mapped Input. Each Memory Mapped Input Port may "read" its input data from anyone of the sources described below. Of course, the source of a port's input data can be altered at any time during the simulation.

The memory mapped input commands, MIB, MIC, MIP, and MIS are analogous to the Normal Port Input commands, IB, IC, IP, and IS. A brief description of the Memory Mapped Input Commands is given here. The user may refer to the Port Input Command descriptions for more details.

MIB - read memory mapped input data from Data Buffer. Data is entered into the Data Buffer by the MDAT Command.

MIC - read memory mapped input data from the current input device.

MIS - read memory mapped input data from the standard input device. The following message is displayed at the standard input device in the interactive mode:

\*PPPP INPUT ON MEMORY PORT  $N =$ where PPPP is the address of the input instruction and N is the port number.

MIP - read memory mapped input data from the value preset into the memory location. The value may be preset by the SM . command. Note that memory not mentioned by any of the memory mapped I/O commands acts as though it were preset.

Simulated memory used as a Memory Mapped input port would act as a preset port if no memory  $I/O$  instruction were specified. Therefore, specifying the MIP command for a memory location not previously specified as a Memory Mapped input port would have no effect. The MIP command may also be used to turn a Memory Mapped I/O port back into regular memory location.

There is no limit to the number of memory locations that can be declared to be I/O ports.

The actions taken when. an input data error is encountered are the same as those actions taken for normal input port errors. These error actions are discussed in the Normal Port I/O Command descriptions (IB, IC, IP, and IS).

Examples:

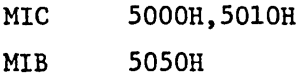

Error Conditions:

1. Port number greater than 65535

2. No operand specified

MOC - Write Memory Mapped Output Data to Current Output Device  $MOP$  - Write Memory Mapped Output Data to Memory Location MOS - Write Memory Mapped Output Data to Standard Output Device

# MOx R {, R, R, ...}

These three commands allow the user wide flexability in the simulation of Memory Mapped output. Each Memory Mapped output port may "write" its data to one of the destinations described below. The destination of a memory mapped port's output data may be changed at any time during the simulation.

The memory mapped output commands, MOC, MOP, and MOS, are analogous to the Normal Port Output Commands, OC, OP, and OS. A brief description of the Memory Mapped commands is given here. The user may refer to the Port Output Command descriptions for more details.

MOC - write output data to the current output device. The following message is displayed:

\*PPPP OUTPUT ON MEMORY PORT N = V

where PPPP is the address of the instruction writing the output data to the port, N is the port number, and V is the output data value.

- MOS write output data to the standard output device. The same message described in the MOC command description is displayed.
- MOP write output data to memory mapped port location only. Note that memory not mentioned by any of the memory mapped I/O commands acts as though it is set in this manner.

Simulated memory used as a memory mapped output port would act as a latched port (value written to memory location only) if no memory I/O instruction were specified. Therefore, specifying the

 $3 - 29$ 

MOP command for a memory location not previously specified as a Memory Mapped Output port would have no effect. The MOP command may be used to turn a Memory Mapped I/O port back into a regular memory location.

There is no limit to the number of memory locations that can be declared I/O ports.

Examples:

MOC 5001H, 5011H MOS 5051H

Error Conditions:

1. Port number greater than 65535

2. No operand specified

 $\frac{OC}{OP}$  - Write port output data to Current output device<br> $\overline{OP}$  - Write port output data to data latch - Write port output data to data latch  $\overline{OS}$  - Write port output data to Standard output device

# Ox R  $\{R, R, R, \ldots\}$

These commands allow the user wide flexibility in the simulation of microprocessor output instructions. Each port may "write" its data to one of the destinations described below. The destination of a port's output data may be modified at any time during the simulation.

oc- a port specified in this command will "write" data to the current output device with the following message:

\*PPPP OUTPUT ON PORT  $N = V$ PPPP specifies the address of the output instruction writing data to the port, N is the port number, and V is the value written to the port.

OS - a port specified in this command will "write" data to the standard output device with the message shown for the OC command. This command is typically used when the user has specified the W command but would like to see the output data cf any output instructions on the standard output device.

OP - a. port specified by this command will "write" data to the output port latch only. The value in this latch may be examined by the,DO command. This command is typically used when output occurs that is not of current interest to the user.

Note that the last value written to a port is saved in the output port latch regardless of the mode specified for the output port. At the start of the program all output' ports are initialized as though they were set by the OC command.

# Example:

OC 0,2 OP 5

- 1. Output port greater than 255
- 2. No operand specified

#### PRO - Protect Memory NPRO

## $\{N\}PRO$  R  $\{R, R, \ldots\}$

The PRO command allows the user to specify portions of memory that should not be written into (Simulated ROM). When an attempt is made to write into Protected Memory, an informative error message is displayed. The contents of the memory are not changed.

The NPRO command enables the user to negate the effect of the PRO command. The protect flag will be reset for the address range specified.

The PRO and NPRO commands may also be specified without any arguments. In this case, the commands affect only the master protect flag. The NPRO command without an argument turns off the master protect flag. Checking for protected memory will not be performed until enabled again by specifying the PRO command without any arguments. The PRO and NPRO commands do not affect the protect flags at specific addresses. They only turn the master flag off and on.

Examples:

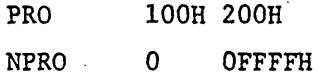

- 1. Invalid Operand
- 2. Ending address less than starting address in range list

 $R -$  Read Commands  $RD$  - Read Commands with delay  $RE$  - Read Commands with echo  $RED$  - Read Commands with echo and delay

 $R{D}$   $*$   $\{I/O \text{ device}\}$   $f11e \text{ name}$ <br> $RE{D}$   $*$   $\{I/O \text{ device}\}$   $f11e \text{ name}$  ${1/0}$  device}

These commands enable the user to read subsequent commands or input data values from an alternate I/O device. The RE and RED commands will read the input data from the alternate device or disk file and also echo the input to the current output device. The RD and RED commands will not go into effect until one additional command has been entered on the current device. These commands may be used when reading input data from a file. The RD or RED command can be specified immediately followed by a trace or execute command. If there was not a one~instruction delay before the input device was switched, the first entry in the file of input data would have to be a Trace or Execute command. The R and RE commands are typically used to execute a complete set of commands that have been debugged and reside on a file.

Subsequent input may be read from the following sources when the argument underlined is specified:

 $*$  - read subsequent input from the standard input device specified in the program at compile time. This is typically a terminal in the interactive mode or a card reader in the batch mode. The command with this parameter is not usually used since all input is typically read from the standard input device, anyway. However, it may be used to echo commands to the terminal in the interactive mode or to not echo commands to the list device in the batch mode. In addition, in the interactive mode, using this command will cause the command prompt character not to be displayed.

I/O device - this is a numeric value that specifies a FORTRAN logical I/O unit from which subsequent input will be read.

file name - specifies that subsequent input will be read from the file specified. File names must begin with an alphabetic character. If the file does not exist, the message "FILE NOT FOUND" will be displayed.

If the user does not specify any operand, it is the same as if "\*" were specified.

Example:

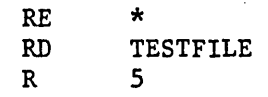

- 1. File not found
- 2. Invalid I/O device number specified

#### RES - Reset Microprocessor

RES

The RES command is used to reset the Simulator in a similar fashion to activating the reset line on the actual device. The RES command performs the following functions:

- 1. Program counter is set to 0000
- 2. Stack Pointer is set to Ø
- 3. Interrupt enable bit is reset
- 4. All restart interrupts are masked
- 5. All accessable Registers are set to  $\emptyset$
- 6. Cycle count is set to  $\emptyset$

After a RES command, if the user enters a DC command, the resulting output display will still show the address of the last instruction that was executed. However, the Next Program Counter (NPC) will contain a zero. The elements listed above will be set to the values specified above. The next instruction executed will be the one at location  $\emptyset$ .

#### RET - Return from Read Mode

RET

This command is used to restore the simulator input mode to the standard input device after an R, RD, RE, or RED command (Read Commands .from file) has been specified. Thus the RET command should be the last command in a command stream read by one of the above commands. An End-of-File condition will have the same effect as the RET command. If this command is used when a read command is not in effect, no action takes place.

The RET command is similar to the "R  $*$ " command. The "R  $*$ " command returns control to the standard input device as does the RET command. However, as will all R commands, the "R  $*$ " command prevents the prompt 'character from being generated in the interactive mode. In contrast, the RET command exits the read mode and displays the prompt character in the command mode.

Set Processor Element  $rac{S}{SET}$ 

 $S$  {ET} ele=V {, ele=V, ele=V, ...}

The SET command is sued to set the values of the various registers and status bits of the microprocessor.

The elements, along with the legal maximum values, are listed below:

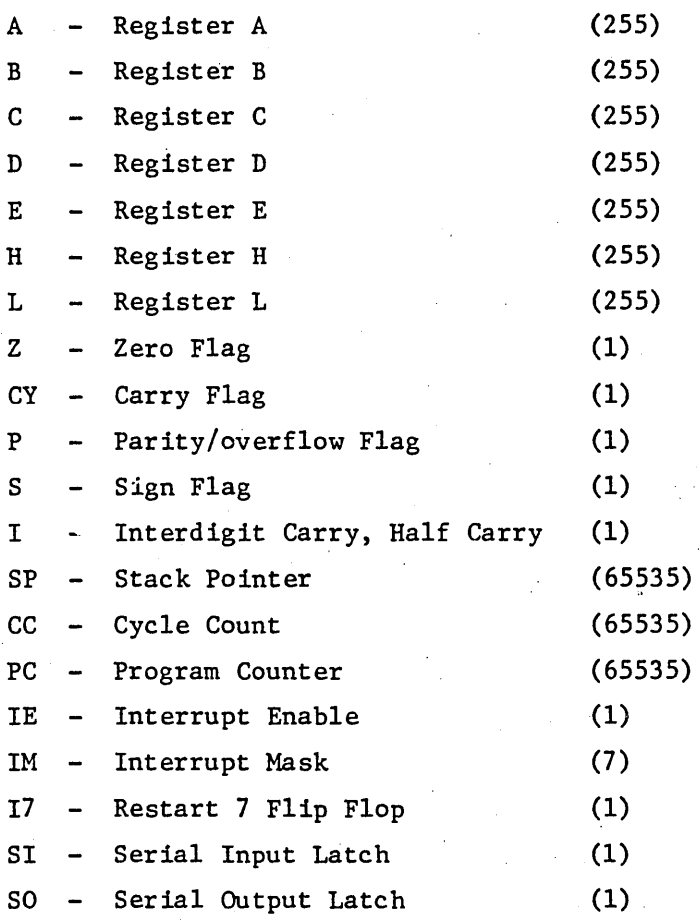

Most of these elements can be displayed through use of the DC and DIM commands.

The equal sign between the elements and their values is optional. If desired, it can be replaced with a blank.

Examples:

- SET A=45H, C=55, PC=200H .
- SET IE=l

- 1. Invalid elements specified
- 2. Invalid separator after element
- 3. Element value out of range

 $SIN - Set Input Port$  $SOUT - Set Output$ 

SIN A<br>SOUT A **SOUT**  $V \{V, V, V, \ldots\}$  $V \{V, V, V, \ldots\}$ 

'The SIN and SOUT commands are used to set and/or examine the value of the processor input and output ports respectively. The first operand of these commands specifies a port number at which the following data will be entered or examined. The first data byte (V) will be entered at the specified port number and successive data bytes will be entered at successive ports.

The user may continue this command on additional lines by terminating the last data value on a line with a comma. If the command is continued, the address of the next I/O port, followed by the contents of that port, will be displayed on the following line. For example:

#### 0001 05-

The user may then modify the contents of this port as well as the contents of successive ports as required, starting at the port number displayed. If a comma is the first character on the line, the contents of the port· at the address shown will not be modified and the display will advance to the next port. This feature may be used to examine and modify ports one at a time, skipping over ports that the user does not wish to change. If the last data value on a line is not terminated by a comma, the command terminates.

The maximum value that may be specified for the starting port number is 255. If, during the entry of data into the I/O ports, the maximum port number is exceeded, the command will terminate with the message "ADDRESS OUT OF RANGE". All data entered up to this point will have been placed into the port latches. The maximum value that may be specified for a data value is  $\varphi$ FFH.

 $3 - 40$ 

These commands enable the user to specify the preset value to be used with a port when the port is declared preset with the IP or OP commands. Keep in mind that if an input port is preset (IP command), its value will not change except by use of the SIN or FIN command. However, any output instruction will change the value placed into an output port by the SOUT command.

Example:

SIN SOUT 4 0FH,2 o <sup>1</sup>

Error Conditions:

1. No starting port number specified for command

2. Data value greater than 255

3. Port number assumes value greater than 255 during command

4. Invalid operand

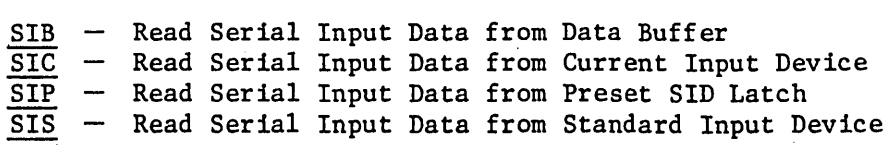

## SIx

These four commands allow the user wide flexability in the simulation of Serial Input. The Serial Input Port may "read" its input data from anyone of the sources described below. Of course, the source of a port's input data can be altered at any time during the simulation.

The Serial input commands, SIB, SIC, SIP, and SIS, are analogous to the Normal Port Input commands, IB, IC, IP, and IS. A brief description of the Serial Input Commands is given here. The user may refer to the Port Input Command descriptions for more details.

SIB - read serial input data from Data Buffer. Data is entered into the Data Buffer by the SDAT Command.

SIC - read serial input data from the current input device.

SIS - read serial input data from the standard input device. The following message is displayed at the standard input device in the interactive mode:

\*PPPP INPUT ON SERIAL PORT =

where PPPP is the address of the input instruction.

SIP - read serial input data from the value preset into the SID latch. The value may be preset by the SET command. Serial input is initially set to this mode.

Every time a RIM instruction is executed, an input data value is supplied. If the user is not interested in simulating serial. I/O, he should leave the mode set to preset input, the default. When a RIM instruction is executed, no message will be issued asking for input data, and the user can ignore the SID bit.

The actions taken when an input data error is encountered are the same as those actions taken for normal input port errors. These error actions are discussed in the Normal Port I/O Command descriptions (IB, IC, IP, and IS).

Examples:

SIC SIB  $SM$  – Set Memory

$$
SM \qquad A \quad V \{, V, V, \ldots \}
$$

This command is used to enter and/or examine data in the simulated Memory. The first operand of this command specifies a Memory address at which the following data will be entered. The first data byte (V) will be entered at the starting address, "A", and successive data bytes will be entered at successive addresses.

The user may continue this command on additional lines by terminating the last data on a line with a comma. If the command is continued, the following line will display the address of the next memory location followed by the contents of that location. For example:

## $03A2 \t 67 -$

The user may then modify the contents of this location as well as enter as many data values as required starting at the address shown. If a comma is the first character on the line, the contents of memory at the address shown will not be modified and the display will advance to the next address. If the last data value on a line is not terminated by a comma, the command terminates.

The. maximum value that may be specified for the starting address is 0FFFFH or the maximum memory size set at compile time if smaller. If, during the entry of data into the memory, the maximum memory size is exceeded, the command will terminate with the message "ADDRESS OUT OF RANGE". All data entered up to this point will have been placed into the memory. The maximum value that may be specified for a data byte is ØFFH.

Example: (simulator output is underlined) SM 200H 5, 3,0B5H SM 0 1,  $0002$  45 - 45,46

3-44

- 1. Starting address not specified
- 2. Data value greater than 255
- 3. Address assumes value larger than 0FFFFH during command
- 4. Invalid operand

 $SOC$  - Write Serial Output Data to Current Output Device<br> $SOP$  - Write Serial Output Data to SOD Latch - Write Serial Output Data to SOD Latch  $SOS$  - Write Serial Output Data to Standard Output Device

SOx

These three commands allow the user wide flexability in the simulation of serial output. The Serial output port may "write" its data to one of the destinations described below. The destination of a serial port's output data may be changed at any time during the simulation.

The serial output commands, SOC, SOP, and SOS, are analogous to the Normal Port Output Commands, OC, OP, and OS. A brief description of the serial commands is given here. The user may refer to the Port Output Command descriptions for more details.

SOC - write output data to the current output device. The following message is displayed:

> \*PPPP OUTPUT ON SERIAL PORT =  $V$ where PPPP is the address of the instruction writing the output data to the port and V is the output data value.

- SOS write output data to the standard output device. The same message described in the SOC command description is displayed.
- SOP write output data to SOD latch only. Serial output is initially set to this mode.

Every time a SIM instruction is executed, an output data value is written to the specified device. If the user is not interested in simulating serial I/O, he should leave the mode set to latched output only, the default. No messages will be issued. When a SIM instruction is executed, no message will be issued specifying the output data and the user can ignore the SOD latch.

Example:

Soc SOP
# $SSYM$  - Set  $Sym$ bols

# SSYM symbol string=V {, symbol string=V, ...}

The command is used to change the value of a symbol already in the symbol table or to enter a new symbol and its value into the symbol table. If a symbol specified by this command is already in the table, its value will be set to that specified by this command.' If the symbol is not already in the symbol table, it will be placed into the symbol table.

The symbol strings used in this command may not have a value placed after the last symbol, e.g. AB/CD+5. "V" may be any valid expression and may itself contain symbols. This includes the symbol actually being defined by this command if it already exists in the symbol table. The equal sign between the symbol and the value is optional and may be replaced by a blank.

Example:

SSYM ' START=S SSYM DATA/ENTRYl=3,TABLE=lFH

Error Conditions:

- 1. Symbol table is full
- 2. Invalid symbol string format
- 3. Operand error

Trace Instructions TA - Trace Instructions until Address  $TB$  - Trace Instructions with Breakpoints

T {N}<br>TA A  $\{N\}$ TB {N}

These commands cause the program to begin execution of instructions. The standard display line is displayed after each instruction has been executed.

The optional "N" parameter on the T and TB commands specifies the number of instructions that will be executed before the command terminates. This value overrides the one'specified by the LI command.

The TA command is similar to the T command except that the program will continue execution until the address "A" is executed. "A" specifies an instruction.address. If "N" is also specified, the instruction at address "A" will be executed "N" times before the command terminates.

The TB command is the same as the T command except execution will also terminate at an instruction breakpoint if one is encountered  $(see BP command).$ 

These commands will also terminate execution under the following conditions:

1. Illegal instruction executed

2. Number of instructions specified in LI command executed

Example:

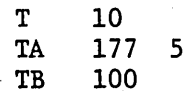

Error Conditions:

1. Address not specified for TA command

TR - Set Instruction Trace NTR - Clear Instruction Trace

 $\{N\}TR \{R \{R, R, R, \ldots\}\}\$ 

The TR command enables the user to specify individual addresses or a range of addresses for which the standard display line will be printed during the "E" and "EA" command. Whenever the Simulator encounters an instruction address for which the trace flag has been set, the standard display line will be displayed. The format of the display will be that specified by the "FORM" command.

The NTR command enables the user to negate the effect of the TR command. Those addresses specified in the command will have their trace flag cleared so that no output occurs at the given address.

These commands may also be specified without any operands. In this case, the command effects only the master trace flag. When the NTR command is used without any operands, the master trace flag is turned off, inhibiting all checks for trace output during an "E" or "EA" command. However, the trace flags set by the TR command, if any, will remain set. Likewise, the TR command without operands turns the master trace flag back on. This feature is useful when the user wishes to execute a program without obtaining large amounts of output and then restore the trace information if that is desired.

Example:

TR 0 0FFH, lF0H, 245 NTR NTR 4, 6,67H

Error Conditions:

1. Invalid operand

2. Ending address less than starting address in range list

 $3 - 49$ 

# TYPE - Specify Processor Type

TYPE {8080 8085}

This command is used to specify the microprocessor that is being simulated. If this command is not specified, it is assumed that the 8085 is being simulated.

When the 8080 is specified as the microprocessor being simulated, the RIM and SIM opcodes are detected as illegal opcodes. Also, 8080 instruction cycle counts are used instead of 8085 counts.

Example:

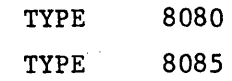

Error Conditions:

1. Illegal processor type specified.

# $W - W$ rite Output

# $W$   $\{ * \}$   $\{I/O$  device}  $\{file$  name}

The W command is used to write subsequent simulator output to an alternate I/O device or file. This command is typically used when in the interactive mode to direct the results of the instruction execution to a line printer.

Output may be directed to the destinations listed below:

- \* direct subsequent output to the standard output device that was specified in the program at compile time. This is typically a terminal in interactive mode or a line printer in batch mode. This operand would be used to return to normal operation after writing simulation results to a line printer or a disk file.
- I/O device direct subsequent output to the FORTRAN logical I/O device specified.
- file name direct subsequent output to the file specified. If the file does not exist, the message "FILE NOT FOUND" will be printed.

Any error conditions that occur in the interactive mode will be displayed at both the standard interactive output device as well as the device specified in the W command.

Example:

W 5 W LIST

Error Conditions:

- 1. File not found
- 2. Invalid I/O device number specified

# $X$  - Exit Simulator

x

The X command is used to exit the simulator. Control is returned to the Host Computer's operating system.

# $CR - Single Step Execution$

The Simulator has been designed to allow the user to trace one instruction without having to specify a complete command. Depressing a carriage return key with no other characters on the input line performs the same function as a "T 1" instruction. The ability to single step through the program by merely depressing the carriage return key is extremely useful. This allows the user to easily follow the program execution at his own pace.

This capability is dependent upon the ability of the program to detect an end-of-file (EOF) condition on a command input line (see instruction notes). On most computer systems, an EOF from an interactive device is indicated when the carriage return key is depressed with no other characters on the input line. For a batch device, an EOF is indicated when an attempt is made to read additional input data when none is present.

In the batch mode, if an EOF is detected while in the read mode (reading commands from a file») the Simulator will revert to the standard input mode. If an EOF is detected while reading commands from the standard input device, the program will terminate.

In the interactive mode, if an EOF is detected while in the read mode (reading commands from a file), the Simulator will revert to the standard input mode. If an EOF is detected while reading commands from the standard input device, one instruction will be traced as though a "T 1" command has been specified.

For both the batch and interactive modes, a blank line will also result in the tracing of the next instruction. This feature has been implemented to make the single step feature available even if the EOF condition cannot be detected.

# SIMULATOR EXAMPLES

The following pages show the results of two simulation sessions. The first is a sample simulation showing the debugging of a binary to BCD conversion program. The second simulation is that of the test program supplied with the simulator. This program is used to verify the operation of the Simulator.

# Sample Simulation

Figure 4-1 is an assembly listing of the Binary to BCD conversion subroutine along with a main program which calls the subroutine for testing purposes. The program was assembled using Microtec's 8080/8085 Macro Assembler. The object module output of the assembler was then placed onto the standard object module input device of the Simulator. Figure 4-2 shows the simulation session used to debug the program. The comments in the simulation describe the progress of the simulation session.

# Test Program

The Simulator test program (object module and commands) is supplied with the Simulator and is used to verify the operation of the Simulator. Figure 4-3 shows the test program command stream and input object module. Figure 4-4 is the resulting output listing of the test program performed in the interactive mode.

To execute the test program, the user should perform the following steps:

# Interactive Mode

- 1. Place the test program object module on the standard object module input device.
- 2. Enter the commands shown in Figure 4-3 interactively. Or
- 3. Place the test program command stream supplied with the program on an alternate command input device and enter a

 $4 - 1$ 

RE command at the interactive device. This will cause the simulator to read and execute the commands in the read mode.

4. Examine the results of. the simulation and compare them to the listing shown in Figure 4-4.

# Batch Mode

- 1. Place the test program object module on the standard object module input device.
- 2. Place the test program command· stream on the standard command input device.
- 3. Execute the program.
- 4. Examine the results and compare them to the listing shown in Figure 4-4.

If the user executes the test program in the batch mode or if he uses the RE command in the interactive mode, the object module and input commands may be read from the same input device. In this case, the object module should be placed into the command stream inimediately after the "L \*" command. Of course the device specified in the L command will have to be changed since the object module is not being read from the standard device but from the command device. Thus if the command input device is unit 5, the user would change the Load command as shown below.

> RE 5 (used in interactive mode, step 3) {test program commands} L 5 {object module} D 0 3FH {remainder of commands}

> > $4 - 2$

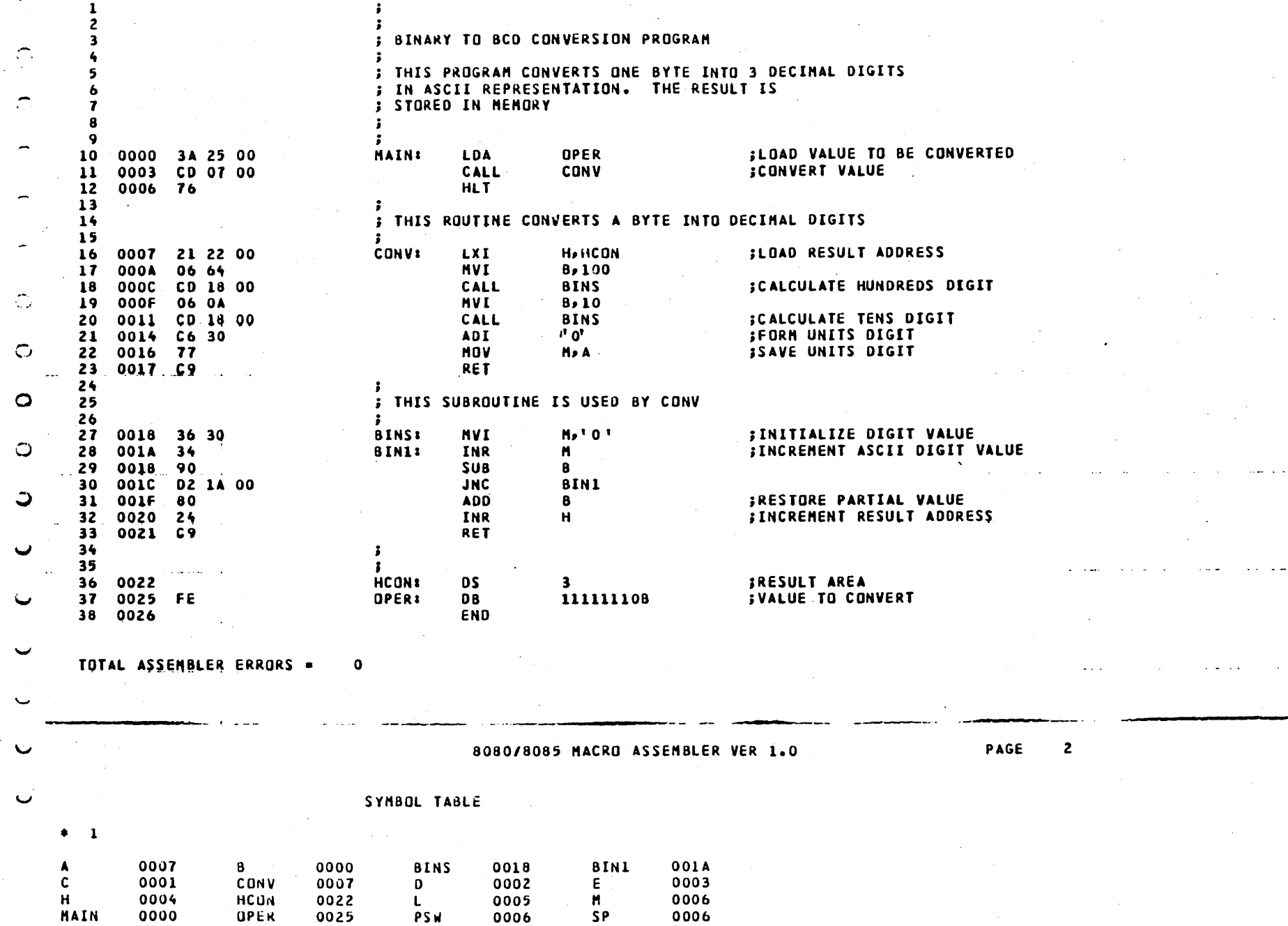

## 8080/80L\_ INTERACTIVE SIMULATOR VER 1.0

-\* SIMULATION RUN FOR BINARY TO ASCII BCD CONVERSION PROGRAM -4 -\* LOAD OBJECT CODE FROM THE STANDARD INPUT DEVICE  $-$ ی اے \*\*\* NUMBER OF BYTES READ = 35  $-$ -\* THE PROGRAM INITIALLY HAD A DATA VALUE PLACED IN THE LOCATION HCON. -\* ASSUMING THE PROGRAM WORKS, THE VALUE IN HCON SHOULD BE CONVERTED -\* TO BCD DIGITS AND PLACED IN THE OPER ARRAY.  $-*$ -\* EXAMINE THE BINARY VALUE TO BE CONVERTED AND THE RESULT AREA  $-0M$  22H 25H 0022 76 76 76 FE -\* EXECUTE THE PROGRAM LETTING THE PROGRAM STOP AT -\* THE HALT INSTRUCTION IN THE MAIN PROGRAM. -\* NOTE, THE PROGRAM COUNTER IS INITIALIZED TO ZERO BY THE SIMULATOR, -\* SO IT DOES NOT HAVE TO BE SET. HOWEVER THE STACK POINTER SHOULD -\* BE INITIALIZED BEFORE IT IS USED.  $-SET$  SP=100H  $\mathbb C$  $-E$ **PC** EA (EA) NPC **SP CYC** INST CZSPI A B C DEHL 0007 00000 34 0A 00 00 00 02 22 0100 0386 0006 HLT -\* EXAMINE THE RESULTS AND THE BINARY VALUE TO BE CONVERTED  $-0M$  22H 25H ت 0022 33 76 76 FE -\* THE RESULTS SHOULD HAVE BEEN THE HEXADECINAL NUMBERS 32,35,34. -\* AS CAN BE SEEN ONLY THE FIRST BYTE IN THE OPER ARRAY WAS ALTERED. -\* THE PROGRAM MUST NOT BE PROPERLY INCREMENTING THE POINTER TO THE -\* RESULT AREA. IN EXAMING THE PROGRAM IT CAN BE SEEN THAT THE -\* WRONG MNEMONIC WAS ENCODED FOR THE INCREMENT INSTRUCTION. -. THE MNEMONIC SHOULD HAVE BEEN INX WHICH INCREMENTS THE HL PAIR -\* AND NOT INR WHICH ONLY INCREMENTS THE H REGISTER. -\* PATCH THE INCORRECT INSTRUCTION -SM 20H 23H -\* USE EXECUTE COMMAND TO RUN UNTIL THE INCREMENT INSTRUCTION IS EXECUTED  $-SET PC=0$ **-EA 20H** 0020 INX H 0021 10010 36 64 00 00 00 00 23 00FC 0541 -\* AS CAN BE SEEN, THE POINTER IS INCREMENTING CORRECTLY NOW. -\* RUN PROGRAM UNTIL POINTER IS INCREMENTED A SECOND TIME  $-EA$  20H 0020 INX H 0021 10001 04 0A 00 00 00 00 24 00FC 0737 -\* RUN TO COMPLETION -E 0006 HLT 0007 00000 34 0A 00 00 00 00 24 0100 0776 -\* EXAMINE RESULTS AGAIN -DM 22H 25H 0022 33 36 34 FE -\* THE RESULT IS STILL WRONG. THE FIRST TWO DIGITS ARE OFF BY -\* A COUNT OF ONE. +\* RESET THE PROGRAM COUNTER AND TRACE THE PROGRAM FLOW FOR FIRST DIGIT  $-SET PC=0$ -TA OFH 0000 LDA 0025 0025 FE 0003 0789 00000 FE 0A 00 00 00 00 24 0100 0003 **CALL 0007** 0007 00000 FE 0A 00 00 00 00 24 **OOFE** 0807 0007 LXI H,0022 000A FE 0A 00 00 00 00 22 0617 00000 OOFE 000A **MVI**  $8,64$  $000C$ 00000 FE 64 00 00 00 00 22 **OOFE** 0824

001C 00111 9A 64 00 00 00 00 22 00FC 0866 0018 SUB B 001A 00111 9A 64 00 00 00 00 22 00FC 0876 OOLC JNC OOLA 0022 32 0018 00000 9A 64 00 00 00 00 22 00FC 0886 OO1A INR M 001C 00011 36 64 00 00 00 00 22 00FC 0890 OOIB SUB B OOIC JNC OOIA 00011 36 64 00 00 00 00 22 00FC 0900 001A 0022 33 0018 00010 36 64 00 00 00 00 22 00FC 0910 OOIA INR M 001C 10111 D2 64 00 00 00 00 22 00FC 0914 OO18 SUB B  $\bigcap$ 001F 10111 02 64 00 00 00 00 22 00FC 0921 OOIC JNC OOIA OOLF ADD B 0020 10010 36 64 00 00 00 00 22 00FC 0925  $\bigcap$  $PC$ INST EA (EA) NPC CZSPI A B C D E H L SP. **CYC** 0021 10010 36 64 00 00 00 00 23 00FC 0931 0020 INX H 000F 10010 36 64 00 00 00 00 23 00FE 0941 0021 RET  $\overline{a}$ OOOF NVI B, OA 0011 10010 36 0A 00 00 00 00 23 00FE 0948 -\* IN EXAMING THE PROGRAM FLOW, IT CAN BE SEEN THE DIGIT IN MEMORY -\* IS BEING INCREMENTED ONE TIME MORE THAN NECESSARY. -\* THIS COULD BE FIXED BY CHANGING THE INITIALIZED VALUE FROM  $-*$  an ascii  $0$  id an ascii  $0 - 1$ . -\* CHANGE THIS VALUE AND TRY AGAIN ŀ. -SM 19H 2FH  $-RES$  $-SET$  SP=100H  $\overline{O}$  $-E$ 0007 00000 34 0A 00 00 00 00 24 0100 0390 0006 HLT  $\sim$ -\* EXAMINE RESULTS O -DN 22H 25H 0022 32 35 34 FE 一套。  $\circ$ -\* THE RESULT IN NOW CORRECT. THE PROGRAM HAS BEEN DEBUGGED.  $-$ التمايل التعالي المالي المالي  $-\mathbf{X}$  $\circ$  $\mathcal{O}$ ن Figure 4-2

# LOAD OBJECT MODULE FROM STANDARD DEVICE  $L +$ \* CHECK DISPLAY MEMORY, ALSO CHECK VARIOUS NUMBER BASE DESCRIPTORS  $\bigcap$ DM 1010B, 0AH, 10, 129 D 0 3FH BASE H റ **DM 10** BASE D \* DISPLAY HEADING AND CPU STATUS  $H$  0 DC \* DISPLAY INTERRUPT STATUS AND SERIAL I/O **DIM** \* TURN ON THE SHORT FORMAT OF THE STANDARD DISPLAY LINE FORM S  $\mathbf{I}$ υc **FORM L** 0C  $T_{\perp}$ \* RESET MICROPROCESSOR tij i **RES** DC \* TEST MOVE INNEDIATE AND REGISTER MOVE INSTRUCTIONS **D** TA OCH SET A=0 TA 14H ت SET B=12H **TA 18H** SET C=23H TA 22H SET D=34H TA 29H  $U$  SET E=45H TA 30H SET H=56H **TA 37H**  $\mathbf{\mathcal{L}}$ SET L=67H TA 3EH **8P** 57H پ  $T<sub>B</sub>$ **DM 5600H 560FH** TA 69H ف DM 5600H 560FH TA. 88H DM 5800H 580FH  $\sim$ **ТА 93Н** DN 5640H 5650H  $T = 4$  $\overline{\phantom{0}}$ SET SP=564DH  $\mathbf{I}$  3 \* TEST ARITHMETIC INSTRUCTIONS **TA 111H** DN 5800H 580FH TA 163H # TEST JUMP INSTRUCTIONS  $SEI$   $CV=0, P=0, Z=0.5=0$ **TA 188H**  $SET$   $CY=1, P=1, Z=1, S=1$ TA 184H

 $\mathbf{A}^{\perp}$  . As

 $SET CY = 0.0P = 0.2 = 0.5 = 0$ TA 201H  $SET CY = L.P = L.Z = L.S = L$ TA 219H  $\ddot{\phantom{1}}$  $T<sub>2</sub>$ **DH** # TEST NORMAL PORT I/O INSTRUCTIONS SET PC=21AH  $I_6$  $23H$  $\overline{\phantom{0}}$  $45H$ DI 2,0F0H DO 5,0E0H  $\ddot{\phantom{1}}$ IP 2,0FOH OP 5,0E0H  $T<sub>5</sub>$ DI 2,0F0H DQ 5,0E0H \* TEST MEMORY MAPPED I/O INSTRUCTIONS MIC 5A00H HOC DAOOH  $T<sub>5</sub>$ **OA6H** المبد **OBFH** DM 5A00H  $\mathbb{C}$ MIB 5A00H **MOP 5400H** MDAT 5A00H 98H OE1H <u>ت</u> SET PC=230H  $T = 5$ DH 5A00H  $\mathbf{C}$ + TEST SERIAL I/O DIM  $I$  3 **DIM** ت  $SET \$ **DIM**  $T<sub>1</sub>$ SIB SDAT 0 1 1 0  $T<sub>5</sub>$ SET PC=240H  $T<sub>5</sub>$ **SIC**  $\overline{\phantom{a}}$ **SOC**  $T<sub>5</sub>$  $\mathbf{1}$  $\sim$ \* TEST VARIOUS INTERRUPTS INT I 7 0C3H 74H 01H SET IE=1 ے  $T = 4$ SET PC=24CH INT T 2  $T = 4$ SET PC=24CH \* THIS INTERRUPT WILL NOT BE RECOGNIZED SINCE ENABLE BIT IS RESET INT I 2 0  $T = 4$ SET PC=250H SET IM=0 DIM

SET PC=25CH  $SETIE = 1$  $\sigma_{\rm{in}}$ SET IM=1 \* THIS INTERRUPT WILL NOT BE RECOGNIZED BECAUSE IT IS MASKED INT 5 0  $\Gamma$  $T<sub>1</sub>$ DIM \* INTERRUPT 7.5 WILL NOT BE RECOGNIZED UNTIL INT7.5 FLIPFLOP IS RESET  $\subset$ **INT 7 0**  $T<sub>7</sub>$ \* SET SOME SYMBOL VALUES  $\bigcap$ SSYM BEGIN=52, START=25H, STOP=100H **DSYM DSYM BEGIN**  $\overline{a}$ DM START BEGIN DEL BEGIN **DSYM** SM OFFF2H 25H DN OFFFOH OFFFFH  $\pmb{\mathsf{x}}$  $\sim$  $\sim$  $\bigcirc$  $\mathbb{C}$  $\mathbf{c}$  $\ddot{\mathbf{C}}$  $\bullet$  $\overline{\phantom{0}}$ ب  $\sim 10$ ╰

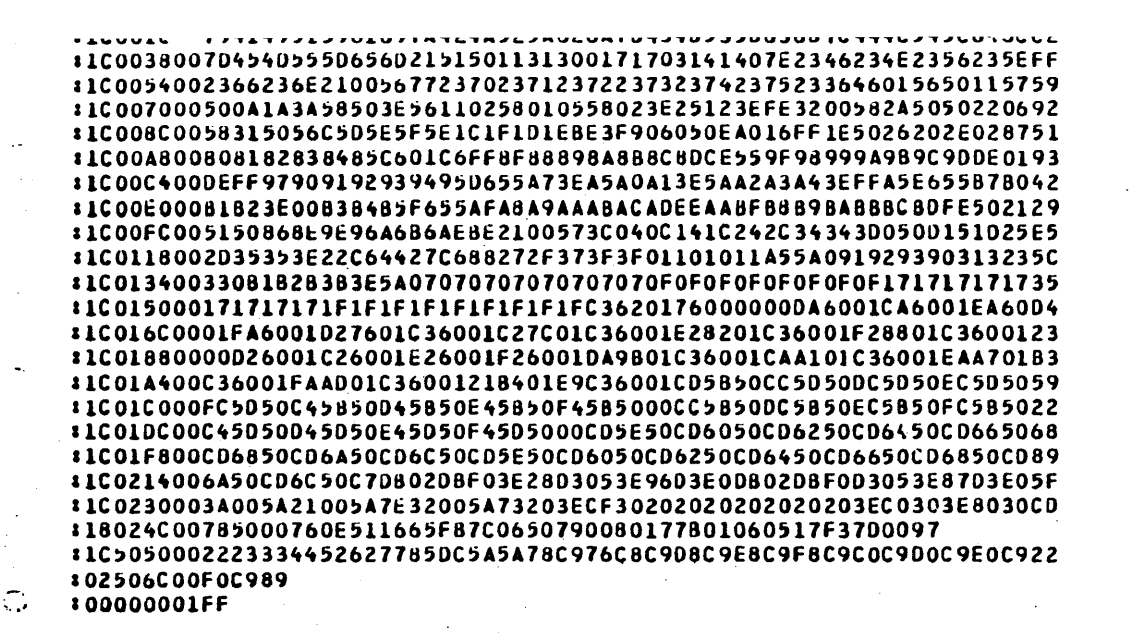

 $\bullet$ 

ဓ

ت

```
-4*** BOBO/BOB5 SINULATOR TEST DECK
\bullet-\bullet-* LOAD OBJECT MODULE FROM STANDARD DEVICE
-L +*** NUMBER OF BYTES READ = 642
-* CHECK DISPLAY MEMORY, ALSO CHECK VARIOUS NUMBER BASE DESCRIPTORS
-DM 1010B, 0AH, 10, 120
000A 26
000A 26
000A 26
000A 26
-D 0 3FH
                 .060316040000 3E 01 06 02
                                1E 50 26 88
                                              2E FF 7F 47
                  6F 78 40 48
0010 4F 57 5F 67
                                50 58 60 68
                                              79 41 49 51
0020 59 61 69 7A
                   42 4A 52 5A
                                62 6A 7B 43
                                              48 53 5B 63
0030 6B 7C 44 4C
                  54 5C 64 6C
                                70 45 40 55
                                              50 65 60 21
-BASE H
-0H 10
0010 4F
-BASE D
-* DISPLAY HEADING AND CPU STATUS
-H 0
PC
        INST
                                 CZSPIA BCDEHL
                                                                   CYC
                    EA (EA) NPC
                                                              SP<sub></sub>
-DC0000
                   0010 4F 0000 00000 00 00 00 00 00 00 00
                                                                  0000
                                                             ೧೧೧೧
-* DISPLAY INTERRUPT STATUS AND SERIAL I/O
-DIMIN = 00000000 SOD = 0 INT7.5 = 0
-* TURN ON THE SHORT FORMAT OF THE STANDARD DISPLAY LINE
-FOKM S-1 1
0000 MVI A, 01
                   01
-0C0000 NVI A, 01
                           -FORM L
-DC0000 HVI A, 01
                            0002 00000 01 00 00 00 00 00 00
                                                             0000
                                                                  0007
-T<sub>1</sub>PC
                    EA (EA) NPC
                                 CZSPIA BCDEHL
                                                              SP
                                                                   CYC
        INST
0002 NVI 8,02
                           0004 00000 01 02 00 00 00 00 00
                                                                  0014
                                                             0000
-* RESET MICROPROCESSOR
-RES-OC0000 00000 00 00 00 00 00 00 00 0000
0002 MVI 8,02
                                                                  0000
-* TEST HOVE INNEDIATE AND REGISTER MOVE INSTRUCTIONS
-TA OCH
                           0002 00000 01 00 00 00 00 00 00
                                                             0000
                                                                  000Z0000 MVI A, 01
0002 MVI 8,02
                           0004
                                00000 01 02 00 00 00 00 00
                                                             0000
                                                                   0014
         C \cdot 0301 02 03 00 00 00 00
0004
     NVI
                           0006
                                 00000
                                                             0000
                                                                   0021
0006
                           0008
                                 00000
                                        01 02 03 04 00 00 00
                                                             0000
                                                                   0028
     MVI
          D = 040035
0008NVI
          E \rightarrow 0OO0A
                                 00000
                                        01 02 03 04 50 00 00
                                                             0000
                                 00000 01 02 03 04 50 88 00
                                                             0000
                                                                   0042
000A
                           000C
     MVI.
          H, 88
000C
     NVI
                            000E
                                 00000 01 02 03 04 50 88 FF
                                                             0000
                                                                   0049
          L, FF
-SET A=0-IA 14d
                                                                  00,3OOOE MOV APA
                                                             0000
                            OOOF
                                 00000 00 02 03 04 50 88 FF
OOOF
                                                             0000
                                                                   0057MOV deA
                                 00000 00 00 03 04 50 88 FF
                            0.10
 PC
         INST
                    EA (EA) NPC
                                 CLSPI A B C D E H L
                                                              SP.
                                                                  CYC
```
BOBO/8085 INTERACTIVE SIMULATOR VER 1.0

Figure 4-4

 $\bigcap$ 

┑

٠.

 $\ddot{\mathbb{C}}$ 

ت

 $\circ$ 

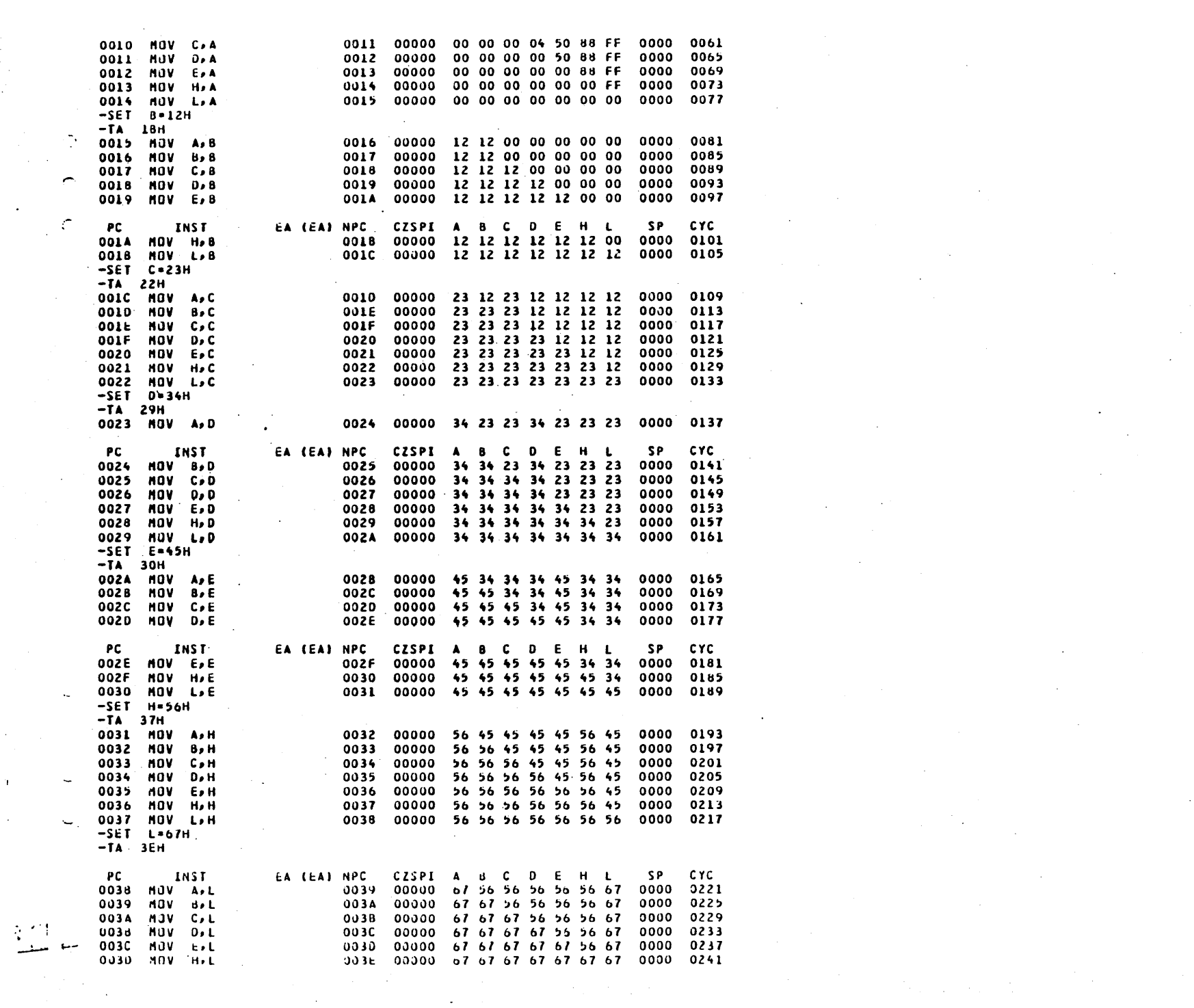

 $\mathbf{T}$ 

# $\zeta_{22}$  and  $\zeta_{21}$  and  $\zeta_{22}$

 $\mathcal{O}(\mathcal{O}_\mathcal{O})$  . The  $\mathcal{O}_\mathcal{O}(\mathcal{O}_\mathcal{O})$ 

 $\label{eq:2} \begin{split} \mathcal{L}_{\text{max}}(\mathbf{r}) = \mathcal{L}_{\text{max}}(\mathbf{r}) \mathcal{L}_{\text{max}}(\mathbf{r}) \end{split}$ 

 $\label{eq:2.1} \frac{1}{\sqrt{2}}\int_{\mathbb{R}^3}\frac{1}{\sqrt{2}}\left(\frac{1}{\sqrt{2}}\int_{\mathbb{R}^3}\frac{1}{\sqrt{2}}\left(\frac{1}{\sqrt{2}}\int_{\mathbb{R}^3}\frac{1}{\sqrt{2}}\left(\frac{1}{\sqrt{2}}\int_{\mathbb{R}^3}\frac{1}{\sqrt{2}}\right)\frac{1}{\sqrt{2}}\right)\frac{1}{\sqrt{2}}\right)=\frac{1}{2}\int_{\mathbb{R}^3}\frac{1}{\sqrt{2}}\int_{\mathbb{R}^3}\frac{1}{\sqrt{2}}\left(\frac{1$ 

 $\mathcal{L}^{\mathcal{L}}(x)$  and  $\mathcal{L}^{\mathcal{L}}(x)$  are the set of the set of the set of the set of the set of the set of the set of the set of the set of the set of the set of the set of the set of the set of the set of the set of

 $\label{eq:2.1} \mathcal{L}(\mathcal{L}) = \mathcal{L}(\mathcal{L}) \mathcal{L}(\mathcal{L}) = \mathcal{L}(\mathcal{L}) \mathcal{L}(\mathcal{L}) \mathcal{L}(\mathcal{L})$ 

 $\mathcal{L}(\mathcal{L}(\mathcal{L}))$  and  $\mathcal{L}(\mathcal{L}(\mathcal{L}))$  . The contribution of the contribution of  $\mathcal{L}(\mathcal{L})$ 

 $\mathcal{L}^{\mathcal{L}}(\mathcal{L}^{\mathcal{L}}(\mathcal{L}^{\mathcal{L$ 

 $\label{eq:2.1} \frac{1}{2}\sum_{i=1}^n\frac{1}{2}\sum_{j=1}^n\frac{1}{2}\sum_{j=1}^n\frac{1}{2}\sum_{j=1}^n\frac{1}{2}\sum_{j=1}^n\frac{1}{2}\sum_{j=1}^n\frac{1}{2}\sum_{j=1}^n\frac{1}{2}\sum_{j=1}^n\frac{1}{2}\sum_{j=1}^n\frac{1}{2}\sum_{j=1}^n\frac{1}{2}\sum_{j=1}^n\frac{1}{2}\sum_{j=1}^n\frac{1}{2}\sum_{j=1}^n\frac{1}{2}\sum_{j=1}^n\$ 

 $\label{eq:2.1} \frac{1}{\sqrt{2}}\int_{\mathbb{R}^3} \frac{1}{\sqrt{2}}\left(\frac{1}{\sqrt{2}}\right)^2\left(\frac{1}{\sqrt{2}}\right)^2\left(\frac{1}{\sqrt{2}}\right)^2\left(\frac{1}{\sqrt{2}}\right)^2\left(\frac{1}{\sqrt{2}}\right)^2\left(\frac{1}{\sqrt{2}}\right)^2\left(\frac{1}{\sqrt{2}}\right)^2\left(\frac{1}{\sqrt{2}}\right)^2\left(\frac{1}{\sqrt{2}}\right)^2\left(\frac{1}{\sqrt{2}}\right)^2\left(\frac{1}{\sqrt{2}}\right)^2\left(\$ 

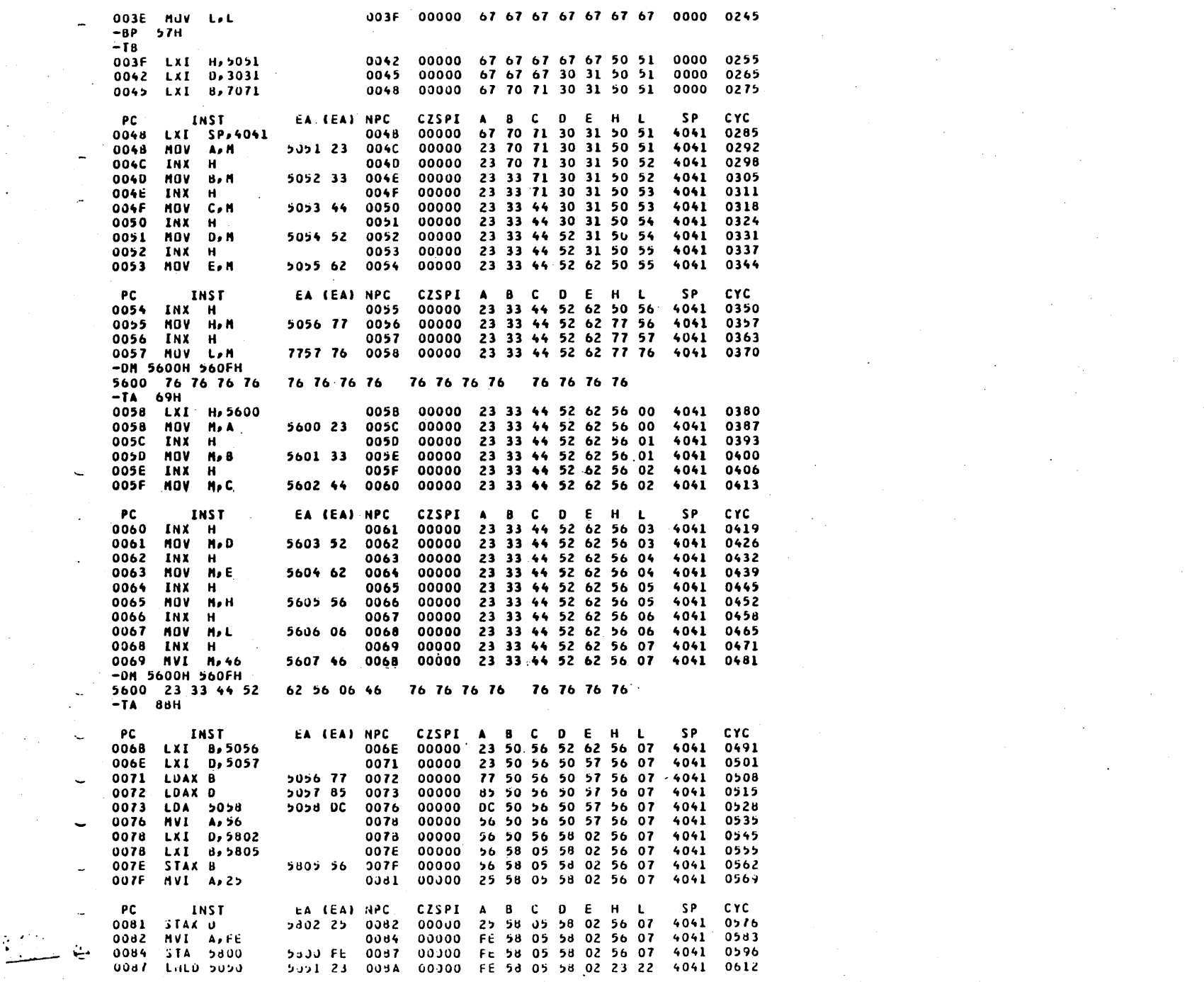

 $A_{\rm{max}}$  .

 $\mathcal{D}_{\mathbf{r}}$ 

 $\overline{\phantom{a}}$ 

 $\Omega$ 

 $\Omega$ 

 $\bullet$ 

 $\Omega$ 

 $\langle \gamma \rangle$ 

 $\mathcal{D}$ 

 $\langle \gamma \rangle$ 

 $\mathbb{C}^{\mathbb{C}}$ 

 $\bullet$ 

 $\bullet$ 

 $\overline{\phantom{0}}$ 

 $\frac{1}{2}$ 

 $\blacktriangledown$ 

 $\overline{\mathbf{v}}$ 

 $\sim 10^{-1}$ 

 $\label{eq:2.1} \frac{1}{2}\sum_{i=1}^n\frac{1}{2}\sum_{j=1}^n\frac{1}{2}\sum_{j=1}^n\frac{1}{2}\sum_{j=1}^n\frac{1}{2}\sum_{j=1}^n\frac{1}{2}\sum_{j=1}^n\frac{1}{2}\sum_{j=1}^n\frac{1}{2}\sum_{j=1}^n\frac{1}{2}\sum_{j=1}^n\frac{1}{2}\sum_{j=1}^n\frac{1}{2}\sum_{j=1}^n\frac{1}{2}\sum_{j=1}^n\frac{1}{2}\sum_{j=1}^n\frac{1}{2}\sum_{j=1}^n\$ 

 $\label{eq:2.1} \begin{split} \frac{d}{dt} \left( \frac{d}{dt} \right) & = \frac{d}{dt} \left( \frac{d}{dt} \right) \\ & = \frac{d}{dt} \left( \frac{d}{dt} \right) & = \frac{d}{dt} \left( \frac{d}{dt} \right) \\ & = \frac{d}{dt} \left( \frac{d}{dt} \right) & = \frac{d}{dt} \left( \frac{d}{dt} \right) \\ & = \frac{d}{dt} \left( \frac{d}{dt} \right) & = \frac{d}{dt} \left( \frac{d}{dt} \right) \\ & = \frac{d}{dt} \left( \frac{d}{dt} \right) & = \frac{d$ 

 $\mathcal{O}(\mathcal{O}(n^2))$  . The contract of the contract of the contract of the contract of the contract of the contract of the contract of the contract of the contract of the contract of the contract of the contract of the cont

 $\mathcal{L}(\mathcal{L}(\mathcal{L}))$  and  $\mathcal{L}(\mathcal{L}(\mathcal{L}))$  and  $\mathcal{L}(\mathcal{L}(\mathcal{L}))$  and  $\mathcal{L}(\mathcal{L}(\mathcal{L}))$  . Then  $\mathcal{L}(\mathcal{L})$ 

5807 23 0080 00000 FE 58 05 58 02 23 22 4041 0628 006\_ SHLD 5806  $-DM$  5800H 580FH 76 76 76 76 76 76 76 76 5800 FE 76 25 76 76 56 22 23  $-TA$  93H 00000 FE 58 05 58 02 23 22 5650 0638 008D LXI SP,5650 0090 .564E 05 0091 00000 FE 58 05 58 02 23 22 564E 0650 0090 PUSH 8 00000 FE 58 05 58 02 23 22 564C 0091 PUSH D 564C 02 0092 0662 0092 PUSH H 564A 22 0093 00000 FE 58 05 58 02 23 22 564A 0674 0093 PUSH PSW 5648 02 0094 00000 FE 58 05 58 02 23 22 5648 0686  $-**DN**$  5640H 5650H 5640 76 76 76 76 76 76 76 76 02 FE 22 23 02 58 05 58 5650 76  $-1$  4 **PC** INST **EA (EA) NPC** CZSPI A B C D E H L **SP CYC** 00000 FE 58 05 58 02 FE 02 564A 0696 0094 POP H 5649 FE 0095 00000 FE 23 22 58 02 FE 02 564C 0706 PUP 8 0095 5648 23 0096 00000 58 23 22 58 02 FE 02 564E 0716 0096 POP PSW 5640 58 0097 00000 58 23 22 58 05 FE 02 5650 0097 POP D 564F 58 0098 -0726  $-SET SP-564DH$  $-1<sub>3</sub>$ 00000 58 23 22 FE 02 58 05 564D 0734 0098 XCHG 0099 564E 58 009A 00000 58 23 22 FE 02 05 58 564D 0750 0099 XTHL 009A SPHL **OO98** 00000 58 23 22 FE 02 05 58 0558 0756 -\* TEST ARITHMETIC INSTRUCTIONS  $-TA$   $111H$ 00000 58 05 22 FE 02 05 58 0558 0763 0098 MVI 8,05 0090 009F 00000 58 05 A0 FE 02 05 58 0558 0770 0090 MVI C.AO OO9F MVI D, FF **OOA1** 00000 58 05 A0 FF 02 05 58 0558 0777 **CYC** PC. **INST** EA (EA) NPC CZSPI A B C D E H L **SP** 00000 58 05 A0 FF 50 05 58 0558 0784 MVI E,50 **OOA3 OOA1** 00000 58 05 A0 FF 50 20 58 0558 0791 **OOA5 OOA3** MVI H.2Q **OOA5 OOA7** 00000 58 05 A0 FF 50 20 02 0558 0798 **NVI L,02 OOA7 ADD OOA8** 00101 80 05 A0 FF 50 20 02 0558 0802 **OOA8 ADD 00A9** 00100 BS 05 AO FF 50 20 02 0558 0806 **00A9 ADD** -C **OOAA** 10010 55 05 A0 FF 50 20 02 0558 0810  $0814$ **OOAA ADD** Đ **OOAB** 10001 54 05 AO FF 50 20 02 0558 **OGAB ADD** E **OOAC** 00100 A4 05 A0 FF 50 20 02 0558 0818 **OOAC** ADD.  $\mathbf{H}$ **OOAD** 00100 C4 05 A0 FF 50 20 02 0558 0822 **OOAD ADD OOAE** 00110 C6 05 A0 FF 50 20 02 0558 0826  $\mathbf{L}$ **PC** INST EA (EA) NPC CZSPI A B C D E H L **CYC SP OOAE** ADI 01 0080 00100 C7 05 A0 FF 50 20 02 0558 0833 0080 ADI FF 0082 10111 C6 05 A0 FF 50 20 02 0558 0840 0082 ADC  $\blacktriangle$ 0083 10110 8D 05 AO FF 50 20 02 0558 0844 0083 **ADC** -8 0084 00111 93 05 AO FF 50 20 02 0558 0848 0852 0084 0085 10010 33 05 AO FF 50 20 02 0558 **ADC** -C 10011 33 05 A0 FF 50 20 02 0558 0085 **ADC** 0086 0856 -0 0086 **ADC** 0087 00110 84 05 A0 FF 50 20 02 0558 0860 Æ **00B7 ADC** 00100 A4 05 A0 FF 50 20 02 0558 0864 H 0088 0088 AUC - 1 0089 00110 A6 05 A0 FF 50 20 02 0558 0868 0089 ACI 55 0088 00100 FB 05 AO FF 50 20 02 0558 0675 PC. EA (EA) NPC CZSPI A B C D E H L **CYC** INST **SP** 0088 **SBB** A 01011 00 05 A0 FF 50 20 02 0558 0879 ООВС  $00BC$ 588 0080 10100 FB 05 AO FF 50 20 02 0558 0883 - 8 00011 5A 05 AO FF 50 20 02 0080 588 00BE 0558 0867 c 10000 58 05 AO FF 50 20 02 0558 **00BE** 008F 0891 **SBB** - 0 00011 0A 05 AO FF 50 20 02 0895 **OOBF SBB** OOCO 0558 - 6 00C0 **SBB 00C1** 10101 EA 05 AO FF 50 20 02 0558 0899  $\mathbf{H}$ 0903 00111 E7 05 A0 FF 50 20 02 0558 **OOC 1** 588 - 1 **OOCZ** 00C4 00101 E6 05 A0 FF 50 20 02 0558 0910 00C2 S8I 01 00C6 10110 E7 05 A0 FF 50 20 02 0558 OOC4 SBI FF 0917 00C6 SUB  $\Delta$  $00C7$ 01011 00 05 AO FF 50 20 02 0558 0921

c

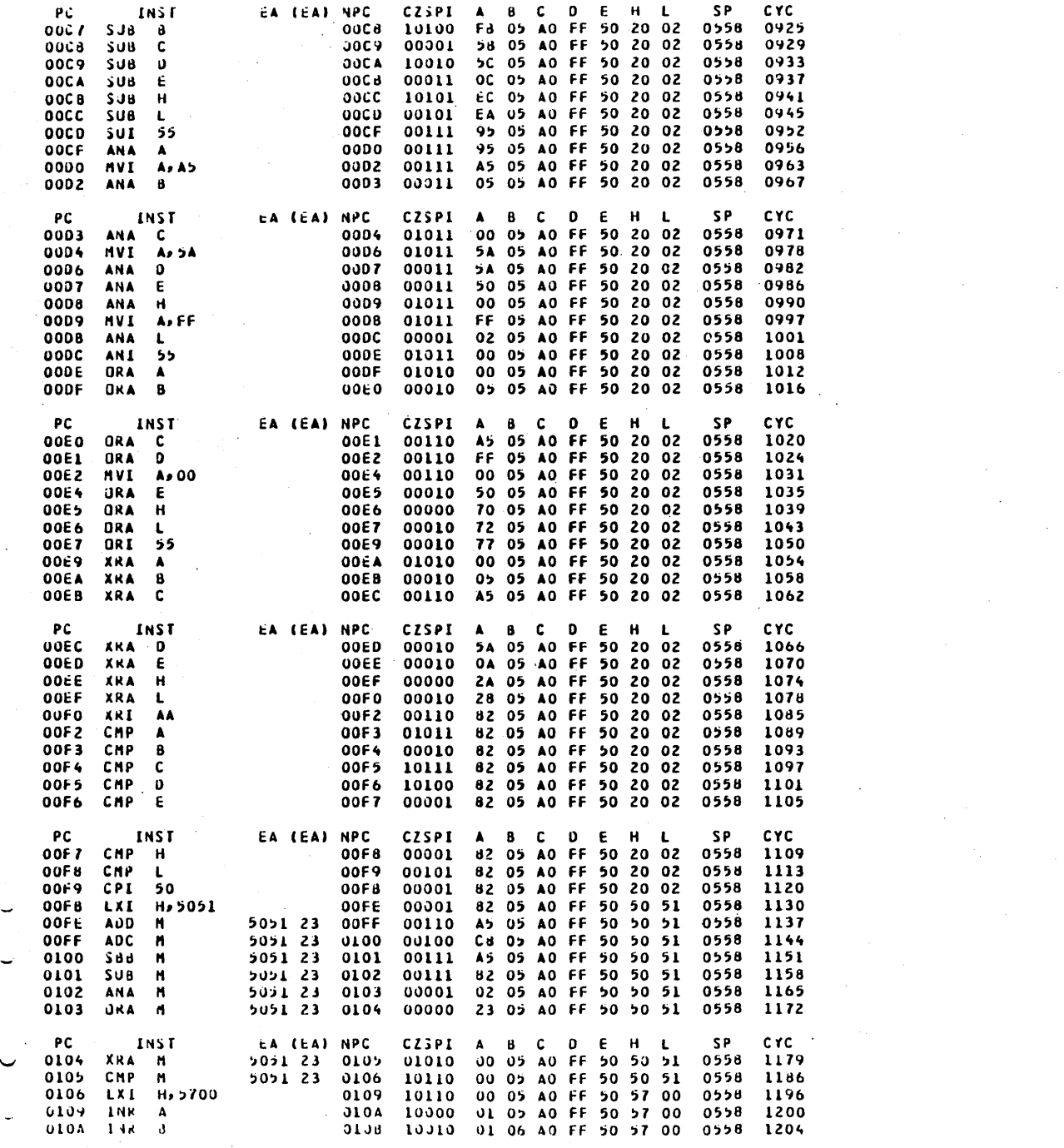

 $\mathcal{O}^{\mathbb{Z}}$ 

 $\mathcal{C}_{\mathcal{A}}$  $\mathbf{C}$  $\mathbf{u}$ 

 $\mathcal{L}^{\text{max}}_{\text{max}}$ 

 $\sim$ 

 $\mathbb{R}^{n+1}$ 

 $\frac{1}{2}$  $\overline{\phantom{a}}$  $\bullet$  $\overline{\phantom{a}}$ 

 $\label{eq:2.1} \frac{1}{\sqrt{2}}\left(\frac{1}{\sqrt{2}}\right)^2\left(\frac{1}{\sqrt{2}}\right)^2.$  $\frac{1}{2}$ 

 $\frac{1}{2}$ 

 $\mathcal{O}(\mathcal{O}(\log n))$  . The set of  $\mathcal{O}(\log n)$ 

 $\sim$   $\sim$ 

 $\sim 200$ 

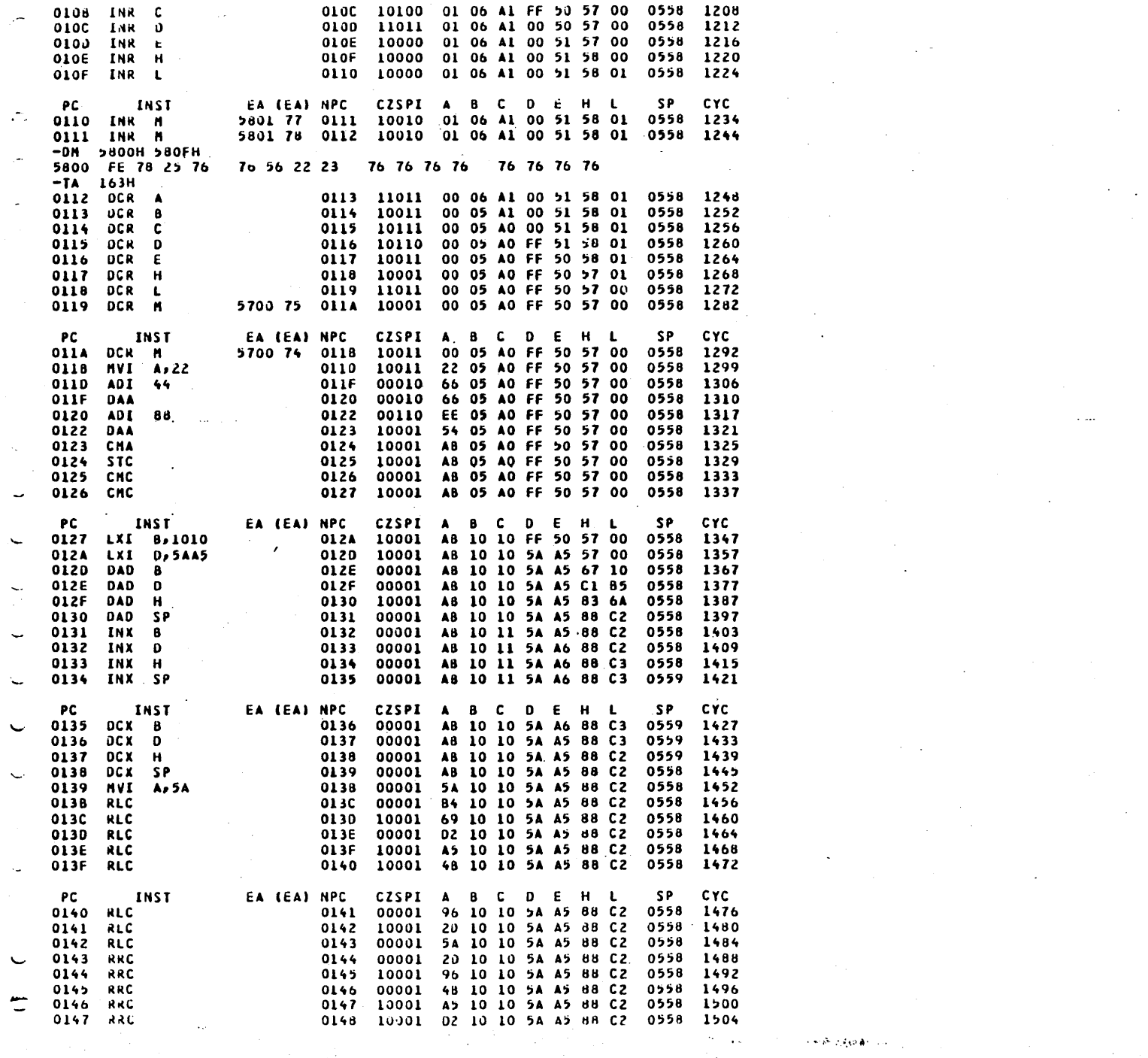

 $\label{eq:1} \mathcal{O}(\mathcal{O}(\mathcal{O}(\mathbf{A}^{\mathcal{O}})^{1/2})))$ 

 $\mathcal{L}(\mathcal{A})$  is a set of  $\mathcal{L}(\mathcal{A})$ 

 $\mathbb{Z}_{\geq 0}$ 

 $\sim$   $\sim$ 

 $\label{eq:2.1} \frac{1}{\sqrt{2}}\int_{\mathbb{R}^3}\frac{1}{\sqrt{2}}\left(\frac{1}{\sqrt{2}}\right)^2\frac{1}{\sqrt{2}}\left(\frac{1}{\sqrt{2}}\right)^2\frac{1}{\sqrt{2}}\left(\frac{1}{\sqrt{2}}\right)^2\frac{1}{\sqrt{2}}\left(\frac{1}{\sqrt{2}}\right)^2\frac{1}{\sqrt{2}}\left(\frac{1}{\sqrt{2}}\right)^2\frac{1}{\sqrt{2}}\frac{1}{\sqrt{2}}\frac{1}{\sqrt{2}}\frac{1}{\sqrt{2}}\frac{1}{\sqrt{2}}\frac{1}{\sqrt{2}}$ 

 $\mathcal{O}(10^6\,\mathrm{Gyr}^{-1})$ 

 $\mathcal{L}^{\text{max}}_{\text{max}}$ 

 $\sim 0.1$ 

 $\sim 10^7$ 

⌒

 $\Omega$ 

 $\bullet$ 

n

 $\bullet$ 

 $\circ$ 

٥

 $\bullet$ 

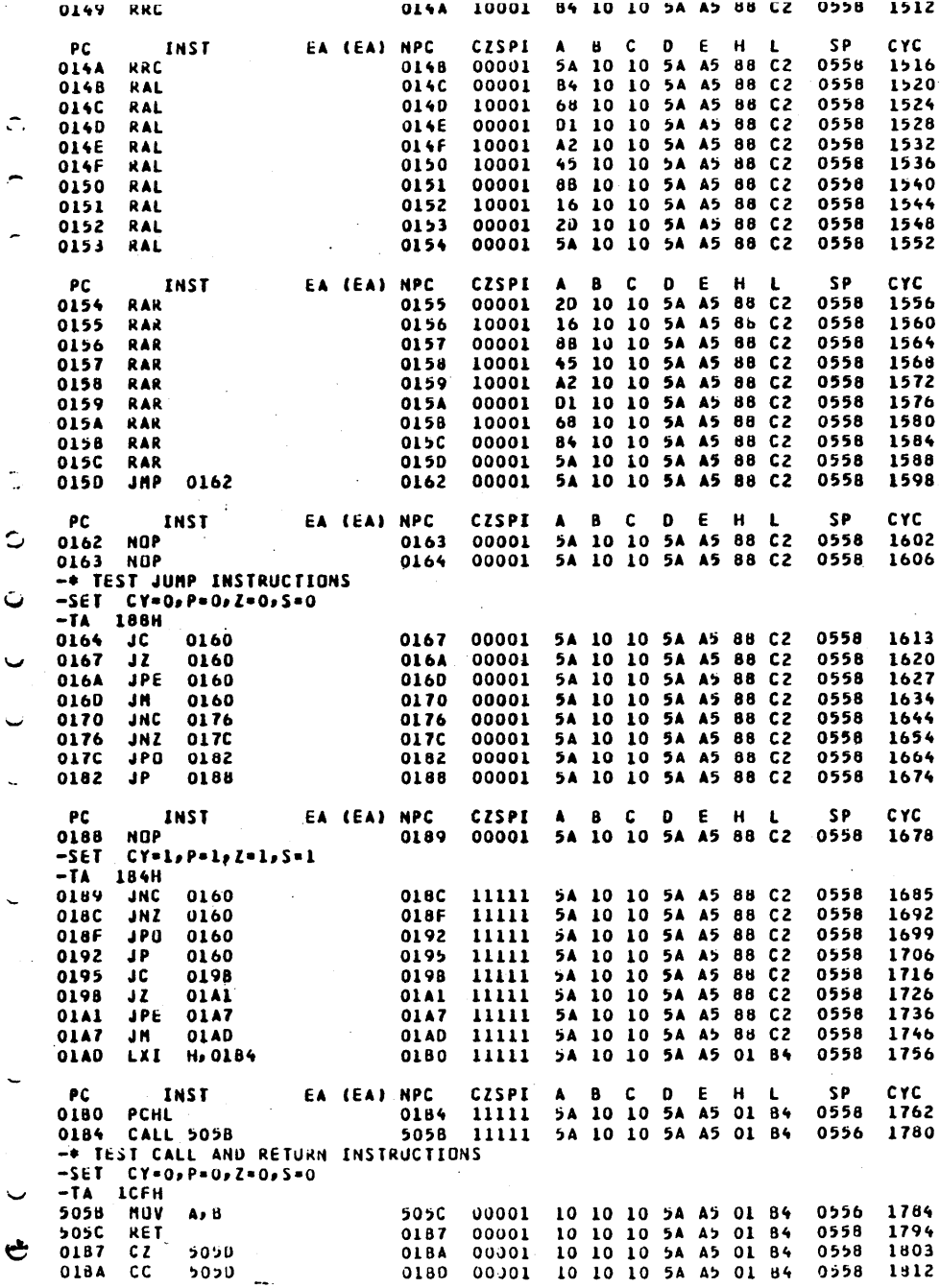

 $\frac{1}{2}$ 

 $\mathbf{X}^{\text{max}}$ 

 $\circ$ 

 $\mathcal{L}^{\pm}$ 

 $\mathcal{O}(\mathcal{O})$  $\sim 10^{-1}$ 

 $\Delta \sim 10^{11}$  km

 $\label{eq:2} \frac{1}{\sqrt{2}}\left(\frac{1}{\sqrt{2}}\right)^2\frac{1}{\sqrt{2}}\left(\frac{1}{\sqrt{2}}\right)^2.$ 

 $\Delta \sim 200$ 

 $\mathcal{L}^{\text{max}}_{\text{max}}$ 

 $\sigma_{\rm eff}$  and  $\sigma_{\rm eff}$  and  $\sigma_{\rm eff}$ 

 $\sim 10^7$ 

 $\hat{\mathcal{A}}$ 

 $\hat{\mathbf{r}}$ 

 $\bar{\xi}$  .

 $\bullet$ 

 $\Omega$ 

 $\circ$  $\bullet$ 

 $\bullet$ 

۰

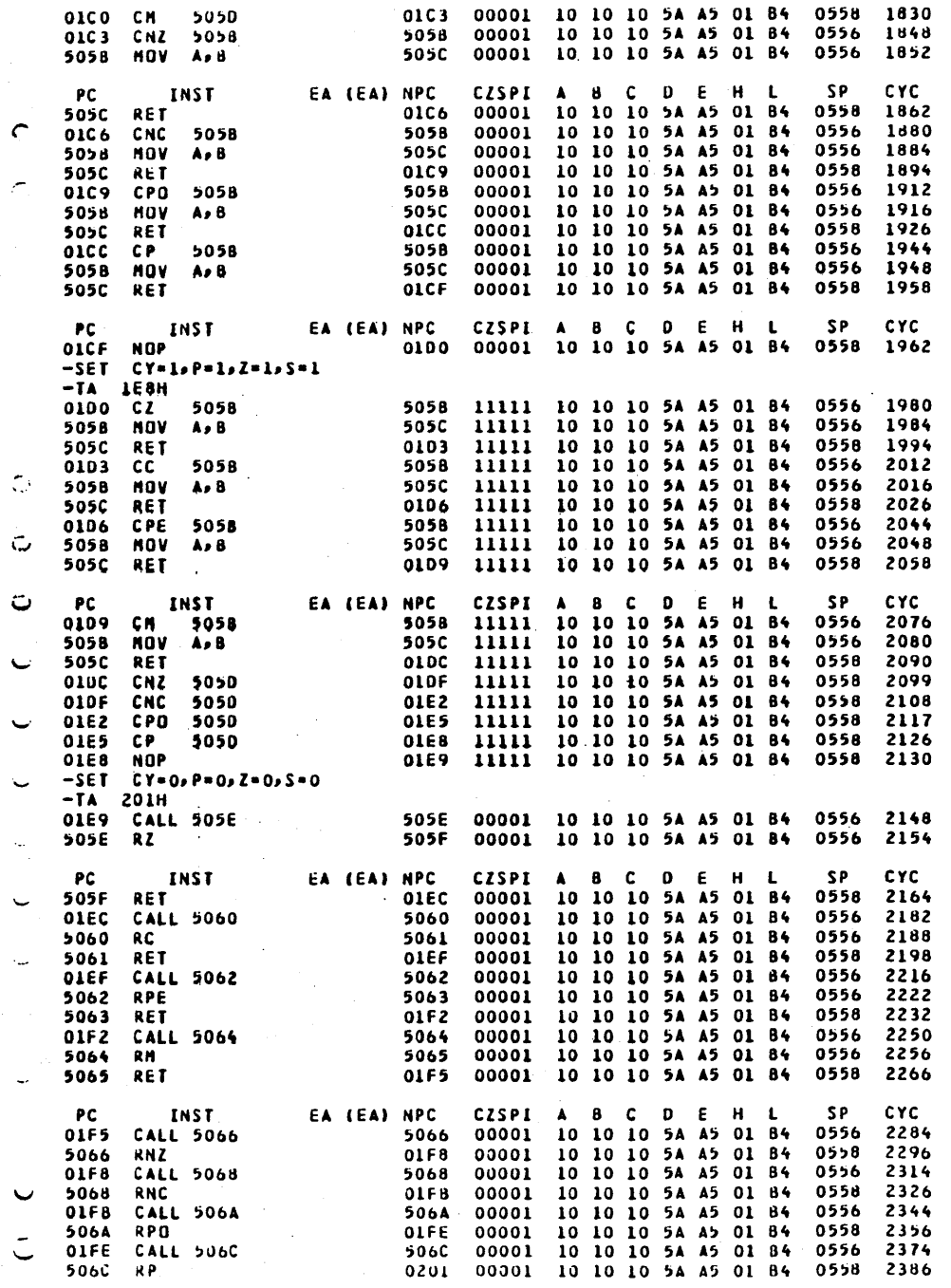

 $\bullet$  :  $\circ$  $\hat{\mathcal{F}}$  $\mathbf{C}$  $\circ$ .  $\circ$  $\circ$ 

 $\Omega$ 

O.

 $\circ$ 

 $\circ$ 

 $\bullet$ 

 $\bullet$  )

, ⊌

 $\mathcal{L}(\mathcal{A})$  and  $\mathcal{L}(\mathcal{A})$ 

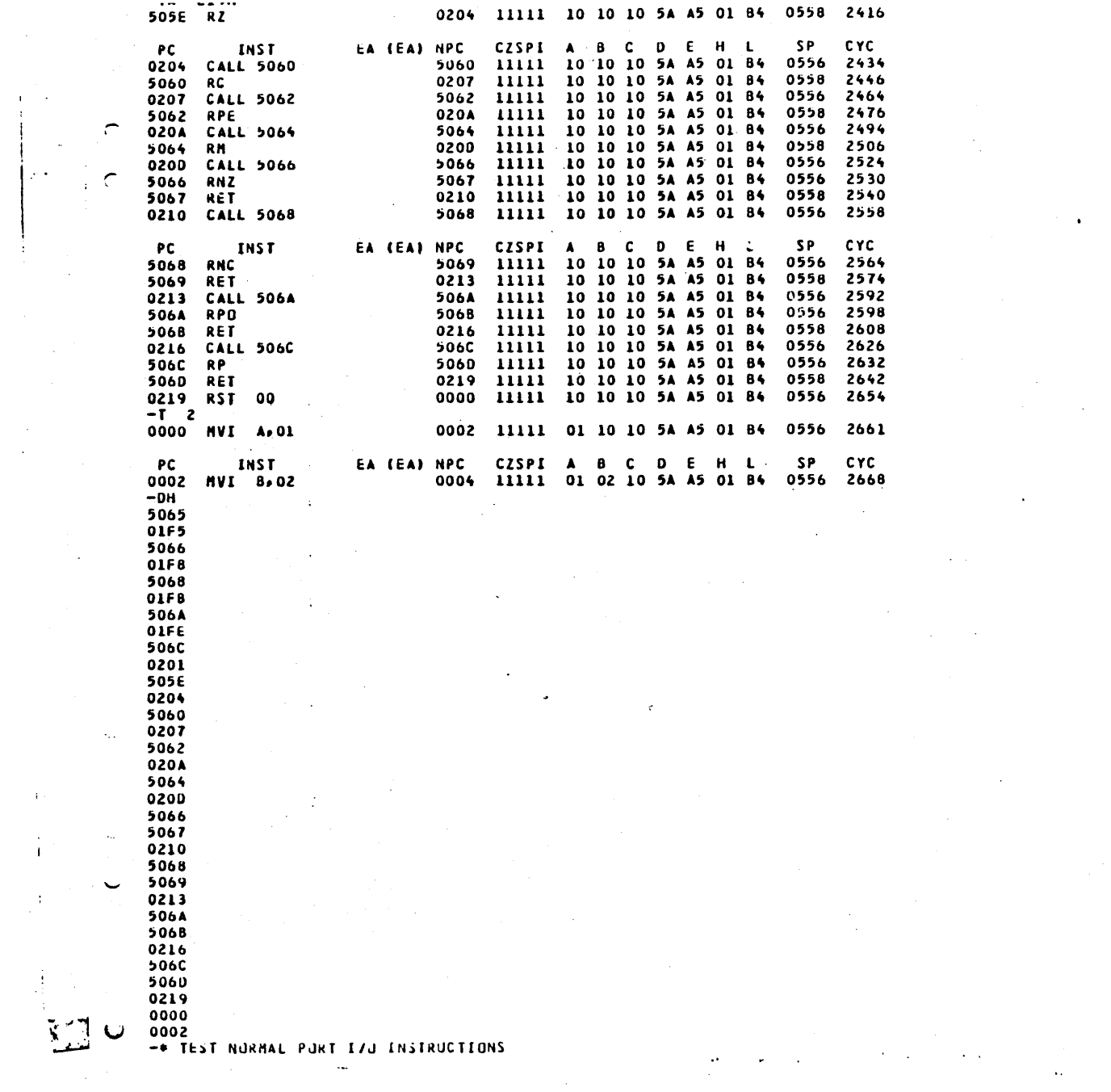

 $\bullet$ 

 $\sim 10^{-1}$ 

 $\label{eq:2.1} \frac{d\mathbf{r}}{dt} = \frac{1}{2} \sum_{i=1}^n \frac{d\mathbf{r}}{dt} \left( \frac{d\mathbf{r}}{dt} \right) \left( \frac{d\mathbf{r}}{dt} \right) \left( \frac{d\mathbf{r}}{dt} \right) \left( \frac{d\mathbf{r}}{dt} \right) \left( \frac{d\mathbf{r}}{dt} \right) \left( \frac{d\mathbf{r}}{dt} \right) \left( \frac{d\mathbf{r}}{dt} \right) \left( \frac{d\mathbf{r}}{dt} \right) \left( \frac{d\mathbf{r}}{dt}$ 

 $\mu$  and the second particle in the following particle in the second condition  $\mu$ 

 $\Delta\phi = 0.02$ 

 $\ddot{\circ}$ 

 $\circ$ 

 $\ddot{\phantom{0}}$ 

 $\overline{\mathbf{v}}$ 

 $\bullet$ 

 $\sim 10^7$ 

**\*O21A INPUT UN PORT O2 \*** 23H 021C 11111 23 02 10 5A 45 01 84 0556 2678 021A IN 02 \*O21C INPUT ON PORT FO \* **45H** 021E 11111 45 02 10 5A A5 01 84 0556 2688 O21C IN FO 0220 11111 28 02 10 5A A5 01 84 0556 2695 021E MVI A, 28  $*0220$  OUTPUT ON PORT 05 = 28 0222 11111 28 02 10 5A A5 01 84 0556 2705 0220 0UT 05 0224 11111 96 02 10 5A A5 01 84 0556 2712 0222 MVI A, 96 \*0224 OUTPUT ON PORT E0 = 96 0226 11111 96 02 10 5A A5 01 B4 0556 2722 0224 QUT EQ  $-0I$  2,0FOH 0002 23  $00F0 - 45$  $-00$  5,000H 0005 28 00E0 96  $-IP$  2,0FOH  $-0P$  5,0E0H  $-T = 5$ 0226 IN 02 0228 11111 23 02 10 54 45 01 84 0556 2732 022A 11111 45 02 10 5A A5 01 84 0556 2742 0228 IN FO 022A 0UT 05 022C 11111 45 02 10 5A A5 01 84 0556 2752 **PC INST** EA (EA) NPC CZSPI A B C D E H L **SP CYC** 022E 11111 87 02 10 5A A5 01 84 0556 2759 022C HVI A, 87 022E 0UT EO 0230 11111 87 02 10 5A A5 01 B4 0556 2769  $-01$  2,0F0H 0002 23 00F0 45  $-00$  5,060H 0005 45 00E0 87 -\* TEST MEMORY MAPPED I/O INSTRUCTIONS -MIC 5A00H  $-MOC$  5A00H  $-1$  5 \*0230 INPUT ON NEMORY PORT 5A00 \* **OA6H** 5A00 A6 0233 11111 A6 02 10 5A A5 01 B4 0556 2782 0230 LDA 5A00 0233 LXI H,5A00 0236 11111 A6 02 10 5A A5 5A 00 0556 2792 \*0236 INPUT ON MEMORY PORT 5A00 = **OBFH** 5A00 8F 0237 11111 BF 02 10 5A A5 5A 00 0556 2799 0236 MOV A.M \*0237 OUTPUT ON MEMORY PORT 5A00 = BF 0237 STA 5A00 5A00 BF 023A 11111 BF 02 10 5A A5 5A 00 0556 2812 \*023A QUIPUT ON MEMORY PORT 5A00 \* A5 5A00 A5 0238 11111 8F 02 10 5A A5 5A 00 0556 2819 **023A MOV M,E**  $-DM$  5A00H 5A00 A5  $-MIB$  5A00H  $-MOP$  SAOOH -MUAT 5A00H 98H OE1H  $-SET$  PC=230H  $-T = 5$ 5A00 98 0233 11111 98 02 10 5A A5 5A 00 0556 2832 0230 LDA 5A00 0236 11111 98 02 10 5A A5 5A 00 0556 2842 0233 LXI H,5A00 5A00 E1 0237 11111 E1 02 10 5A A5 5A 00 0556 2849 0236 MOV A, H **INST PC** EA (EA) NPC CZSPI A B C D E H L SP. **CYC** 0237 STA 5A00 5A00 E1 023A 11111 E1 02 10 5A A5 5A 00 0556 2862 OZ3A MOV M,E 5A00 A5 0238 11111 E1 02 10 5A Ab 5A 00 0556 2869  $-<sub>U</sub>M$  5A00H

Ō

```
-01MSOD = 0 INTI.5 = 0IM = 00000000-t
   \overline{\mathbf{3}}023C 11111 00 02 10 5A AS 5A 00 0556 2873
0238 RIM
                            023E 11111 CF 02 10 5A A5 5A 00 0556 2880
023C MVI A,CF
                            023F 11111 CF 02 10 5A A5 5A 00 0556 2884
O23E SIM
 -01MIM = 00000111
                   S00 = 1 INT7.5 = 0
-SEI SI = I-01MIN = 10000111 SCD = 1 INTI.5 = 0-T 1
023F RIN
                            0240 11111 87 02 10 5A AS 5A 00 0556 2888
-SIB-SDAT 0 1 1 0-I = 50241 11111 07 02 10 5A A5 5A 00 0556 2892
0240 RIM
                            0242 11111 87 02 10 5A A5 5A 00 0556 2896
0241 RIM
                            0243 11111 87 02 10 5A A5 5A 00 0556 2900
0242 RIM
                            0244 11111 07 02 10 5A A5 5A 00 0556 2904
0243 RIM
 PC
                    EA (EA) NPC
                                 CZSPI A B C D E H L
                                                             SP
                                                                  CYC
         INST
0244 RIM
                            0245 11111 07 02 10 5A A5 5A 00 0556 2908
-SET PC=240H
-1 5
0240 RIM
                            0241 11111 87 02 10 5A A5 5A 00 0556 2912
                            0242 11111 87 02 10 5A A5 5A 00 0556 2916
0241 RIM
                            0243 11111 07 02 10 5A A5 5A 00 0556 2920
0242 RIM
                            0244 11111 07 02 10 5A A5 5A 00 0556 2924
0243 KIM
0244 RIM
                            0245 11111 87 02 10 5A A5 5A 00 0556 2928
-51C-SOC-1<sub>5</sub>*0245 SERIAL INPUT =
\mathbf{1}0246 11111 87 02 10 5A A5 5A 00 0556 2932
0245 RIM
0246 NVI A,CO
                            0248 11111 CO 02 10 5A A5 5A 00 0556 2939
*0248 SERIAL QUIPUT = 1
0248 SIM
                            0249 11111 CO 02 10 5A AS 5A 00 0556 2943
0249 NVI A,80
                            0248 11111 80 02 10 5A A5 5A 00 0556 2950
                    EA (EA) NPC
 PC
         INST
                                 CZSPI A B C D E H L
                                                             SP
                                                                  CYC
024B SIM
                            024C 11111 80 02 10 5A A5 5A 00 0556 2954
-* TEST VARIOUS INTERRUPTS
-INT I 7 OC3H 74H OIH
-SET IE = 1-1 4
024C MOV A.B
                            0240 11111 02 02 10 5A A5 5A 00 0556 2958
 *** INTERRUPT RECOGNIZED
                            024E 11111 02 02 10 02 A5 5A 00 0556 2962
0240 MOV 0,8
                            0174 11111 02 02 10 02 45 54 00 0556 2972
024E JMP 0174
0174 MOV H, 8
                            0175 11111 02 02 10 02 45 02 00 0556 2976
-SET PC=24CH
-INTI2-T 4
 *** INTERRUPT RECOGNIZED
                            0024 11111 02 02 10 02 A5 02 00 0554 2993
024C MOV A, B
                            0025 11111 02 02 10 02 45 02 00 0554 2997
0024 MOV 8, D
                            0026 11111 02 02 02 02 45 02 00 0554 3001
0025 MOV C.D
0026 MOV D.D
                           0027 11111 02 02 02 02 45 02 00 0554 3005
-SET PC=24CH
 -* THIS INTERRUPT WILL NOT BE RECOGNIZED SINCE ENABLE BIT IS RESET
-INT 120
```
 $\hat{\mathbf{C}}$ 

C

ပ

 $-1$  4

tale conductor and

EA (EA) NPC CZSPI A B C D E H L SP **CYC** PC<sup>1</sup> **INST** 024E 11111 02 02 02 02 A5 02 00 0554 3013 024D MOV 0,8 024F 11111 02 02 02 02 A5 02 00 0554 3017 024E NOP 0250 11111 02 02 02 02 45 02 00 0554 3022 024F HLT  $-SEI PC=250H$  $-SET$   $IN=0$  $-01M$ IM = 10000000 SOU = 1 INT7.5 = 0  $-INT$   $7$  0 -\* THIS INTERRUPT WILL NUT BE RECOGNIZED UNTIL ENABLE BIT IS SET  $-1$  6 0252 11111 02 02 51 02 A5 02 00 0554 3029 0250 MVI C, 51 0254 11111 02 02 51 65 A5 02 00 0554 3036 0252 MVI 0,65 0255 11111 02 02 51 65 A5 02 00 0554 3040 0254 EI \*\*\* INTERRUPT RECOGNIZED 003C 11111 02 02 51 65 A5 02 00 0552 3057 0255 MOV A.H 003C MOV E.L 0030 11111 02 02 51 65 00 02 00 0552 3061 003E 11111 02 02 51 65 00 00 00 0552 3065 003D MOV H.L  $-01H$  $IM = 10000000$   $S00 = 1$   $IN17.5 = 1$ -SET PC=25CH  $-SETIE-1$  $-SET$   $IN=1$ -\* THIS INTERRUPT WILL NOT BE RECOGNIZED BECAUSE IT IS MASKED  $-INT$  5 0  $-1$  1 025D 11111 00 02 51 65 00 00 00 0552 3069 -DIM IM = 10011001 SOD = 1 INT7.5 = 1 -\* INTERRUPT 7.5 WILL NOT BE RECOGNIZED UNTIL INT7.5 FLIPFLOP IS RESET  $-INT$   $7$  0  $-T$   $7$ PC . **INST** EA (EA) NPC CZSPI A B C D E H L SP CYC 0260 11111 00 05 06 65 00 00 00 0552 3079 0250 LXI 8,0506 0261 01111 01 05 06 65 00 00 00 0552 3083 0260 RAL 0262 01111 01 05 06 65 00 00 00 0552 3087 0261 DI 0262 MOV A,L 0263 01111 00 05 06 65 00 00 00 0552 3091 0264 01111 00 05 06 65 00 00 00 0552 3095 0263 NOP 0264 HLT 0265 01111 00 05 06 65 00 00 00 0552 3100 -\* SET SOME SYMBOL VALUES -SSYM BEGIN=52, START=25H, STOP=100H -DSYM **BEGIN** 0034 **START** 0025 **STOP** 0100 -DSYM BEGIN BEGIN 0034 -DM START BEGIN 0025 4A 52 5A 62 6A 7B 43 48 53 5B 63 0030 68 7C 44 4C 54 -DEL BEGIN  $-05YM$ **START**  $-0025$ **STOP** 0100 -SM OFFF2H 25H -DN OFFFOH OFFFFH FFF0 76 76 25 76 76 76 76 76 76 76 76 76 76 76 76 76  $-\mathbf{X}$ 

# APPENDIX A

# SIMULATOR MESSAGES

Simulator messages are divided into two classes; Command Mode messages and Execution Mode messages. Most messages indicate errors although some are merely informative. In the interactive mode, all error messages cause the Simulator to return to the Command Mode and cause the program to revert to using the standard I/O devices. In the batch mode, all errors cause the Simulation Program to terminate.

The following messages are considered as errors unless stated otherwise:

# Command Messages

ADDRESS OUT OF RANGE - An operand that represents a memory address that is too large. The maximum memory address has been exceeded during a set memory command. The load address specified in an object module record is greater than available memory.

ARGUMENT ERROR - a command argument contains an invalid character. The user has specified a numeric that contains a character not valid for this numeric base.

CHECKSUM ERROR - object module contains a checksum error. User should reassemble source program to obtain new object module.

DATA TABLE ERROR - user has specified more data values than can be contained in the data table.

END OF FILE ENCOUNTERED - in the batch mode, an end-of-file (EOF) condition was detected while reading commands.

FILE NOT FOUND - a file name specified in the R, RD, RE, RED, W, L, or LS commands could not be found or opened.

INVALID CHARACTER - an invalid character was found while processing a command line.

INVALID COMMAND - the user specified command is not valid. See Command Summary.

INVALID ELEMENT - an invalid element was specified with the S or SET command.

INVALID OPERAND - a command operand was invalid.

LIMIT REACHED - This is an informative message only. It indicates that the number of instructions specified by the LI command has been executed. This message only occurs when the T, TA, TB, E, or EA command is used to initiate program execution.

MISSING OPERAND - the command requires an operand(s) but none was specified.

NUMBER OF BYTES READ =  $-$  this is an informative message that indicates the number of bytes read in the object module by the L or LS commands. If the number of bytes read is zero, it probably indicates that an object module of the wrong format was read.

SYMBOL ERROR - a symbol in the object module was invalid. A symbol specified in the DSYM or SSYM commands started with a numeric character or contained an illegal character.

SYMBOL FORMAT ERROR - a symbol record in the object module specified . a symbol with no corresponding value.

SYMBOL TABLE FULL  $-$  an attempt is made to place too many symbols into the symbol table. If this message occurs while reading an object module, it is an informative message only, but any remaining symbols are ignored. The user may increase the size of the symbol table.

SYNTAX ERROR - the user has specified an operand that contains invalid syntax. For example: 3+-5, LABEL/3

TERMINATOR ERROR- an invalid terminator was specified for an operand. E.G. SSYM LABEL\*- 56H

UNDEFINED SYMBOL  $-$  a symbolic operand was specified that is not in the symbol table.

VALUE OUT OF RANGE - a value has been specified that is too large. A byte value is greater than 255. An element consisting of 1 bit , is greater than 1.

# Execution Messages

ADDRESS OUT OF RANGE - the program counter exceeds the legal maximum.

DATA TABLE ERROR - an attempt has been made to read data from the data buffer table for a port for which no data has been defined by the DATA command. In the batch mode, this is an informative message only; the value of the accumulator does not change and execution proceeds. In the interactive mode, this is an error message.

ILLEGAL INSTRUCTION - an attempt has been made to execute an illegal instruction.

INVALID INPUT DATA  $-$  the user has entered input data for an input port that is out of range or is an illegal numeric. This message will only appear in the batch mode or in a read mode.

WRITING TO PROTECTED MEMORY - the Simulator has executed a microprocessor instruction that writes to protected memory.

5-3

# APPENDIX B

# COMMAND SUMMARY

The following list is a summary of the 8080/8085 Simulator commands.

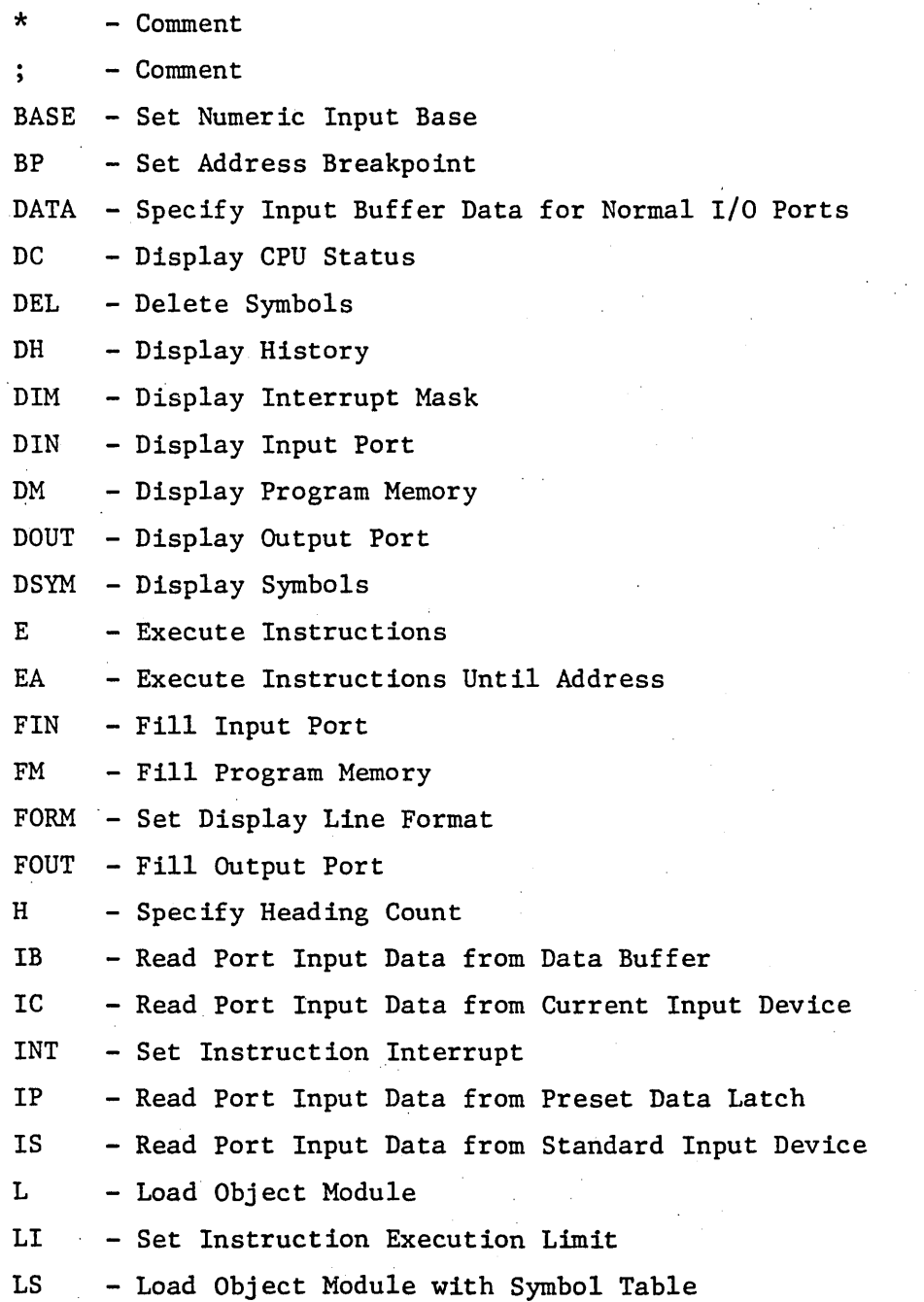

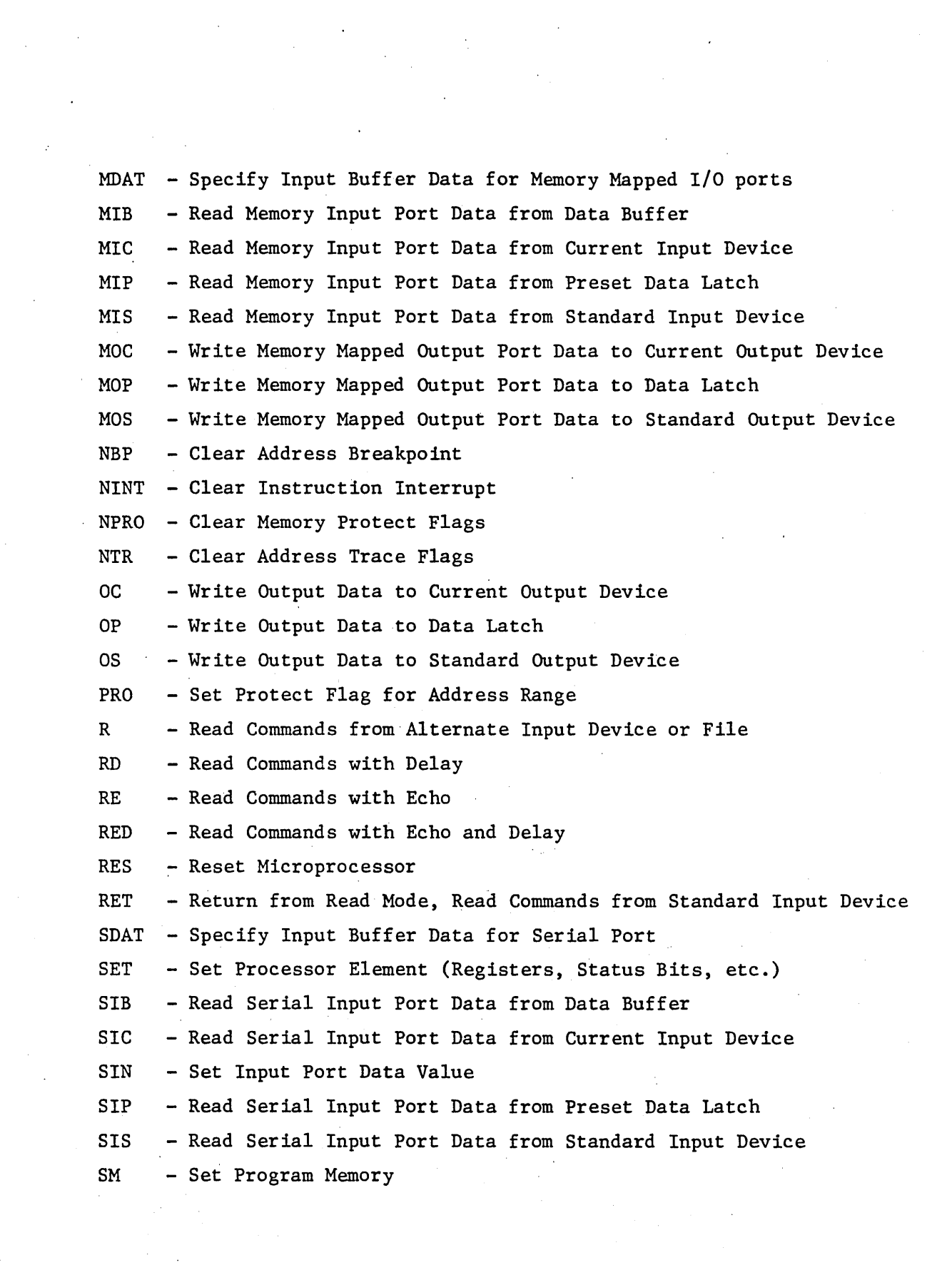

 $5-5$ 

 $\label{eq:2.1} \frac{1}{\sqrt{2\pi}}\int_{\mathbb{R}^3}\frac{1}{\sqrt{2\pi}}\int_{\mathbb{R}^3}\frac{1}{\sqrt{2\pi}}\int_{\mathbb{R}^3}\frac{1}{\sqrt{2\pi}}\int_{\mathbb{R}^3}\frac{1}{\sqrt{2\pi}}\int_{\mathbb{R}^3}\frac{1}{\sqrt{2\pi}}\int_{\mathbb{R}^3}\frac{1}{\sqrt{2\pi}}\int_{\mathbb{R}^3}\frac{1}{\sqrt{2\pi}}\int_{\mathbb{R}^3}\frac{1}{\sqrt{2\pi}}\int_{\mathbb{R}^3}\frac{1$ 

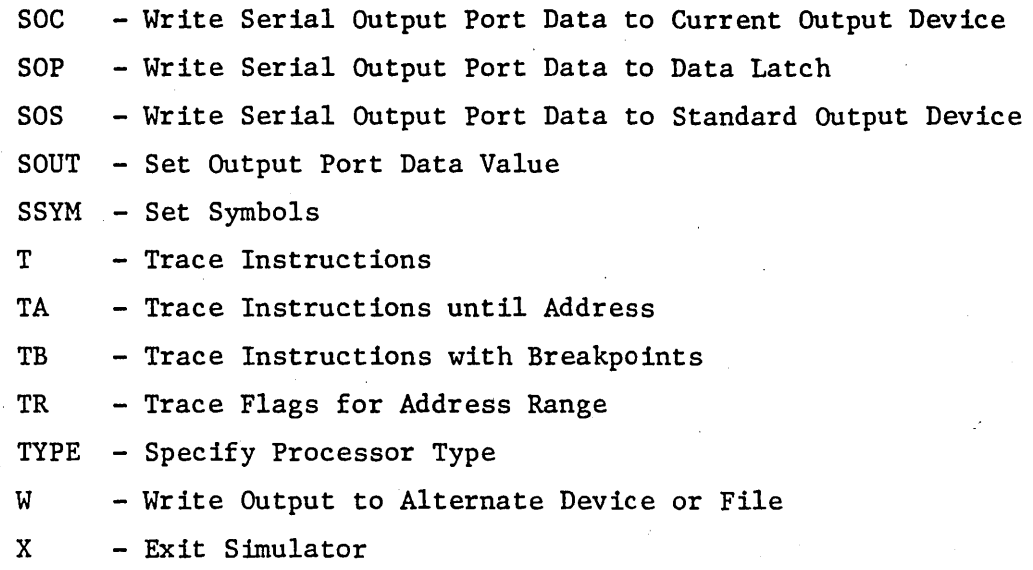

# APPENDIX C

# OBJECT MODULE FORMATS

The object module is a machine readable computer output in the form of punched cards, paper tape, etc. The object module contains specifications for loading the memory of the target microprocessor. The object module is produced as a series of card images by Microtec's 8080/8085 Macro Assembler or any other compatible assembler. Each object record contains the load address and data specifications for up to 255 bytes of data. Symbol table information may also be included. The format of an object module is shown below.

> \$\$ symbol records \$\$ data records

A record consisting of two dollar signs indicates symbol records follow. A sample symbol record is shown below:

APPLE 00000H LABELl 0D0C3H MEM 0FFFFH

A symbol record consists of up to four symbols, with each symbol's value immediately following the symbol. The symbol and symbol values must be separated by at least one blank. If the symbol's value is in a base other than decimal, a single letter descriptor must follow the value; "H" for hexadecimal, "Q" for Octal. A second record consisting of two dollar signs follows the last symbol record.

The format of a data record is shown below.

1 2 3 4 5 6 7 8 9 10 11 40 41 42 43  $\ddotsc$ byte type data data checksum load count address

5-7

Column 1 contains the code for a colon. This marks the beginning of an object data record.

Column 2 and 3 contain the count of the number of data bytes contained in the record. If this field contains an " $\emptyset\emptyset$ " it signifies the end of the object module.

Columns 4 through 7 contain the load address expressed as hexadecimal digits. The first data byte is to be loaded into this address, subsequent data bytes into the next sequential addresses. Columns 4 and 5 contain the most significant byte of the address.

Columns 8 and 9 contain the record type. Presently two types are defined. "00" indicates a data record. "01" indicates a terminator record. In this case the byte count will also be zero and the load address will contain the module starting address.

Columns 10 to 41 (more or less depending upon number of data bytes) contain the hexadecimal specifications for up to 16 bytes of data.

The last two columns in the record contain a checksum. The checksum is the negative of the sum of all bytes in the record (except column 1) evaluated modulo 256. Thus when the record is read, the sum of all bytes, including the checksum, should be zero.
# APPENDIX D

## 8080/8085 OPERATION CODES

The following table illustrates the proper format for writing 8080/8085 instructions. The operation code mnemonics listed are the only valid opcodes for the assembler.

These symbols are used in the table.

D,S - indicates a source or destination register which is one of the following: A,B,C,D,E,H,L,M RP - indicates a register pair which may be one of the following: B,D,H,SP PSW - indicates the Program Status Word  $\exp_{\mathbf{R}}$  - indicates an 8 bit value  $\exp_{16}$  - indicates a 16 bit value ddd - the bit pattern representing one of the registers 555 denoted by D or S above. The bit patterns are as follows:  $B - 000$  $E - 011$  $M - 110$  $C - 001$  $H - 100$ A-Ill  $D - 010$  $L - 101$ rp - the bit pattern representing one of the register pairs denoted by RP above. The bit patterns are as follows: B - 00 D - 01 H - 10 SP - 11 \* - new instruction of 8085 When two states are shown for an instruction, the first

number is if the condition is not satisfied and the second number is if the condition is satisfied.

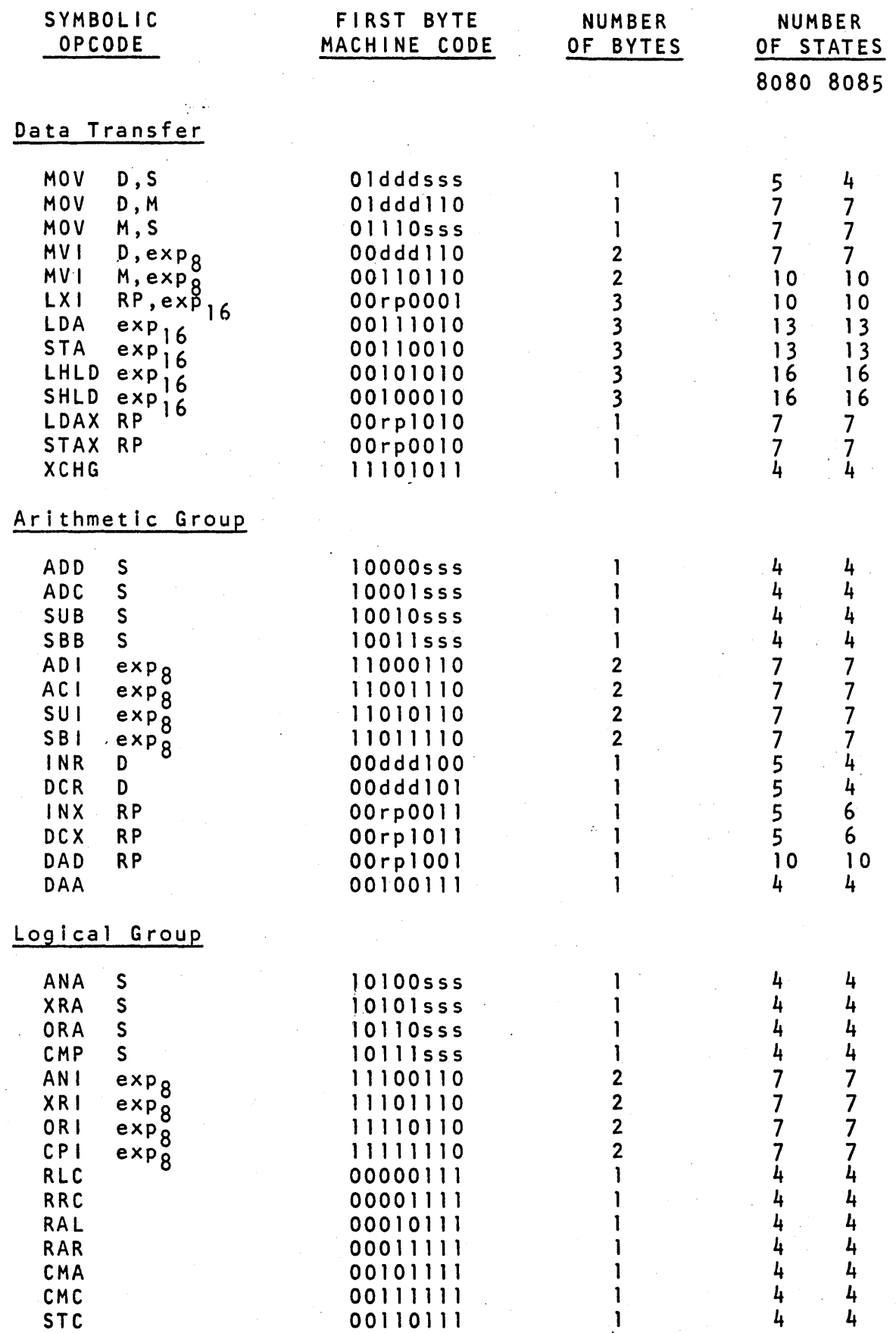

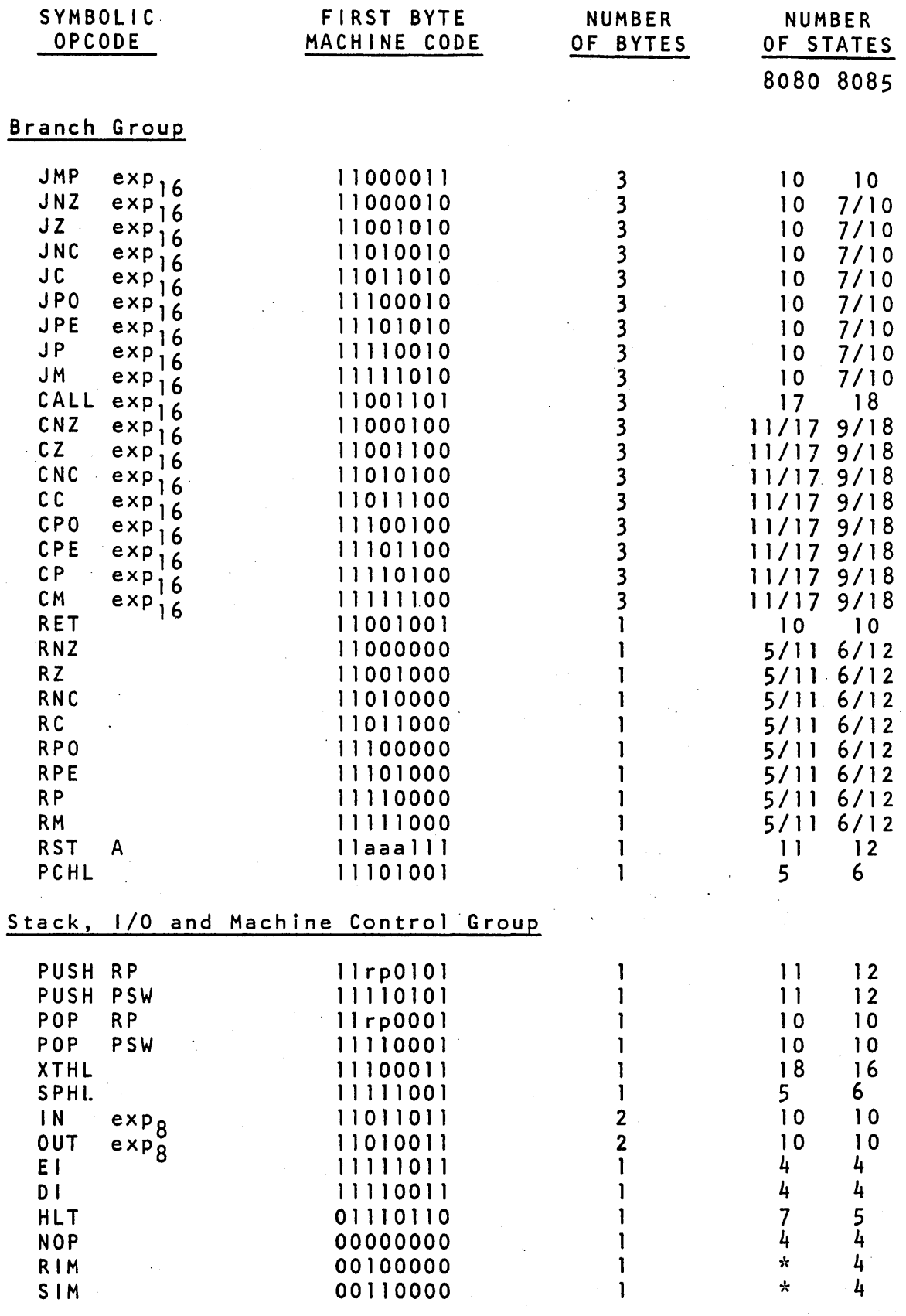

# Appendix E

# HEXADECIMAL-DECIMAL CONVERSION TABLE

This table allows conversions to be made between hexadecimal and decimal numbers. The table has a decimal range of 0 to 4095. To convert larger numbers add the following values to the table values.

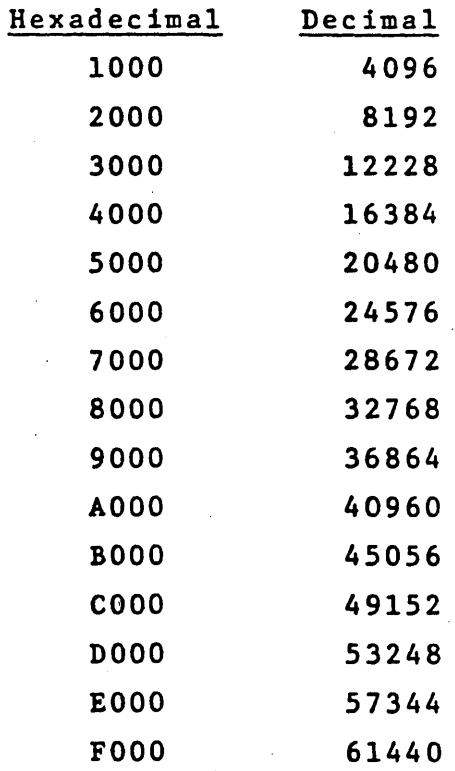

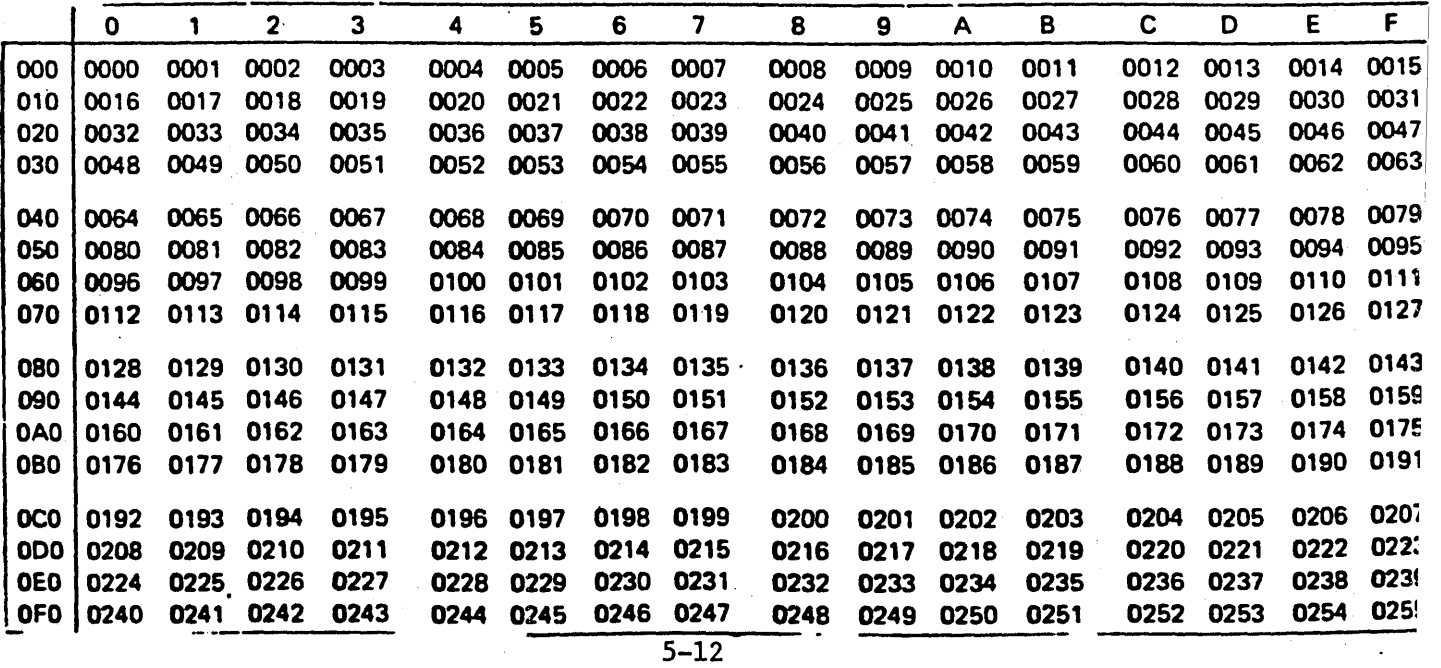

# HEXADECIMAL-DECIMAL INTEGER CONVERSION (Cont'd)

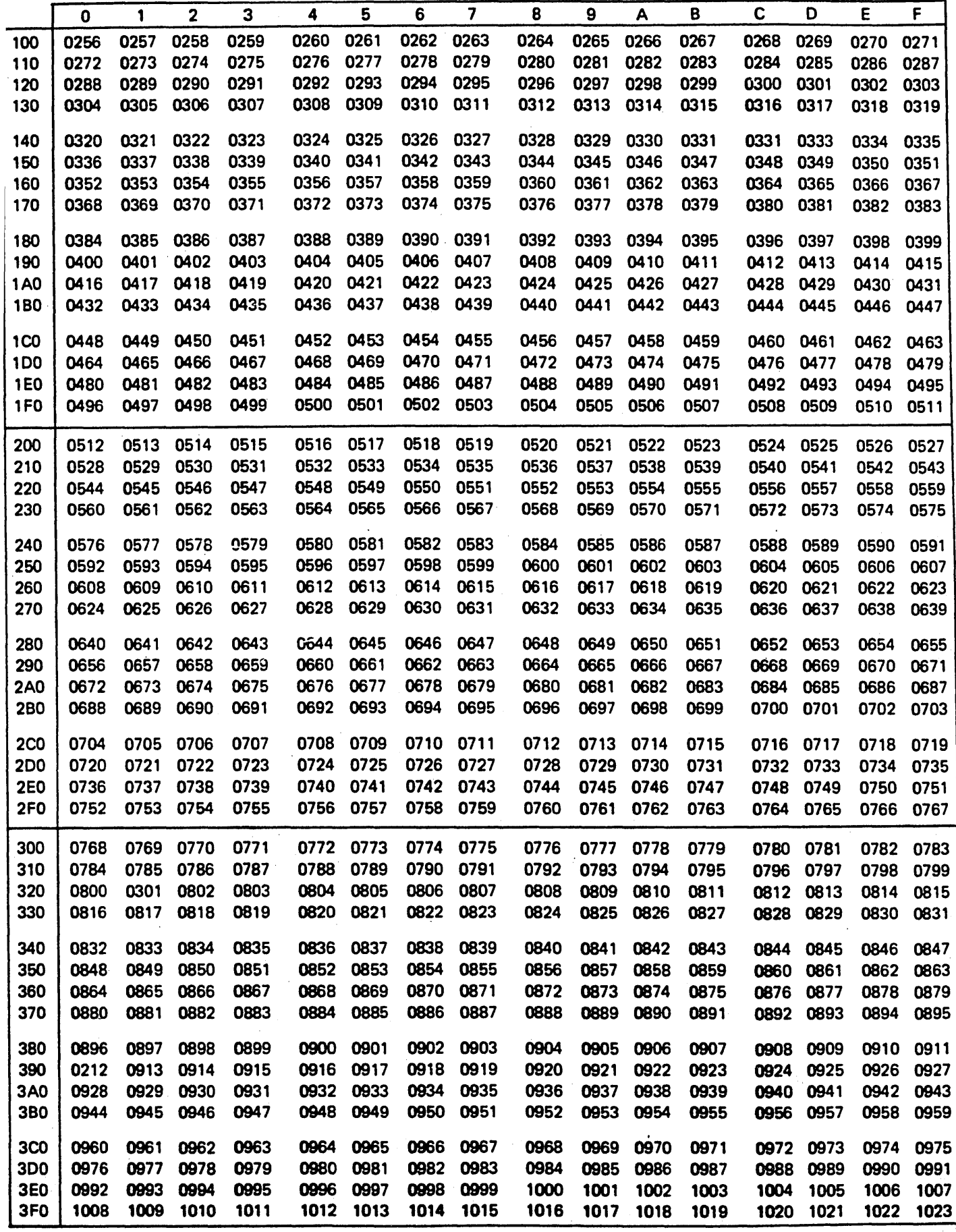

# HEXADECIMAL-DECIMAL INTEGER CONVERSION (Cont'd)

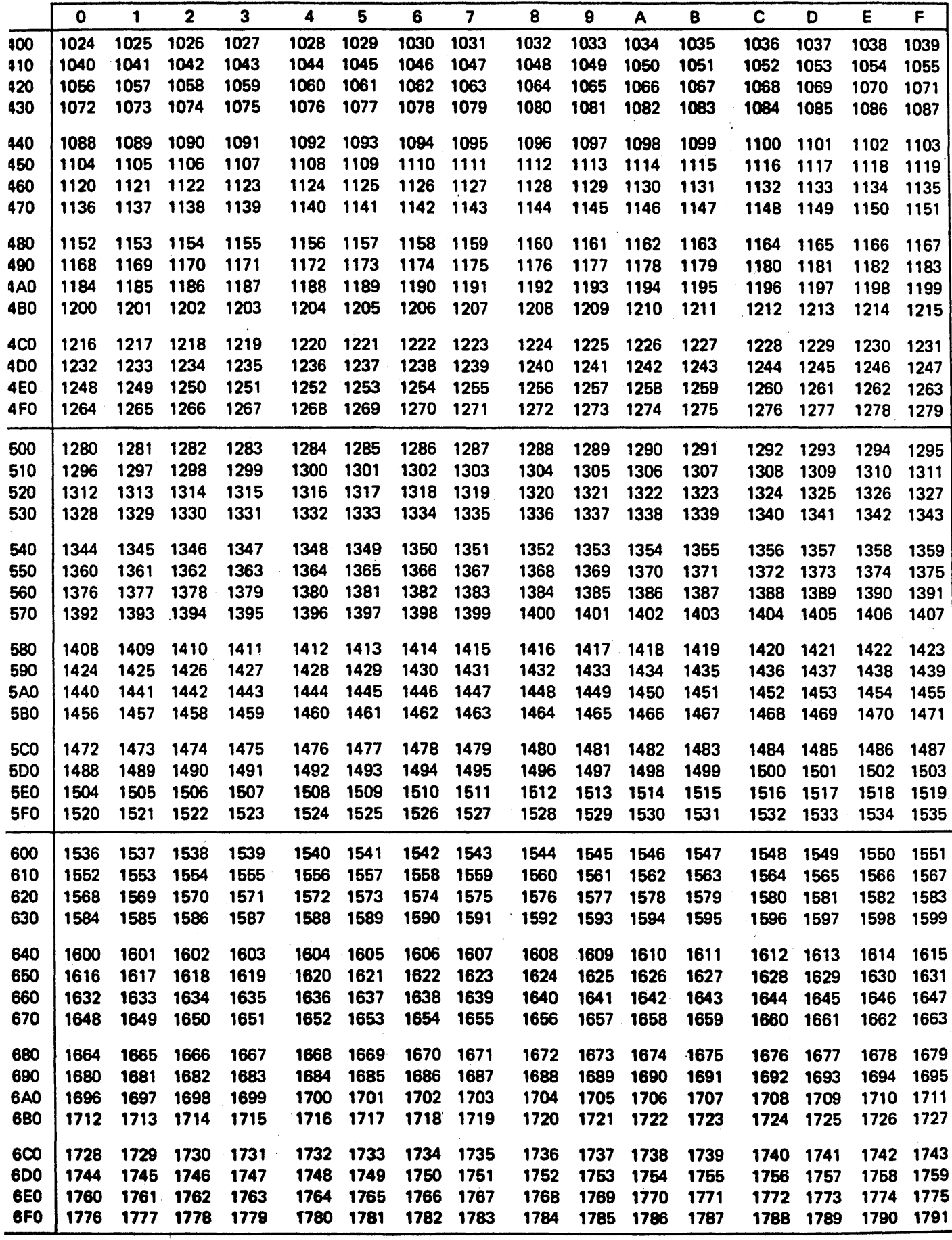

 $\ddot{\phantom{a}}$ 

# HEXADECIMAL.oECIMAL INTEGER CONVERSION (Cont'd)

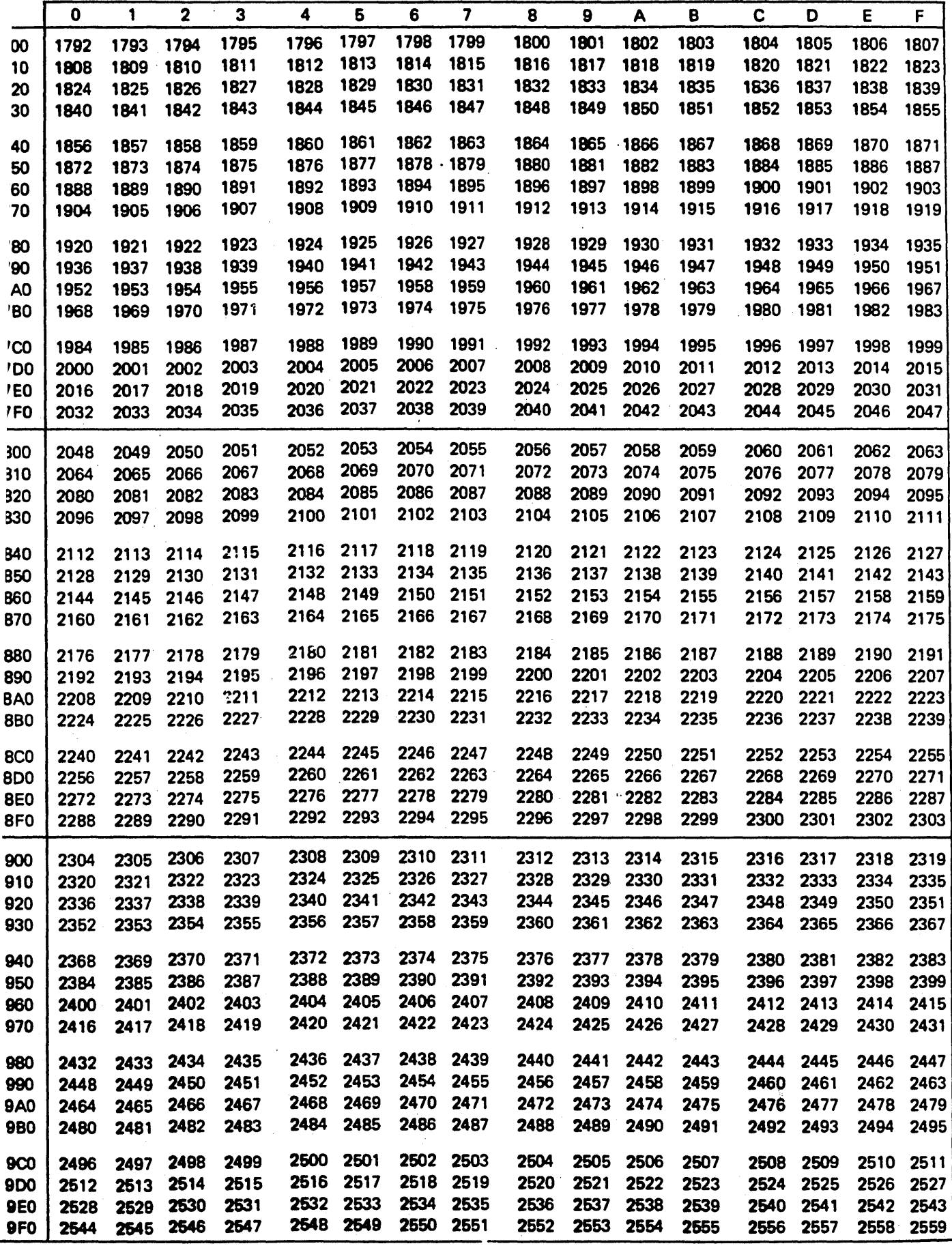

# HEXADECIMAL-DECIMAL INTEGER CONVERSION (Cont'd)

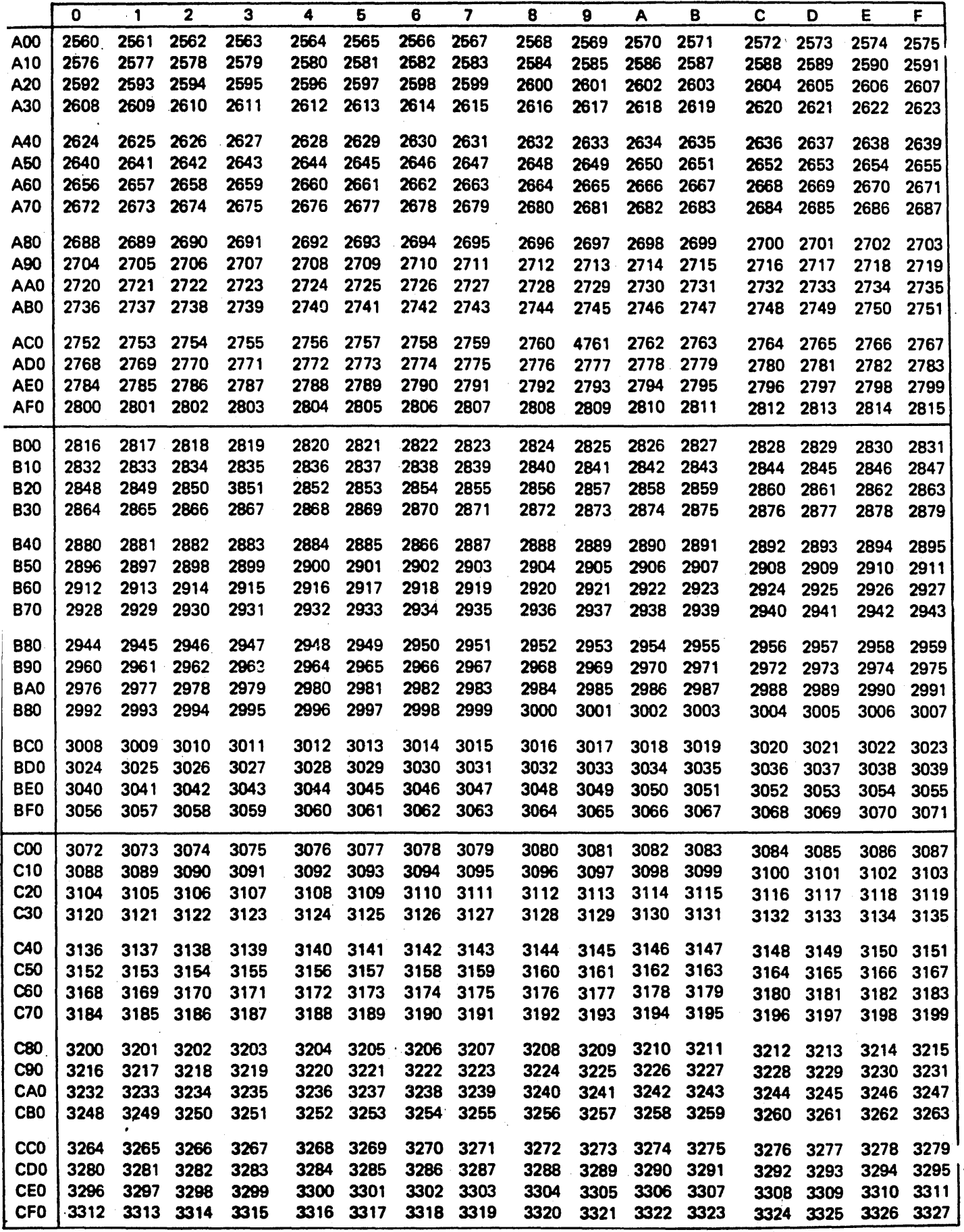

# HEXADECIMAL-DECIMAL INTEGER CONVERSION (Cont'd)

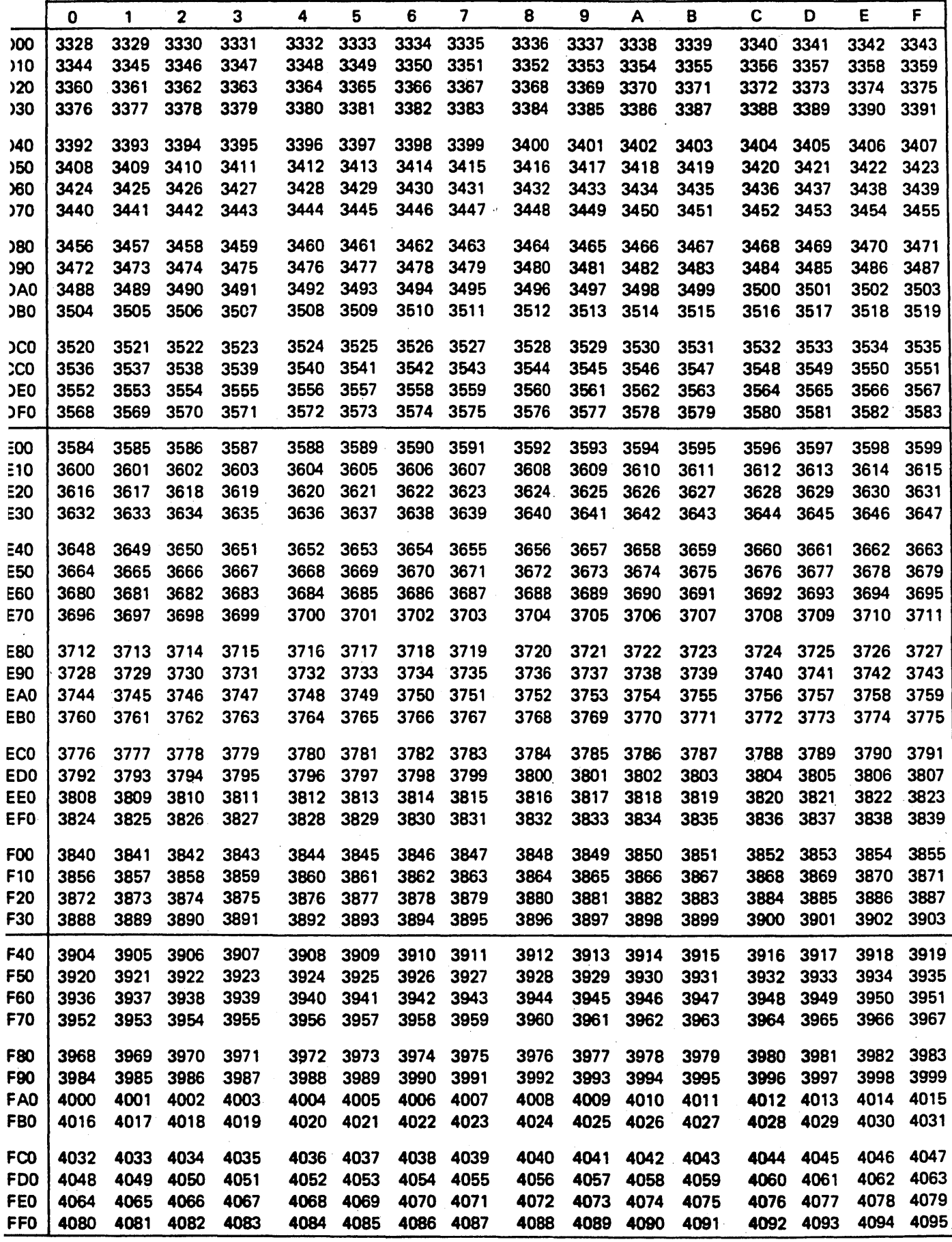

## SIMULATOR INSTALLATION NOTES

These notes are designed to help the user install the Simulator and perform any modifications that may be necessary for a particular computer. The Notes are separated into six sections: Program Installation, Program MOdifications, Batch/Interactive Mode, Program Input/Output, Memory Requirements and Overlays, and NOVA MOdifications.

#### A. Program Installation .

1. The Simulator should be compiled once and its object module stored on some secondary storage device (disk). Compile the program in the usual manner, assigning it a name which can be refered to by an Execute or Run Statement. It is usually helpful to compile each subroutine separately. If upon loading the compiled program, it is discovered that not enough main memory is available to hold the entire program, refer to the section describing overlay structures.

#### B. Program Modifications

1. Some computers do not accept the full ASCII character set. Therefore, some of the characters defined in Subroutine INIT may be illegal and give a compilation error. If this is the case on your computer, the illegal characters must be replaced by legal characters. The characters are in the Array NALPH. If the illegal character is not used in the simulator as an operator, terminator, or a character in a symbol, replace the illegal character with a zero, O. The illegal character may not be used between quote marks to represent an ASCII character constant. If the illegal character is used by the Simulator, replace the character with a unique legal character and use the new character in place of the old, illegal character. Note: some computers will not accept certain characters during a Fortran compilation, but will accept the characters as program input data.

In this case, the user could define the problem characters as numbers instead of hollerith constants. The numbers used would be the internal values of the characters as they would appear in a lH data specification. An example of characters defined in this manner is shown in the NOVA modifications.

2. The variable IBIT corresponds to the number of bits per word in the host computer. IBIT is initially set to 16. This variable determines how many characters are packed into one host computer word for symbols stored in the Simulator symbol table. The user may want to increase this variable if the computer has a longer word length. However, it is not necessary. Increasing IBIT will allow a larger number of symbols to be stored in a fixed amount of memory. When initially installing the program, it is suggested that IBIT be left at 16 until the program is known to be operating correctly.

3.: To increase the size of the symbol table and thus the number and length of the symbols the symbol table can hold, the user must change certain variables. The variables that must be changed depend on the number of bits per host computer word (see 2), the number of symbols in the symbol table, and the number of characters used to define a symbol. The variables that define these parameters are described below.

IBIT - number of bits per host computer word (set by user) MLAB - maximum label length in characters (set by user) ICCNT - number of characters per host computer word (calculated) IWORD -number of computer words per symbol (calculated)

LTAB - length of symbol table (set by user) The user must change the following variables to reflect the size of the symbol table and length of a symbol. The length of a symbol should probably correspond to the length set in the Assembler

if symbols are passed from the assembler. The arrays are in COMMON, and therefore, the dimensions need to be changed in every subroutine and the main program.

I TAB (IWORD,LTAB) ITAV(LTAB) NAME (IWORD) . where:  $IWORD = 1+(MLAB-1)/ICCNT$  $ICCNT = IBIT/8$ 

4. The Simulator uses a random access disk file to simulate the full 65536 bytes of microprocessor memory. The memory sections or pages most recently accessed by the simulated program are swapped into a main memory array. This procedure minimizes the memory requirements of the simulator on the host computer. A mUlti-page scheme keeps page swapping to a minimum. Several other things have been done to minimize page swapping and keep program execution speed high. Memory pages are initialized only when they are accessed. If they are never accessed, they are never initialized. If the data on a page is not changed, the page is not rewritten to the disk file since this is not necessary and would only slow the program down.

If the user wishes to, he may increase or decrease the memory page size and the record length of the simulated memory disk file. If desired, the whole simulated memory may be implemented in main memory, eliminating the intermediate disk file altogether. If the user does perform any of these modifications, he must be aware of the following key variables.

- MXMEM maximum memory size stmulated (initially set to 65536, set by user)
- MEM array used to hold simulated pages in main memory (initially set to 1536, set by user to 3\*MSIZE)
- MSIZE length of memory page  $(intially set to 512, set by user)$
- IRLEN length of simulated memory disk file record in words (initially set to 128, set by user)
- INUM number of disk records per memory page (initially 4, calculated variable, INUM = MSIZE/IRLEN)
- KPAGE array indicating whether a page has been accessed (initially set to 128, set by user to 65536/MSIZE)

Because the disk physical record size for some computers\_is limited. each disk read or write transfers only 128 words of simulated memory. Therefore, when a 512 byte page is swapped, 4 disk transfers take place. If larger records can be handled on the user's computer, disk activity can be minimized (and execution time reduced) by increasing the number of words per disk read and write. The record length should be a power of two and evenly divisible into the page size. If possible, increase the IRLEN variable to the page size, MSIZE.

The user should carefully consider the mater before increasing or decreasing the page size of the simulated memory. Increasing the page size may speed the simulator up, it could also slow it down. Likewise, decreasing the page size may also affect the speed in either direction. What happens to execution time when the page size changes depends on the program being simulated. If the user only simulates programs of lK words in length and the data page is 256 bytes, then a page size of 512 words is perfect. Larger pages are not' needed, and smaller pages would only increase disk activity. If the user simulates programs that jump back and forth all over memory, and access data at different locations, a smaller page size would speed up the program. A smaller page means that less data needs to be read from and written to the disk when pages are swapped.

If the user wishes to implement the whole simulated memory in main memory, he can by increasing the dimension of the array MEM to 65536. The page size should be set to 21512. With these variables set to the values indicated, the disk will never be referenced. It should be noted that array dimensions oannot usually exceed 32767 on most 16 bit machines. Another option the user has in eliminating the disk file, is to set the MEM array to a value less than 65536 and set the variable MXMEM to this dimension. Whenever an address exceeds the MXMEM value, an error message will be displayed.

5. The user may want to modify the standard' display line associated with the "FORM S" command in order to display additional registers and status bits. This can be done by modifying the short display line write statement and its associated format statement. The variables of interest are listed below along with the Format by which they should be written to the output listing. The Write and Format statements are in Subroutine DISPL and are marked by comments.

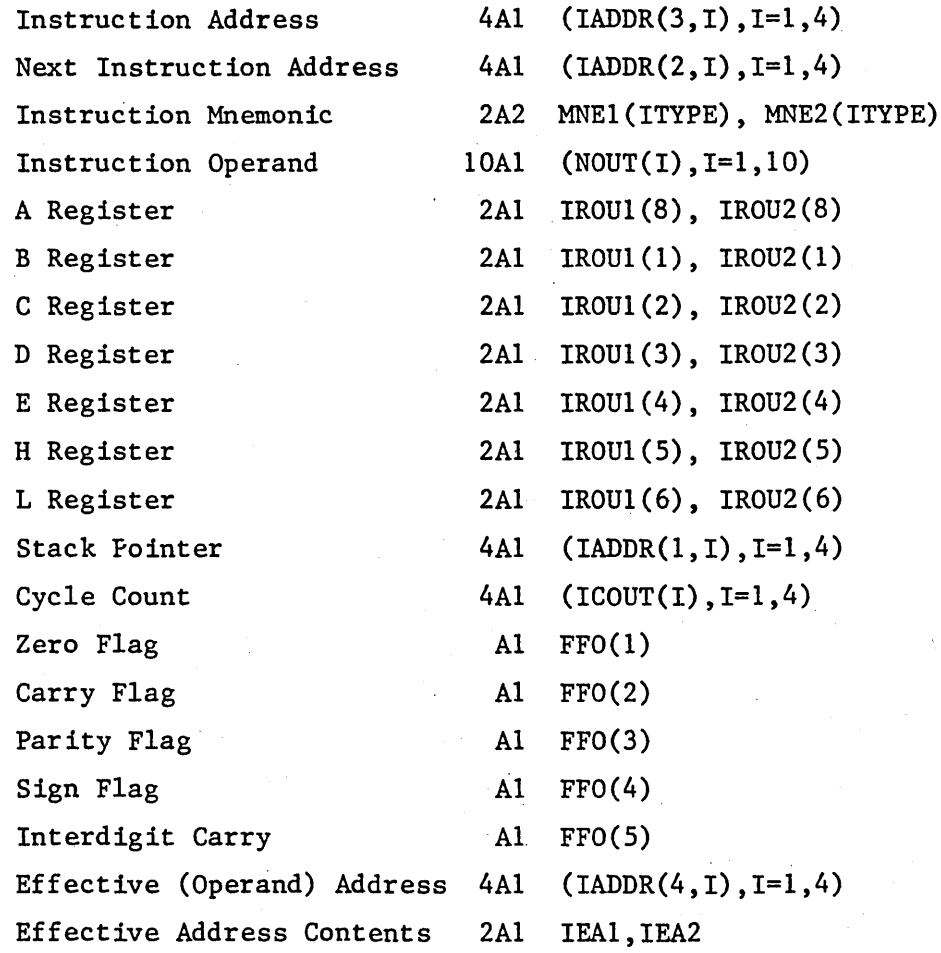

6. The Simulator can recognize tab characters as field delimiters. but the uer must initialize the tab character in Subroutine INIT. Currently the tab character. NCTAB. is initialized to a blank in a DATA statement. The value that NCTAB.must be initialized to varies from machine to machine. On many computers it is possible to encode the tab value as lH(tab) in the DATA statement. If this is not possible on your machine, then the tab character will have to be initialized as a number. For most 16 bit ASCII machines this would be. NCTAB =  $9*256+32$ . 9 is the ASCII value for a tab; 32 is the ASCII value for a blank. For PDP-lls, the bytes are switched, so NCTAB = 32\*256+9. Most versions of NOVA Fortran do not have the trailing blank included so NCTAB = 9\*256. Machines with word lengths greater than 16 bits must pad out the tab character value with as many blnaks as are in a host's word. Initializing a tab character will allow the Simulator to properly process an input source line that includes tabs. However, the Simulator does not expand the output line with tabs replaced by blanks. This must be done by the computer's operating system.

# C. Batch/Interactive Mode

1. The program is delivered with the Batch/Interactive flag, IBAT, set to the interactive mode. In the Interactive mode, commands are not echoed to the listing device and errors do not cause program termination. In the Batch mode, commands are echoed to the listing device, all command errors cause program termination. and the command prompt is not displayed. Also in the Batch mode, messages'are not displayed asking for input data. The user must determine the input data before executing the program and include it in the command stream.

# D. Program Input/Output

1. The logical I/O device assignments made in the Simulator for the "Standard I/O Devices" are:

IRDR = 7 (object module input device)  $IMFLE = 18$  (intermediate file)

### Batch I/O

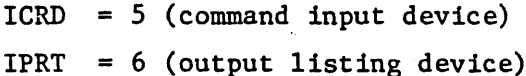

#### Interactive I/O

ITERC  $= 1$  (command input device)

 $ITERP = 1$  (output listing device)

These device assignments may have to be changed for your computer. This may be done either in the Job Control Stream that executes the Simulator or in the Program itself at compile time. If the assignments need to be changed in the program, the statements initializing 'the variables may be found in Subroutine INIT. Typically, the user only needs to change the Batch or Interactive assignments, since he will only be using the Simulator in one of these modes. Note that in the interactive mode both the input command device and the output listing device have the same device number. This is the usual case since they are typcially the same device.

2. When I/O is performed with a file, a logical device number is equated to the specified file so the file can be read from or written to by the I/O statements in Subroutine INOUT. The logical device numbers used for the various file types are shown below. After the file-logical device equating has been performed in Subroutine EQUAT, the file's logical device number is placed in a variable that represents the actual active input or output device. These are: IOCRO - command input device, IOPRT - output listing device, and IORDR - object module input device.

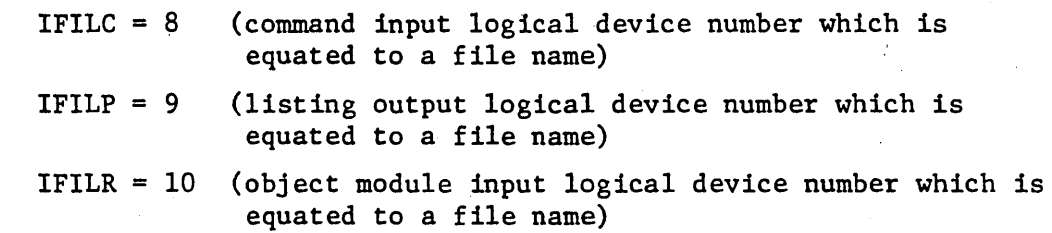

It may be necessary to change these device assignments on your computer. The variables should be set to device numbers that can be equated with disk files.

3. The Simulator's intermediate file is a temporary file that is used to contain the microprocessor's simulated memory. This file must be random access. Some systems require disk space to be allocated for this temporary file in the Job Control Stream. Check to see if this is necessary for your computer. The Intermediate file is represented by the logical device number, IMFLE.

4. All Program I/O activity except for the generation of the output listing is handled in Subroutine INOUT. This includes displaying command prompts, reading the command input, and reading the input object module. Also included in INOUT is the display statements used for the SM, SIN, and SOUT commands. This display only occurs if the commands are continued on additional lines.

5. Reading and writing to a bulk storage device such as a'disk is not standard in Fortran. There are however, two usual methods of performing these operations. Method 1 uses a DEFINE FILE statement and standard Read and Write statements as follows:

DEFINE FILE IMFLE(513,128,U, IMREC) WRITE(IMFLE'IMREC) LIST READ (IMFLE'IMREC) LIST

where: IMFLE - is the logical device number of the file 513 - is the maximum number of records in the file  $128$  - is the record length in words U - indicates a binary record IMREC - indicates the record number (associated variable) LIST - list of variables to read or write

Method 2 uses a CALL to an executive or system routine to process the disk read or write. For a typical computer this call is:

CALL EXEC (#,CODE,IBUF,CNT,NAME,IMREC)

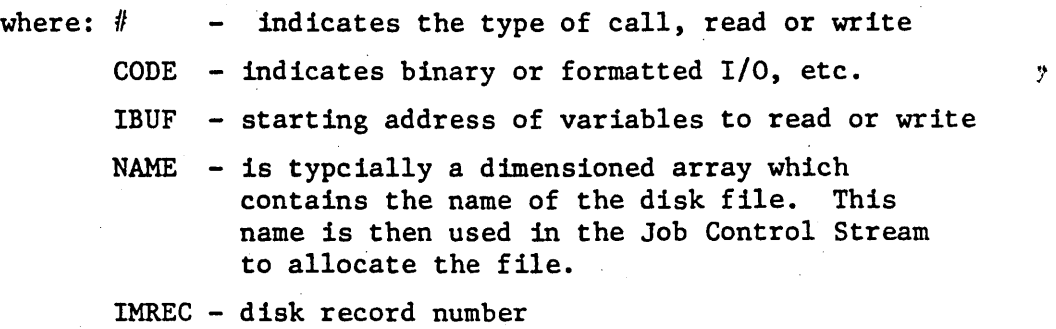

The Simulator uses Method 1 as the standard method. However, statements for Method 2 are included in the program as comment statements for reference.

6. There are alternate ways of reading object modules and command files into the Simulator. They may be read from an I/O device (card reader, etc.) that can be refered to by a logical device number, or they may be read from disk files. If they are read from I/O devices that can be refered to by a logical device number. the number is used as the argument on the appropriate command. If the commands or object modules exist as disk files, the file name should be specified as the command argument. Subroutine EQUAT is used to equate a disk file and a logical device number so that the file may be read by the statements in Subroutine INOUT. The file logical device assignments for the various input and output devices are listed in 2. There are two basic parts to the EQUAT Subroutine. First, the file name is packed inot a contiguous Hollerith string. The code used to pack the characters into a string will work on any two's complement machine. For a one's complement machine, one line of code must be changed. The required change is marked with comments in Subroutine EQUAT. EQUAT also forms another array, IPBUF, which contains the file name in an Al format, only one character per word. If the user must use the packed form of the file name to perform the acutal equate, two variables in Subroutine INIT must be set to the correct values for EQUAT to work properly. These are:

ISBIT - actual number of bits in host, computer word. This mayor may not be the same an IBIT.

ICHBT - number of bits per host computer character.

The place in INlT where these variables are set is marked with comments.

The second part of Subroutine EQUAT consists of the code required to open the named disk file and equate it to a logical device number. This code usually consists of one statement. Some computers can read disk files without any special code to open the file. In this case, Subroutine EQUAT may not be needed,

or only needed to pack the file name into a contigious hollerith string. The array name, NAMEF, would then be placed in the file Read and Write statements in Subroutine INOUT. The user will have to check his computer manuals to find out what the required statements are to perform the file name and logical device number equate.

7. The I/O statements needed to read object modules and commands from disk files are usually the same as those that read from logical devices. However, they may be different and statements in INOUT provide for this case. The statements at 250 and 350 read Commands and Object modules from disk files. These statements are currently the same as those at 200 and 300 which read from logical devices. If the user must change the statements at 250 and 350, he can.

8. Statements are included in Subroutine INOUT for handling an End-Of-File (EOF) condition on both the command and object module input devices. The READ statements with the END condition specified, as shown in INOUT, can be used on most machines to detect an EOF. However, some systems require a call to a system routine or some other statement to detect an EOF. Comments in Subroutine INOUT are included to show where the program should branch when anEOF is detected. The user may not use the EOF feature to trace one instruction (see page 3-53) if an EOF cannot be detected. No modifications need to be made to the INOUT routine if EOFs cannot be detected. If the EOF conditions are not detected, the user should expect to get a system error if he does read through the end of a file.

9. In the Interactive mode, the program will display a prompt character  $(-)$  to request the next command from the user. If the user's system already displays a prompt for input data, the user may wish to remove the code that generates the Simulator's prompt. This code is located in Subroutine INOUT at Fortran statement number 100. When the prompt is displayed, users will probably not want the terminal to advance to the next line to read the command. Most systems have a format control that allows a line to be dis-· played on the terminal with no carriage return generated at the end of the line. For a NOVA, using the Z format is sufficient to prevent the carriage return. Thus, the format statement in Subroutine INOUT would be:

## 1000 FORMAT(lH-,Z)

For a PDP-11 the format statement would be:

1000 FORMAT(lH-,\$)

10. The user may also want to inhibit a carriage return in the interactive mode when the SM, SIN, or SOUT commands are continued on additional lines. The statements displaying the address being modified for these commands are at Fortran statement number 400 in Subroutine INOUT. To prevent the carriage return from being generated for these commands Format statement 1003 should be modified in the manner described in 9.

11. A sfmp1ified EQUAT Subroutine for PDP-1l computers is shown below. This Subroutine may be used to replace the EQUAT Subroutine currently in the Simulator.

LOGICAL\*l JNAME(18)

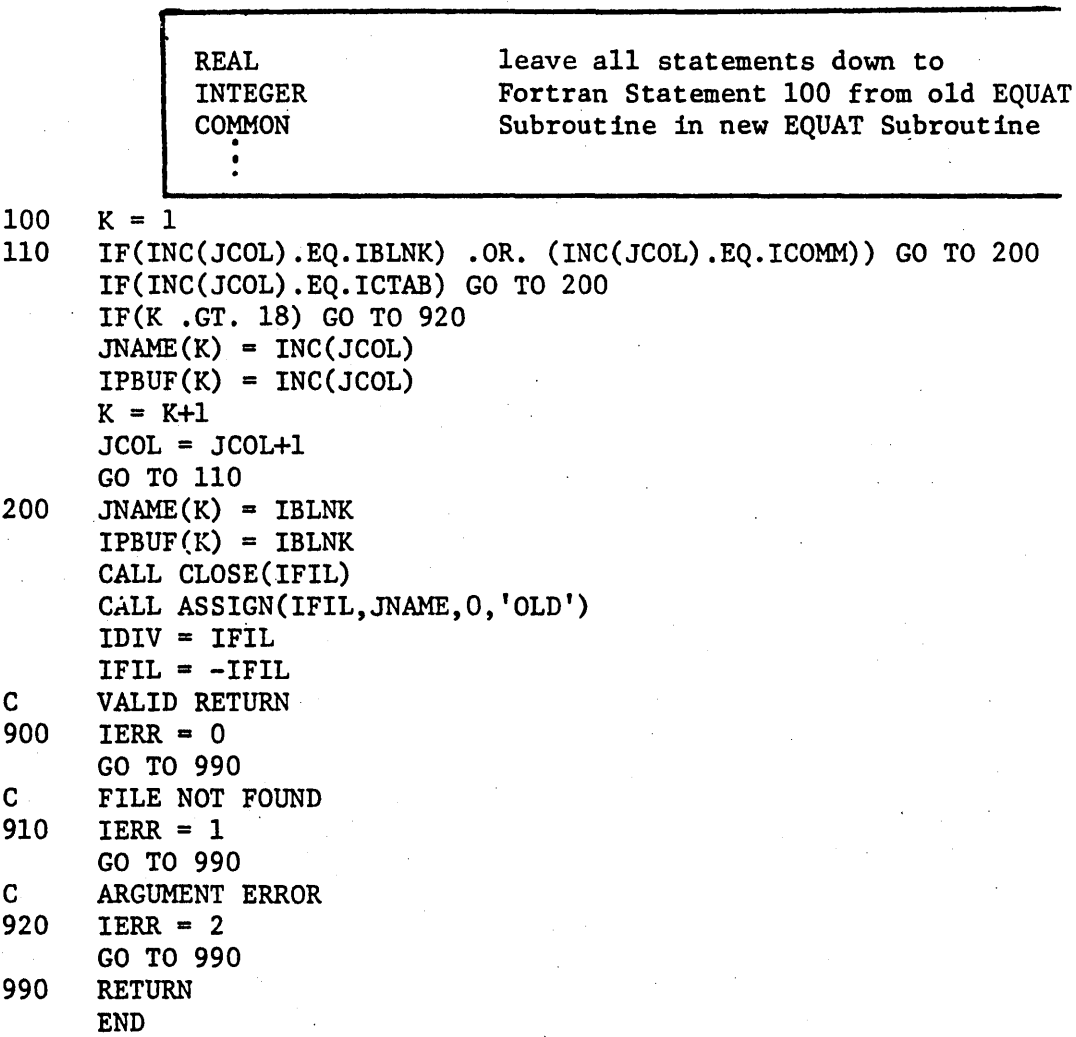

# E. Memory Requirements and Overlays

1. If core size is limited, the Simulator program may have to be overlayed. One overlay structure is shown below. This overlay structure will have minimal effect on program speed.

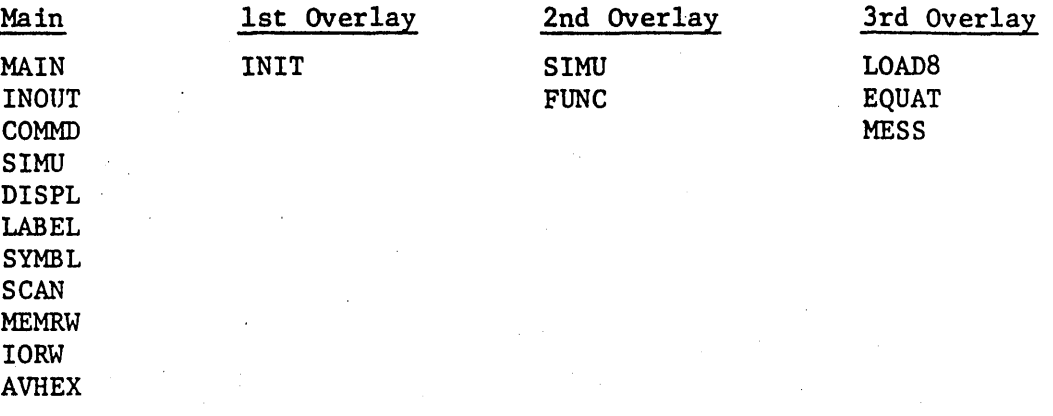

If necessary, additional routines can be placed in the 3rd Overlay. However, program speed may be noticeably affected.

2. To aid those users who need to form their own Overlays or to Segment their programs, the following list shows each routine in the 'Simulator and all the routines that call it.

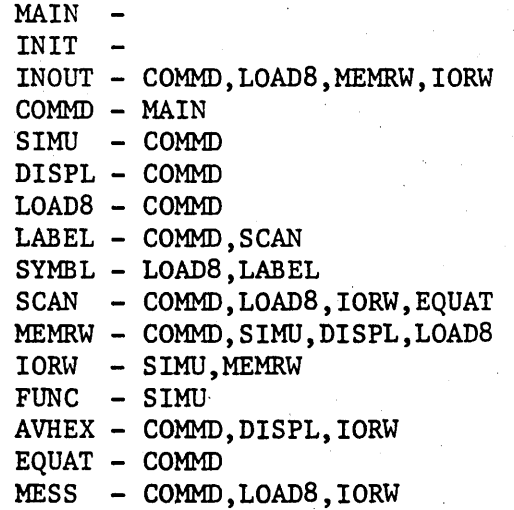

The following list lists each Subroutine in the Program and the routines it calls.

MAIN - INIT,COMMD INIT INOUT - COMMD - INOUT, LABEL, LOAD8, MEMRW, SCAN, AVHEX, DISPL, EQUAT, MESS SIMU - FUNC, IORW, MEMRW DISPL - AVHEX, MEMRW LOAD8 - INOUT, MEMRW, MESS, SCAN, SYMBL LABEL - SYMBL SYMBL - SCAN. - LABEL MEMRW - INOUT, IORW IORW - INOUT ,AVHEX,MESS, SCAN FUND AVHEX - EQUAT.- MESS  $\sim$ 

3. If the user cannot or does not want to create overlays, there are three things he can do to reduce the size of the program.

A. Currently the Error Message Subroutine, MESS, writes out English messages to the listing. This routine could be replaced with a simple routine that contained one write statement that wrote out the error message number, MESSN. The user would then refer to a listing of the old MESS routine to find out what the error number indicated.

B. Eliminate or reduce the size of the symbol table (see Section A.3).

c. Reduce the page size of the simulated memory .page to 256 or 128 words (see Section A.4).

#### F. NOVA Modifications

When installing the Simulator on a NOVA Computer, it is suggested that Fortran V be used. If Fortran IV is used, some additional program modifications have to be made.

1. Most versions of NOVA Fortran fill an H data specification statement with zeros and not blanks, as is typcially done. Therefore, characters read in under A formats must have the padded blanks stripped off so they will match equivalent characters stored in the program under H formats. Insert the following statements after Fortran,statement 380 in INOUT.

DO 382 1=1,80  $IN(I) = IN(I) . AND-256$ 382 CONTINUE·

2. All variables initialized in DATA statements must be placed in Labeled COMMON. The variables are local to each Subroutine, so unique dummy labels may be used for the COMMON Block names.

3. The DEFINE FILE Statement in the Main Program must be replaced with a CALL OPEN statement similar to the one shown below.

CALL OPEN(IMFLE,"IDUMl",3,IER,256)

4. The Simulator intermediate file must be a random access file, so a Callto FSEEK must preceed each file access. Use Binary Read and Write statements for the intemediate file. To implement this, change the Fortran source code in INOUT as follows:

CALL FSEEK (IMFLE,IMREC) IF(ICTL .EQ. 7) GO TO 630 READ BINARY (IMFLE) (MEM(I), I=I1, I2) GO TO 640 630 WRITE BINARY (IMFLE) (MEM(I),I=Il,I2) 640 II + 12+1

5. Several characters cannot be used in Hollerith Data Specifications since they are not in the NOVA assembler's legal character set. These include right and left parenthesis, percent sign, quote mark, etc. Check your Assembly Language Manual for the legal character set. In Subroutine INIT replace all illegal characters in the array NALPH with their internal representations as they would appear in a lH Data format.

DATA NALPH(37),NALPH(38),NALPH(39),NALPH(40) /16l28,lH@,lH ,1H!/ DATA NALPH(4l),NALPH(42),NALPH(43),NALPH(44) /8704,lH#,92l6,9472/ DATA NALPH(45),NALPH(46),NALPH(47),NALPH(48) /1H&,9984,10240,10496/ DATA NALPH(57), NALPH(58), NALPH(59) /15360, 1H=, 15872/